$\frac{1}{2}83$ 

# LOCALIZACIÓN DE PROYECTOS INTERCONECTADOS, CON BASE EN **CRITERIOS DE MÍNIMO COSTO AMBIENTAL**

## **CLARA INES VILLEGAS PALACIO**

Trabajo de grado elaborado como requisito parcial para optar al titulo de especialista en Gestión Ambiental, con énfasis en proyectos energéticos.

Asesor: Enrique Angel Sanint. I.C. M.Sc. Director: Ricardo Smith Quintero. I.C. M.Sc. PhD.

UNIVERSIDAD NACIONAL DE COLOMBIA<br>POSGRADO EN GESTIÓN AMBIENTAL :<br>SEDE MEDELLÍN

2000

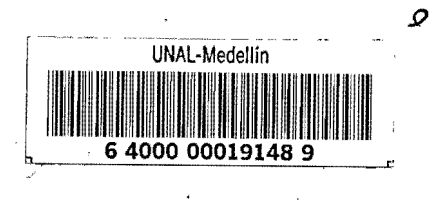

RSIDAD NACIONAL BE COLOM

Sodo Medetti

DEPARTAMENTO DE BIBLIUIED

 $\bar{\mathbf{r}}$ 

J.

 $\sim 10$ 

 $\sim$   $\sim$ 

### TABLA DE CONTENIDO

 $\mathcal{L}$ 

### **INTRODUCCIÓN**

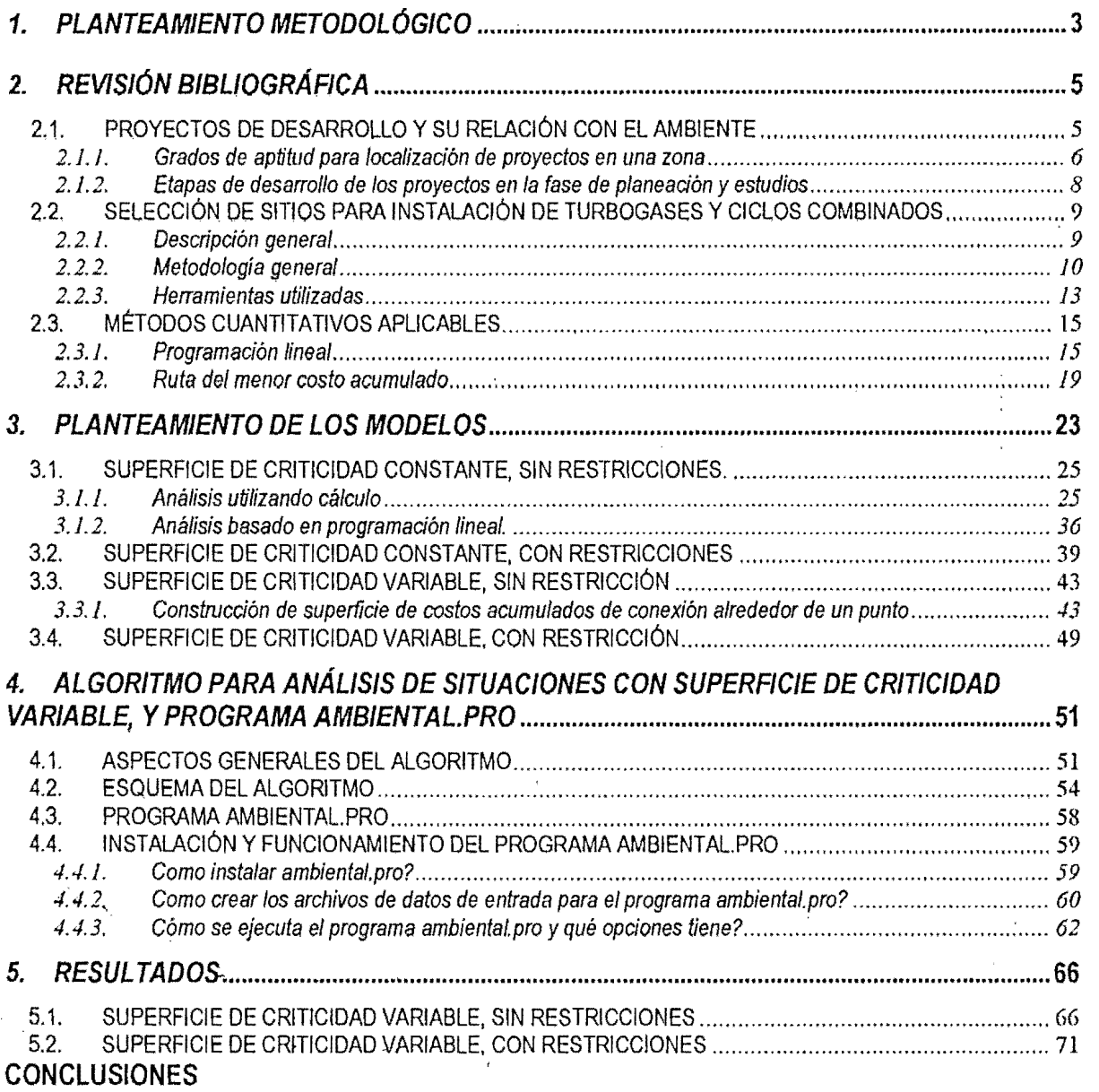

 $\overline{\phantom{a}}$ 

### RECOMENDACIONES

**BIBLIOGRAFÍA** 

### **LISTA DE FIGURAS**

Figura 1. Relación proyecto ambiente - Concepción "ambiente infinito"

Figura 2. Relación proyecto ambiente - Nueva concepción

Figura 3. Esquema general. Metodología para selección de sitio. ISAGEN

Figura 4. Metodología para la selección de sitio.

Figura 5. Convexidad de conjuntos

Figura 6. Proyecto interconectado

Figura 7. Coordenadas de las redes de infraestructura

Figura 8. Ejemplo

Figura 9. Ejemplo: Región de soluciones factibles

Figura 10. Superficie de criticidad constante, con restricciones

Figura 11. Cruce no permitido de restriccion .

Figura 12. Rutas alternativas

Figura 13. Ejemplo. Rutas alternativas

Figura 14. Superficie de costos acumulados alrededor del punto (0)

Figura 15. Corte de superficie de costos acumulados

Figura 16. Puntos de conexion sobre la red 1

Figura 17. Ruta de minimo costa acumulado de conexion

Figura 18. Superficie de criticidad variable, con restriccion.

Figura 19. Coordenadas minimas y máximas de las redes

Figura 20. Ejemplo. Punto dentro del área

Figura 21. Ejemplo. Figura dentro del área

Figura 22. Celdas sobre las redes

Figura 23. Esquema general del algoritmo

Figura 24. Puntos dentro de la red

Figura 25. Puntos sobre la red

Figura 26. Mínimo costo de conexión y rutas.

Figura 27. Ejemplo. Coordenadas de las redes.

Figura 28. Ejemplo. Punto óptimo de localización del núcleo del proyecto.

Figura 29. Ejemplo. Punto óptimo de localización del núcleo del proyecto interconectado.

## **AGRADECIMIENTOS**

A Interconexión Electrica S.A. E.S.P, por hacer posible la realización de mis estudios de postgrado en Gestión Ambiental con énfasis en proyectos energéticos.

AI Ingeniero Enrique Ángel Sanint, por su invaluable asesoría, su orientación, su paciencia y su confianza.

Al Ingeniero John Freddy Mejia, por sus indispensables aportes en el lenguaje IDL para el desarrollo del presente trabajo.

A mis papás y a mis hermanos por su incondicional presencia siempre.

## **INTRODUCCION**

En los últimos años, la problemática ambiental se ha constituído como un factor determinante dentro de los elementos de decision en el proceso de desarrollo de los proyectos. La gestion ambiental surge entonces como una alternativa conciliadora entre los proyectos de desarrollo y los impactos causados por los mismos, y el medio ambiente; dicha gestion se basa en un conjunto de criterios que la guian de manera solida, dentro de los cuales se encuentra la optimalidad.

AI realizar cualquier actividad propia de la gestion ambiental, esta debe lIevarse a cabo teniendo en cuenta que "diseiiar es optimizar" y por tanto el esfuerzo de conceptualizacion 0 de calculo debe lIevarse hasta el punta donde no solamente se proponga una solucion, sino que esta debe ser óptima desde la óptica de algún criterio<sup>1</sup>.

EI objetivo del presente trabajo es desarrollar un analisis, que permita que la seleccion de sitio para la localizacion de un proyecto interconectado sea optima desde el punto de vista ambiental; dicha optimizacion se hace a traves de la minimizacion de los costas tanto de localizacion del nucleo del proyecto, como de la conexion del mismo a las redes de infraestructura existentes a proyectadas. EI analisis se desarrolla para cuatro situaciones posibles:

- $\checkmark$  Superficie de criticidad constante, sin restricciones
- $\checkmark$  Superficie de criticidad constante, con restricciones
- $\checkmark$  Superficie de criticidad variable, sin restricciones
- $\checkmark$  Superficie de criticidad variable, con restricciones

EI desarrollo del presente trabajo se enmarca en el contenido de cinco capitulos distribuidos de la siguiente manera:

UNIVERSIDAD NACIONAL **1.2 CO**LUMBI

- $\checkmark$  Capitulo uno: Planteamiento metodológico en el cual se pretende presentar una idea general de la secuencia analitica que se sigue a 10 largo del texto yel papel que cada uno de los elementos expuestos representa en el resultado final.
- $\checkmark$  Capitulo dos: Revisión bibliográfica en la cual se hace referencia a las herramientas necesarias para la realización del trabajo: proyectos de desarrollo y su relación con el ambiente, metodología para la selección de sitio desarrollada por ISAGEN y métodos cuantitativos aplicables como programación lineal y ruta de mínimo costo de viaje.
- $\checkmark$  Capitulo tres: Planteamiento de los modelos de análisis para las diferentes situaciones que pueden presentarse, haciendo uso de los diferentes metodos cuantitativos descritos en el capitulo dos.
- $\checkmark$  Capitulo cuatro: Formulación y descripción del algoritmo y programa desarrollados para el analisis de las situaciones en las que se presenta una superficie de criticidad constante, con y sin restricciones
- $\checkmark$  Capitulo cinco: Análisis de resultados, en el cual se presenta un ejemplo utilizando el programa desarrollado, de cada una de las dos situaciones mencionadas en el capitulo cuatro.

Finalmente se presenta un capítulo de conclusiones.

'..

<sup>1</sup>Angel S. E, Carmona, &.1. y Villegas L.C. Gesti6n Ambiental en Proyectos de Desarrollo. Una propuesta desde los Proyectos energeticos. Fondo FEN, Santafe de Bogota, 1996

## **1. PLANTEAMIENTO METODOLOGICO**

En el presente capitulo se da una descripcion de orden metodologlco que aclara tanto la secuencia analitica que se sigue a 10 largo del texto, como el papel que cada uno de los elementos representa en el resultado final.

Este trabajo apunta basicamente a desarrollar un analisis· que constituya una heramienta para facilitar la toma de decisiones acerca de la localización de un proyecto interconectado<sup>2</sup>, haciendo uso de metodos cuantitativos como programacion lineal y metodo de minimo costa de viaje, dicho análisis se planteará con base en criterios de mínimo costo ambiental.

Para lograr el objetivo anteriormente mencionado, se realiza una revision bibliografica de los temas que proporcionan un soporte teórico para el desarrollo del análisis.

Inicialmente se exponen algunos elementos generales acerca de los proyectos de desarrollo y su relación con el ambiente, para a partir de dicha relación, introducir conceptos que serán utilizados durante el desarrollo del trabajo, tales como restricciones ambientales y grado de criticidad.

Una vez planteado 10 anterior, se hace una descripcion de las diferentes etapas por las cuales atraviesa un proyecto durante las fases de planeacion y estudios, y las actividades que en elias se desarrollan en el area ambiental; como una guia para establecer en cual de dichas etapas pueden realizarse análisis como el que se pretende desarrollar en el presente trabajo.

Seguidamente, se describe la metodología utilizada en el estudio realizado para la Selección y recomendación de sitios adecuados para la instalación de turbogases y ciclos combinados<sup>3</sup>. El desarrollo del presente trabajo complementará tal metodología en una de sus fases. Los turbogases

2 un proyecto que para su desarrollo necesite conexi6n con infraestructura preexistente 0 proyectada -para tres redes de conexión-, por ejemplo subestaciones o centrales térmicas a gas.

<sup>3</sup> El gas natural puede ser utilizado para la generación de energía eléctrica ya sea produciendo vapor en una caldera para mover una turbina de vapor - generador, 0 como combustible principal en una turbina de gas que mueve un generador. Cuando se quema el gas en la turbina a gas, y los gases de exhosto se utilizan para producir vapor en una caldera de recuperación y mover una turbina a vapor, se denomina ciclo combinado.

y ciclos combinados se consideran como proyectos interconectados ya que necesitan conexión con infraestructura eléctrica, infraestructura vial, red de gasoductos y fuentes de agua.

Posteriormente, se exponen conceptos básicos de algunos métodos cuantitativos como programación lineal y ruta del menor costo acumulado, que serán utilizados en el desarrollo del análisis para la selección del sitio que implique un mínimo costo ambiental de implantación y conexión de un proyecto interconectado.

Una vez revisada la bibliografía, y conocidos los conceptos básicos que permitan realizar el trabajo, se plantean los modelos de análisis para las cuatro situaciones a estudiar dentro del área de estudio:

- $\checkmark$  Área de localización del proyecto con superficie de criticidad constante, y sin restricciones
- $\checkmark$  Area de localización del proyecto con superficie de criticidad constante, y con restricciones
- $\checkmark$  Area de localización del proyecto con superficie de criticidad variable, y sin restricciones
- $\checkmark$  Area de localización del proyecto con superficie de criticidad variable, y con restricciones

Finalmente, se presentan los resultados obtenidos, y algunas conclusiones y recomendaciones obtenidas atraves del desarrollo del presente trabajo.

## **2. REVISION BIBLIOGRAFICA**

En el presente capitulo se presentan una serie de conceptos basicos referentes a los proyectos de desarrollo y su relación con el ambiente, así como nociones acerca de las diferentes etapas de desarrollo de los mismos en las fases de planeacion y estudios. Tales conceptos se presentan como una guía para establecer en cuáles de dichas etapas es factible y útil desarrollar análisis como el que se pretende desarrollar en el presente trabajo.

19ualmente, se presentan los fundamentos teoricos de algunos metodos cuantitativos utilizados en el planteamiento de los modelos de analisis, para las diferentes situaciones aestudiar.

### **2.1. PROYECTOS DE DESARROLLO Y SU RELACION CON EL AMBIENTE4**

Las obras que se realizan para garantizar el equipamiento social general, y los proyectos de inclusión e implementación de procesos de transformación de las regiones, tales como grandes explotaciones mineras, centrales de generacion electrica, lineas de transmision 0 distribucion electrica, explotacion y transporte de energeticos fosiles, infraestructura vial y de transporte, apertura de fronteras agricolas, proyectos industriales y agroindustriales, etc., constituyen proyectos de desarrollo:

Para la planeacion, ejecucion y puesta en marcha de un proyecto de desarrollo, se requiere aplicar una serie de acciones sobre el medio natural y social, que son las que de manera inmediata ocasionan el impacto ambiental, entendido este como la transformacion que se produce en el medio ambiente como resultado de dichas acciones.

Los estudios para el establecimiento de cualquier proyecto de desarrollo, partian de la base de que su relacion con el medio circundante no alteraria este ultimo, 10 que se puede expresar graficamente de la siguiente manera:

 $^4$  Angel S. E, Carmona, S.I. y Villegas L.C. Gestión Ambiental en Proyectos de Desarrollo. Una propuesta desde los Proyectos energéticos. Fondo FEN, Santafé de Bogotá, 1996

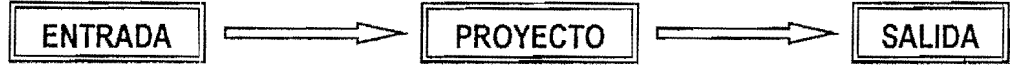

Figura 1. Relación proyecto ambiente - Concepción "ambiente infinito"

Esta concepcion refleja que el proyecto es un sistema, pero que el arnbiente no 10 es; en este caso, el ambiente es capaz de absorber cualquier tipo de salidas, es decir, de efectos que el proyecto pueda producir, y ninguna de elias tiene repercusion sobre 10 que son las entradas futuras para el proyecto; esta concepcion se denomina "ambiente infinito". Los hechos fueron mostrando que esta concepción es errónea y que en su lugar es necesario pensar en un ambiente que interactúa permanentemente con el proyecto.

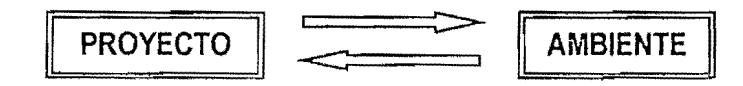

Figura 2. Relación proyecto ambiente - Nueva concepción

Dado que el ambiente no es infinito, y dependiendo de las caracteristicas ambientales de la zona donde se va a localizar el proyecto, de su grado de intervenci6n, y por tanto de su fragilidad ante el desarrollo de los mismos, ésta puede tener dentro de si áreas aptas para la ubicación de proyectos y áreas con niveles de complejidad progresivos llamados criticidades, y áreas restringidas para su localizacion.

#### 2.1.1. Grados de aptitud para localizaci6n de proyectos en una zona

A continuaci6n se muestra una definicion de los terminos relacionados con tales grados de aptitud para la localizaci6n de proyectos de desarrollo, que seran tenidos en cuenta en el planteamiento de los modelos de analisis para las diferentes situaciones que se pueden presentar en la zona de estudio.

### 2.1.1.1. Restriccion ambiental<sup>5</sup>

Una restricción ambiental, es una limitación total impuesta para la realización de un proyecto sobre un área geográfica determinada en razón de las características ambientales de la misma. Esta limitacion se define en funcion de la legislaci6n espec/fica, de la extrema fragilidad del ambiente, de la amenaza grave del ambiente al proyecto, de los altos costos que impone la complejidad técnica o tecnológica que requiere la implantación del proyecto y de la incompatibilidad con otros proyectos de infraestructura. Las restricciones hacen inviables los proyectos independientemente de la gestión ambiental que se desarrolle.

### 2.1.1.2. Criticidad ambiental  $6\overline{6}$

Se refiere al nivel o grado de dificultad a los que se somete la implantación de un proyecto, en funci6n de la vulnerabilidad del ambiente frente al proyecto, de la amenaza del ambiente al proyecto. de la complejidad de la gestion y de los costos de gestion correspondientes. La criticidad ambiental se determina a partir de la caracterización de los factores ambientales, de los distintos grados de vulnerabilidad propios de los factores ambientales comprometidos en el área potencial de un proyecto, de la complejidad de la gestión que deba adelantarse y de los costos de gestión ambiental asociados adicha complejidad.

Teniendo en cuenta 10 anterior, y partiendo de la base de que tanto el proyecto como el ambiente son sistemas que interactúan constantemente, y que las zonas donde se van a localizar los proyectos tienen diferentes grados 0 niveles de criticidad, se consideran de gran importancia las acciones que logren minirnizar los efectos negativos del proyecto, y potencializar aquellos que reviertan beneficios tangibles desde las diferentes etapas del mismo. A continuación, se muestran

<sup>5</sup>ISA. ESTUDIO DE RESTRICCIONES Y POSIBILIDADES AMBIENTALES PARA LOS PROYECTOS DE TRANSMISI6N. PLAN DE EXPANS16N 2001-2010.

las etapas por las cuales atraviesa un proyecto de desarrollo en las fases de planeación y estudios, antes de ser introducido a una region, ya que es en estas etapas donde se realiza la optimizacion de proyectos7, objetivo del presente trabajo.

### 2.1.2. Etapas de desarrollo de los proyectos en la fase de planeación y estudios<sup>8</sup>

- $\checkmark$  Etapa de reconocimiento: En esta etapa se define cómo se conforma el grupo interdisciplinario que estudia los aspectos ambientales del proyecto, y como se secuencian en el tiempo las actividades de cada uno de los especialistas que participan en el estudio.
- Etapa de generación de alternativas: Se busca definir cuáles son las alternativas del proyecto, tanto de localización como tecnológicas, de manera que respete las áreas restrictivas, y minimice el impacto sobre las areas con criticidad ambiental definida.
- $\checkmark$  Etapa de selección de alternativas: Cuál de las alternativas resultantes de la etapa anterior, es la que en su conjunto genera un menor impacto ambiental, suponiendo unas politicas de operacion tipicas. Tomar decisiones entre alternativas en las que los diversos criterios que intervienen en la formación de la decisión pueden ser expresados en un sistema de medida común puede ser fácil; pero el problema se complica en el momento en que se debe decidir entre proyectos de desarrollo que afectan recursos fisicos no negociables, causan deterioro sobre ecosistemas cuyo valor se desconoce y que están implantados en entornos de comunidades con sistemas de valores diferentes al del evaluador. Una solución posible, es fijar juicios de valor, cuantificándolos en un sistema de preferencias expresado como un conjunto de relaciones matematicas al que se puede lIegar por consenso entre los decisores.
- $\checkmark$ . Etapa de optimización de alternativas: Existe una gran diversidad de técnicas disponibles, y en cada momento del desarrollo de los estudios hay una clase de tecnicas que deben utilizarse

<sup>7</sup> Proyectos inlerconectados para este caso

<sup>8</sup> Angel S. E. Carmona, S.I. y Villegas L.C. Gestión Ambiental en Proyectos de Desarrollo. Una propuesta desde los Proyectos energeticos. Fondo FEN. Santafe de Bogota. 1996

preferencialmente, pues su finalidad coincide con el propósito de esa etapa del estudio, siendo posible la utilizacion de otras tecnicas que desempenan un papel auxiliar con respecto a la que es central en ese momento. Las tecnicas disponibles consisten en procedimientos, expresados como algoritmos matematicos, provenientes de diferentes analisis, que permiten a traves de la representación de un grupo de fenómenos de interés, responder a la pregunta  $\lambda$ qué pasaria en el sistema si se implementara un cambio particular?, y del otro, definir el punto optimo de operación de un proceso.

Es importante anotar que cuando se esta trabajando en optimizacion, 10 que se hace es representar el fenómeno de interés a través de ecuaciones; el punto óptimo encontrado es aquel que satisface las condiciones impuestas por las mismas, pero debe tenerse en cuenta que muchas veces dicho punto encontrado por medio de la solucion a las ecuaciones planteadas, no corresponde con el punto optimo en la realidad; esto puede ser debido a que existen situaciones que interactúan con el fenómeno que se quiere optimizar, y que son muy dificiles de representar a través de ecuaciones.

## 2.2, SELECCION DE SITIOS PARA INSTALACION DE TURBOGASES Y CICLOS **COMBINADOS<sup>9</sup>**

A continuación se presenta la metodología desarrollada por ISAGEN para la selección de sitio en la localización de turbogases y ciclos combinados. Dicha metodología, permitió seleccionar los sitios factibles dentro del territorio nacional, resaltando en cada una de las opciones sus restricciones y ventajas técnica, económicas y ambientales.

### 2.2.1. Descripción general

ISAGEN SA E.S.P. dentro. de su plan de expansion de generacion electrica, desarroll6 el Estudio de Factibilidad y Diseño de Turbogases y Ciclos Combinados entre 50 y 300 MW de capacidad, que

<sup>9</sup> SELECCI6N Y RECOMENDACI6N DE SITIOS ADECUADOS PARA LA INSTALACI6N DE TURBOGASES Y CICLOS COMBINADOS - METODOLOGiA Y RESULTADOS. Isagen SA E.S.P. Infonne presentado al Ministerio del Medo Ambiente. Santafe de Bogota D.C. Agosto de 1996

Ie permite hacer la adecuada planeacion de sus proyectos termicos a gas y contar con una serie de proyectos maduros técnica y ambientalmente para ser realizados en el momento que el país lo requiera.

Dado que las plantas termicas a gas de cicio abierto tienen modestos requerimientos de espacio, altas eficiencias energeticas, gran limpieza del combustible y una avanzada tecnologia en el control de sus efectos ambientales, son compatibles incluso con areas de uso residencial; esto hizo que existiera un gran número de sitios factibles para su ubicación a todo lo largo y ancho del territorio nacional.

#### 2.2.2. **Metodologia general**

Utiliza un metodo deductivo que parte de una unidad geografica amplia que debe presentar unas minimas caracteristicas de infraestructura y condiciones ambientales, hasta /legar a sitios donde es altamente factible la ubicación de los proyectos.

El proceso de selección de sitios se llevó en cuatro etapas:

- 1. Delimitación de zonas potenciales.
- 2. Delimitación de zonas homogéneas.
- 3. Selección de áreas factibles.
- 4. Selección de sitios.

Para cada una de las etapas mencionadas, se definieron criterios de inclusión, exclusión y condicionantes que permiten desde los puntos de vista técnico, económico y ambiental, llegar a la delimitación de cada zona, área o sitio, a partir del análisis realizado en la etapa inmediatamente anterior.

En su orden, las zonas deben ser viables técnicamente para seguir con un análisis ambiental detallado; es decir, se excluyen las zonas que no cumplen con los requerimientos técnicos mínimos para la realizacion del proyecto. La metodologia incorpora desde su primer nivel de analisis las condiciones ambientales que presenten incompatibilidad con el proyecto, 10 que garantiza que se optimice el uso de los recursos naturales y se minimicen los impactos potenciales que pueden ser causados por la construcción y operación del proyecto.

En la siguiente figura se muestra un esquema general de la metodologia utilizada en el estudio para la selección de sitios.

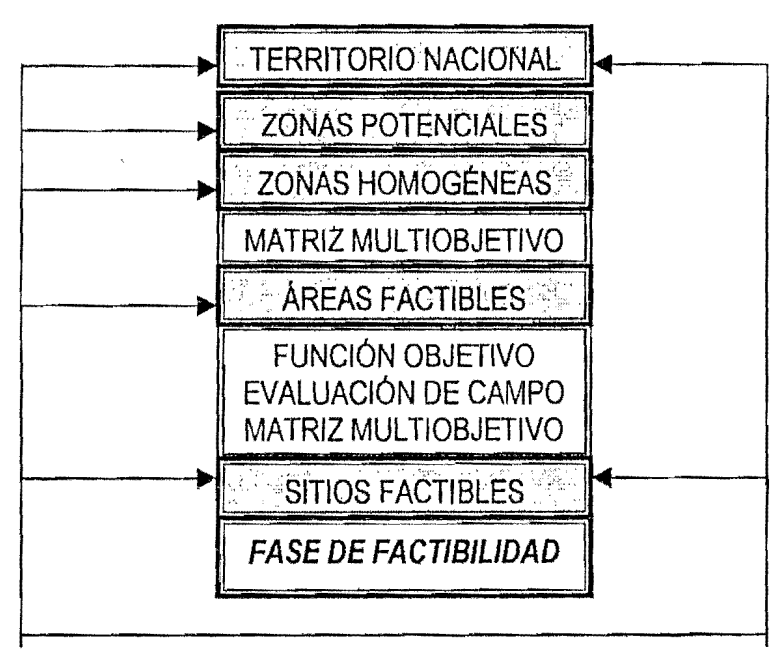

Figura 3. Esquema general. Metodología para selección de sitio. ISAGEN

 $\checkmark$  Delimitación de zonas potenciales: Las zonas potenciales son grandes extensiones que presentan caracteristicas minimas de infraestructura y condiciones ambientales que permiten desarrollar proyectos termoeléctricos a gas.

- $\checkmark$  Delimitación de zonas homogéneas: Las zonas homogéneas son unidades geográficas dentro de las zonas potenciales, que en terminos generales poseen cierta similitud en cuanto a oferta técnica y ambiental necesaria para el desarrollo del proyecto.
- Selección de áreas factibles: Las áreas factibles son porciones de territorio dentro de las áreas homogéneas, que en principio no presentan restricciones ambientales para la ubicación del proyecto y que poseen facilidades de conexión a gasoductos, red eléctrica, red vial, y disponibilidad de agua. Para ir de zonas homogéneas a áreas factibles, se hace uso de la evaluación multiobjetivo, que permite comparar varias alternativas de ubicación del proyecto integrando criterios técnicos, económicos y ambientales. La evaluación multiobjetivo se realizó a traves de matrices; la "matriz multiobjetivo" esta compuesta por los resultados finales de la aplicación de varias matrices independientes que se integran a la primera, la cual en forma ponderada evalúa el resultado de las matrices independientes.
- $\checkmark$  Selección y recomendación de sitios. La selección de los sitios se llevó a cabo en tres etapas:
	- \* Selecci6n de sitios: Dentro de cada area factible se determinaron los factores comunes y variables entre ellas; los comunes no fueron considerados en la evaluación y los variables se les asignaron valores relativos y estan definidos principalmente por la variable distancia del punto de la malla a la red de gasoductos, a la red eléctrica o puntos de conexión, cuerpos hídricos y red vial. Con esos valores se formula una función objetivo que califica cada sitio potencial de ubicación del proyecto en términos de costos relacionados con la adecuación y construcción de la infraestructura requerida.
	- \* Evaluaci6n de campo: Las areas que tienen un menor valor de adecllaci6n 0 construcci6n de la infraestructura requerida por el proyecto son sometidas a una evaluaci6n de campo en los aspectos técnico y ambiental para determinar la viabilidad ambiental de cada posible localización y detectar las restricciones y beneficios ambientales o aquellos factores que constituyan un riesgo para el proyecto 0 para el medio ambiente.

\* Recomendacion y seleccion de sitios: En esta etapa se realiza nuevamente una evaluacion por matriz multiobjetivo teniendo en cuenta los aspectos observados en campo.

#### 2,2,3. **Herramientas utilizadas**

Para el desarrollo del estudio de Selección y recomendación de sitios adecuados para la instalación de turbagases y ciclos combinadas, se utilizaron herramientas como sistemas de informacion geográfica y matrices de evaluación multiobjetivo.

- Sistemas de Información Geográfica SIG-: Un SIG puede generar mapas de cualquier información que esté almacenada en bases de datos o tablas que tengan un componente geografico, esto permite visualizar aspectos que no se pueden apreciar en una base de datos 0 en un listado simplemente. Lo anterior 10 convierte en una herramienta para el manejo de la información en etapas como la planeación, ya que gracias que es un sistema dinámico que permite seleccianar y remover criterios del mapa para analizar como los diferentes factores afectan el modelo 0 el analisis que se este realizando, ayuda a la toma de decisiones en tales etapas. En sintesis, un SIG es una herramienta computacional que permite almacenar y manipular la información geográfica de una manera eficiente, realizar análisis y modelar fenómenos geográficos<sup>10</sup>.
- ./ Aplicaci6n de la matriz multiobjetivo: Permits la selecci6n de una a mas alternativas a traves de un análisis que considera, evalúa, establece y califica factores tales como costos de inversión, tecnologia, aspectos biofisicos, sociales, economicos y financieros, ademas de otros parametros que condicionan el proceso de selección y factibilidad de una alternativa. De la matriz multiobjetivo global se desprende un analisis comparativo mediante la normalizacion de los resultados individuales en una sola escala de valoración. Los expertos en cada área estudian cada una de las matrices que conforman la matriz global, para asignarles pesos ponderados y

<sup>10</sup> PARRA, R. MARULANDA, J. ESCOBAR, "Sistemas de Información Geográfica" Base de la Gestión Ambiental. Universidad Nacional de Colombia. Medellín, 1997

someterlas a una valoracion global y multidisciplinaria que permite elegir la alternativa optima dentro de un esquema multiobjetivo.

EI analisis que se desarrolla en el presente trabajo complementa dicho estudio en el area ambiental, dentro de la fase de seleccion de sitios donde es altamente factible la ubicaci6n de los proyectos; ya que ademas de considerar la distancia de la malla a las redes de infraestructura como 10 hace la metodología desarrollada por ISAGEN, hace una evaluación más detallada de los costos ambientales dentro de la zona en estudio, y permite de esta manera realizar una optimización de los mismos, seleccionando aquel punto de localización que implique menores costos ambientales dentro de dicha area.

EI esquema general de la metodologia para la selecci6n de sitio, una vez involucrado el analisis que se desarrolla en el presente trabajo, se presenta a continuación:

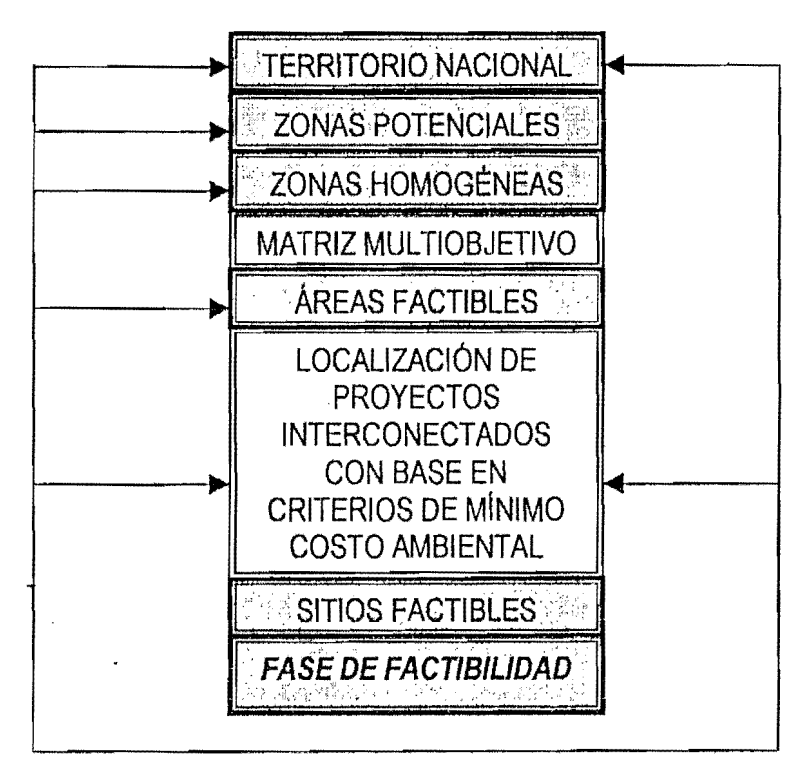

Figura 4. Metodología para la selección de sitio.

### 2.3. METODOS CUANTITATIVOS APLICABLES

### 2.3.1. Programación lineal<sup>11</sup>

### 2.3.1.1. Generalidadcs

La programación lineal es una técnica matemática de optimización. Por técnica de optimización, se hace referencia a un método que intenta maximizar o minimizar algún objetivo, por ejemplo, maximizar utilidades, minimizar costos, etc. La programación lineal, es un subconjunto de los procedimientos matemáticos de optimización denominados programación matemática.

Los problemas de programación lineal se ocupan del uso o asignación eficiente de los recursos limitados para alcanzar objetivos deseados, en presencia de funciones objetivo y restricciones lineales.

Los problemas de programación lineal tienen un gran número de soluciones que satisfacen las condiciones del mismo; la seleccion de una determinada solucian como la mejor, depende de cierta meta u objetivo implícito en el planteamiento del problema (función objetivo): una solución que satisfaga tanto las condiciones del problema (restricciones) como el objetivo (función objetivo) dado se denomina solución óptima.

La estructura básica de un problema de programación lineal es maximizar o minimizar una función objetivo satisfaciendo un conjunto de limitaciones 0 restricciones. Para la formulaci6n de cualquier problema de programación lineal, se emplean las variables de decisión  $x_i$ .

La funcion objetivo es una representacion matematica del objetivo establecido, en terminos de las variables de decisión x<sub>i</sub>; este objetivo como se mencionó anteriormente, puede representar metas tales como niveles de utilidad, ingresos totales, costo total, niveles de contaminación, rendimiento porcentual de una inversion, etc.

<sup>11</sup> HILLIER, E.S. LIEBERMAN, G.1. Introducci6n a la investigacion de operaciones. McGraw Hill. Mexico. 1997

El conjunto de restricciones, establecido en términos de las variables de decisión, representa las condiciones que se deben satisfacer en la solución del problema de optimización que se está planteando.

Por ejemplo, cuando se intenta maximizar las utilidades en la producción y venta de un grupo de productos, las restricciones podrian ser los recursos limitados de mana de obra, materias primas limitadas y demanda limitada de los productos.

Para un problema de programación lineal se puede plantear un modelo matemático, o descripción del problema usando relaciones lIamadas de linea recta, 0 lineales. Las ecuaciones lineales tienen la siguiente forma donde las a<sub>i</sub> y la b son coeficientes conocidos y las  $x_i$  son variables desconocidas que representan las variables de decision.

 $a_1x_1 + a_2x_2 + \ldots + a_ix_i + \ldots + a_nx_n = b$ 

El planteamiento matemático de un problema de programación lineal incluye un conjunto de ecuaciones lineales simultáneas, que representan las condiciones del problema, y una función lineal que expresa el objetivo del mismo y que puede ser maximizada 0 minimizada. Los problemas de programaci6n lineal son representados de la siguiente manera:

Maximizar 0 minimizar:

Sujeto a:

Función objetivo

Restricciones del problema

### 2.3.1.2. Soluciones de punto en la esquina

Un conjunto de puntos convexo es un conjunto de puntos cualquiera seleccionados aleatoriamente dentro del área tales que si dos puntos del conjunto seleccionados de forma arbitraria, se unen con una linea recta, todos los elementos sobre el segmento de recta tambien son miembros del conjunto. Acontinuaci6n se muestra la diferencia entre un conjunto convexo y uno no convexo:

16

#### Figura 5. Convexidad de conjuntos

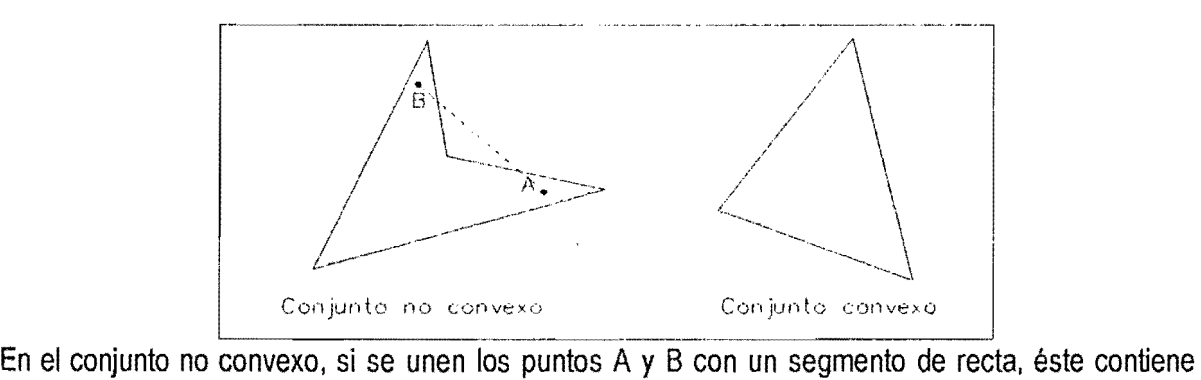

muchos puntos que no son parte del conjunto. Esto conduce a enunciados que son de importancia fundamental en programación lineal:

- 1. El conjunto solución para un grupo de desigualdades lineales, es un conjunto convexo. Por lo que el área de soluciones factibles para un problema de programación lineal es un conjunto convexo.
- 2. Dada una función objetivo lineal en un problema de programación lineal, la solución óptima incluirá siempre un punto angular en el área de soluciones factibles. Esto es cierto haciendo caso omiso de la pendiente de la función objetivo, y para problemas tanto de maximización como de minimización.

El segundo enunciado implica que cuando una función objetivo lineal se desplaza a través de un area convexa de soluciones factibles, el ultimo punto tocado antes de que se mueva completamente fuera del área contendrá por lo menos un punto en la esquina.

El método de punto en la esquina para resolver problemas de programación lineal, se desarrolla como se enuncia a continuación:

- 1. Se bosqueja en forma gráfica el área de soluciones factibles
- 2. Se determinan las coordenadas de cada punto en la esquina sobre el área de soluciones factibles
- 3. Se evalúa la función objetivo en los puntos en la esquina, para determinar los valores correspondientes de z.
- 4. En un problema de maximización, la solución óptima se halla en el punto en la esquina que tenga el mayor valor de z, y en un problema de minimizacion, en el punto en la esquina que tenga el menor valor de z.

Para el ejemplo expuesto anteriormente, los puntos en las esquinas en el area de soluciones factibles son (O,O); (0,43.33); (20,30) y (40,O). Evaluando en estos puntos la funcion objetivo se obtiene:

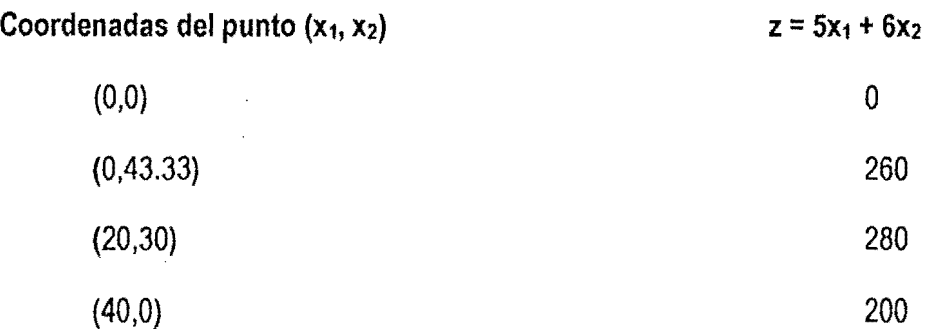

La solución óptima se da en el punto (20,30) ya que en el se presenta el mayor valor para la utilidad.

En el método de punto en la esquina existe la posibilidad de que haya más de una solución óptima. Si la función objetivo tiene la misma pendiente que alguna de las restricciones, todos los últimos puntos tocados antes de que la función se mueva hacia afuera del área de soluciones factibles están sobre la recta; en este caso, existiría un número infinito de puntos, cada uno de los cuales resultaria del mismo valor para la función objetivo. Para que existan soluciones óptimas alternativas es necesario que la función objetivo sea paralela a una restricción que forme frontera sobre el área de soluciones factibles en la dirección del movimiento óptimo de la función objetivo.

EI sistema de restricciones en un problema de programacian lineal puede no tener ningun punto que satisfaga todas las restricciones; en este caso no existen puntos en el conjunto solución, y se dice que el problema de programacion lineal no tiene solucion factible.

#### 2.3.2. Ruta del menor costo acumulado<sup>12</sup>

Los proyectos lineales son aquellos proyectos longitudinales y localizados en corredores en los cuales se imponen restricciones parciales o totales para el uso del suelo;<sup>13</sup> las redes de conexión de un proyecto con la infraestructura proyectada 0 existente, pueden considerarse como proyectos lineales.

Los proyectos lineales generalmente cruzan diversos ecosistemas y regiones con multiples caracteristicas biofisicas, sociales yeconomicas, y por tanto pueden generar procesos tan complejos como 10 son la colonizacion, deforestacion 0 cambios en e/ uso del suelo induciendo variaciones en la economía o en la composición demográfica de las regiones, entre otros.

La gestion ambiental de estos proyectos debe estar presente desde sus etapas inciales, y es en estas etapas donde implica un cambio en la concepcion de trazado de los mismos. La ruta mas eficiente deja de ser aquella mediante la cual se unen dos puntos con la mas corta distancia, sin importar las caracteristicas y el valor potencial tanto de los recursos naturales como sociales, culturales y económicos de las regiones que atraviesan.

La ruta óptima pasa a ser aquella que además de cumplir con ciertos requerimientos técnicos y económcos exigidos, procura la conservación de los recursos naturales, no genera procesos de sobre-explotación en zonas estratégicas, tiene en cuenta las poblaciones por donde pasa, así como sus implicaciones económicas para la región; es decir, es aquella que siendo técnica y económicamente viable, haga la mínima demanda de recursos naturales y sociales.

Una técnica útil en el momento de determinar la ruta que cumpla con los requerimientos descritos en el párrafo anterior, es la ruta del menor costo acumulado que para el presente trabajo será utilizada en la situación tres, en la cual mediante procedimientos matemáticos, se elige la ruta de menor impacto.

 $\overline{a}$ 

<sup>12</sup>ARC VIEW GIS 3.0. ESRI. 1996

<sup>&</sup>lt;sup>13</sup> Angel, E.,Carmona S., Villegas, L.C. Gestión ambiental en proyectos de desarrollo. Fondo FEN. Santafé de Bogotá, 1996

Cabe anotar que el término costo, está asociado a los impactos<sup>14</sup> y no a los costos como valoración económica del impacto ambiental, ni a los valores económicos resultantes de aplicar al impacto arnbiental las tecnicas normalmente utilizadas para costear externalidades; ni a costas de gestlon ambiental asimilados como los costas de gestion en los que se incurre para el manejo del impacto.

Acontinuacion se explica el procedimiento matematico para la obtencion de la ruta de minimo costa acumulado para un proyecto lineal.

Para el análisis se hace uso de arreglos matriciales, es decir, de filas y columnas así:

- Se parte de una matriz llamada matriz de costo, en la cual cada una de sus celdas contiene el valor de criticidad para la implantación del proyecto en ella, tal como se definió en el numeral 2.1.1.2.
- $\checkmark$  Matriz de costo acumulado: cada celda contiene el costo acumulado asociado al desplazamiento de la misma ala celda objetivo, por la ruta de menor costa
- $\checkmark$  Matriz de backlink: cada celda indica la dirección que se debe tomar saliendo de ella para conectarse con la ruta óptima, según una convención preestablecida.

Una convención que puede ser adoptada se muestra a continuación:

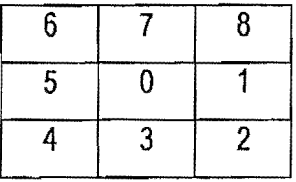

Para la obtención de la ruta de minimo costo entre los puntos A y B, utilizando el presente método, el problema debe ser resuelto de atrás hacia adelante, esto es, el análisis se hace de B hacia A.

El costo asociado de desplazarse de una celda a otra (de la celda i a la celda j por ejemplo), se obtiene con la siguiente expresión:

<sup>14</sup> En estrecha relación con el grado de criticidad

$$
c_{ij}=\frac{c_i+c_j}{2}*d_{ij}
$$

Donde:

 $C_{ij}$  es el costo asociado al desplazamiento de la celda i a la celda j

C<sub>i</sub> es el costo asociado a la celda i.

C<sub>j</sub> es el costo asociado a la celda j.

 $d_{ij}$  es la distancia entre las celdas i y j medido entre sus centros.

EI casto acumulado de una celda se obtiene:

$$
CA_j = CA_i + C_{ij}
$$

Donde:

CAj es el costa acumulado de la celda j.

CA<sub>i</sub> es el costo acumulado de la celda i.

C<sub>ij</sub> es el costo asociado al desplazamiento de la celda i a la celda j.

### Ejemplo:

Encuentre la ruta de minimo costo acumulado para desplazarse de la esquina inferior derecha a la esquina superior izquierda. La matriz de costos asociada al mapa de criticidades es la siguiente<sup>15</sup>:

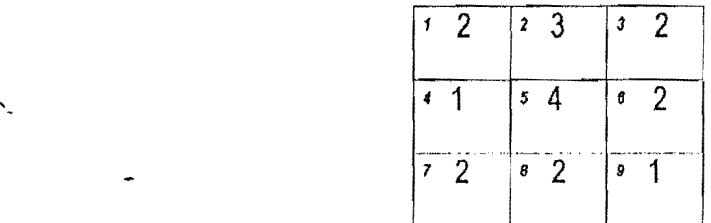

Como se mencionó anteriormente, para la obtención de la ruta mínimo costo entre las celdas 9 y 1, utilizando el presente método, se analiza la ruta inversa, esto es, el análisis se hace desde la celda 1

<sup>15</sup> Los números que se muestran en la parte izquierda de cada celda, son los utilizados para la identificación de la misma.

hacia 9. Las matrices se van conformando en capas concéntricas alrededor de la celda de interés, es decir, de la celda 1.

Utilizando las ecuaciones mostradas anteriormente para la obtención del costo asociado al desplazamiento de una celda a otra, y el costo acumulado correspondiente a una celda, se obtiene la siguiente matriz:

Matriz de costa acumu/ado

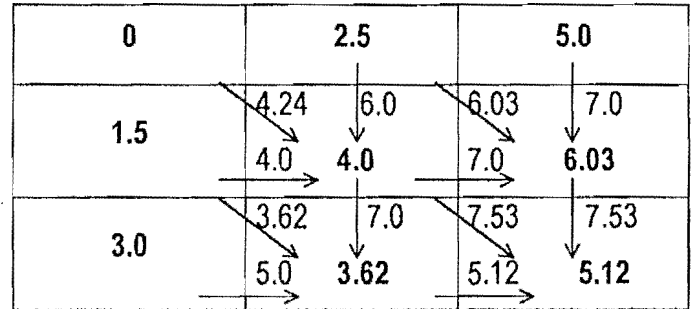

**Backlink** 

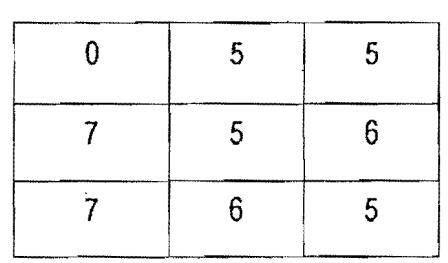

Para determinar cuál es la ruta de menor costo acumulado, se utiliza la matriz de Backlink resultante de los calculos. Una vez ubicados en la celda de partida, esto es, en la esquina inferior derecha, se sigue la dirección indicada por el número que aparece en la celda, según la matriz de convenciones, asi:  $\zeta$ 

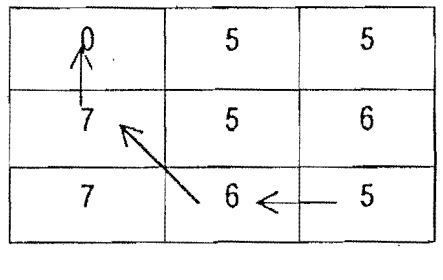

### **3, PLANTEAMIENTO DE LOS MODELOS**

En el presente capitulo, se plantean los modelos de analisis para diferentes situaciones que pueden presentarse en el área de estudio; dicho análisis facilita la toma de decisiones acerca de la localización de un proyecto interconectado, con base en criterios de mínimo costo ambiental.

Para el desarrollo del análisis se tendrán en cuenta las siguientes situaciones posibles en la zona:

- $\checkmark$  Area de localización del proyecto con superficie de criticidad constante, y sin restricciones
- -/ Area de localizacion del proyecto con superficie de criticidad constante. ycon restricciones
- Area de localización del proyecto con superficie de criticidad variable, y sin restricciones
- Area de localización del proyecto con superficie de criticidad variable, y con restricciones

Se entiende por proyectos interconectados, aquellos que para su funcionamiento necesitan conexión con elementos de infraestructura preexistente 0 proyectada. Estos proyectos estan constituidos por un nucleo central y por unas redes de conexi6n a la infraestructura, como se muestra en la siguiente figura. Dentro de estos proyectos, pueden mencionarse las sUbestaciones ylas centrales termicas.

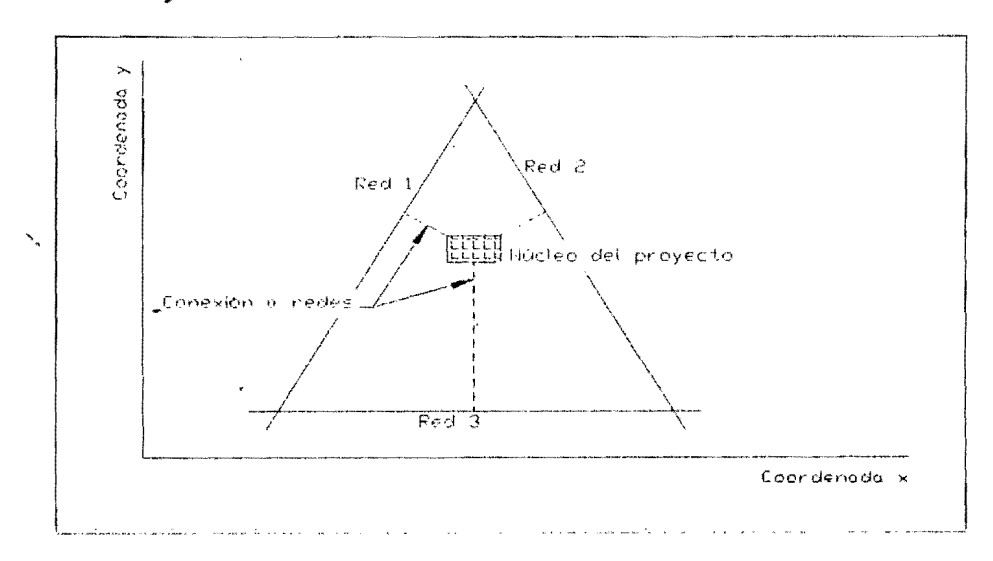

Figura 6. Proyecto interconectado

Para la localización de un proyecto interconectado, es importante la conexión a infraestructura que provea los servicios necesarios para la operación del mismo. Para el presente análisis, el número de redes de infraestructura a los cuales es necesario conectar el núcleo del proyecto para su operación debe ser minimo tres, ya que con sólo dos redes, el análisis se convertiría en un asunto trivial, ya que el punto de menor costo en la conexión, sería la intersección de las rectas en estudio.

En el presente trabajo, la zona que sera objeto de analisis es aquella que queda enmarcada dentro de las redes a las cuales se desea conectar el núcleo, y que se constituye como la zona probable para la localización del proyecto.

Oependiendo de las caracteristicas ambientales de dicha zona, pueden presentarse las diferentes situaciones mencionadas, cuyos modelos de análisis se presentan a continuación.

Es importante anotar, que al igual que en la metodología de ruta del minimo costo acumulado, para los casos de análisis que se exponen a continuación, el término costo, está asociado a los impactos y no a los costos como valoración económica del impacto ambiental, ni a los valores económicos resultantes de aplicar al impacto ambiental las técnicas normalmente utilizadas para costear externalidades; ni acostos de gestion ambiental asimilados como los costos de gestion en los que se incurre para el manejo del impacto.

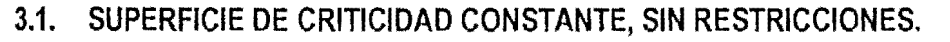

Para este caso, el analisis puede realizarse basado en herramientas de calculo donde se parte del costo calculado a partir del impacto producido por una unidad de longitud de recta de conexión<sup>16</sup> y de la distancia del punto que se esta analizando hasta cada una de las redes; 0 haciendo usa de tecnicas como programaci6n lineal, en cuyo caso, la funci6n objetivo es minimizar el costa ambiental producido por la introducción del proyecto a la región<sup>17</sup>, es decir, minimizar el costo de conexión del proyecto alos puntos 0 redes de infraestructura.

Alexandre Company

Dado que el criterio utilizado en el presente trabajo para la selección del sitio de localización del núcleo del proyecto es que éste tenga los menores costos, debe considerarse además de los costos de conexi6n, los costos asociados ala implantaci6n del proyecto en el area requerida para ello.

Se tiene entonces:

Costo total: $\approx$  Costo total de conexión  $\div$  costo del núcleo del proyecto

#### 3.1.1. Analisis utilizando calculo

Como se mencion6 anteriormente, para el analisis, se parte del costa de conexion. Dado que en el presente trabajo, el costa esta asociado con el impacto producido por la construcci6n de las obras, el costa de conexion a las redes sera entonces, aquel obtenido del producto entre e! impacto causado por la construcción de una unidad de longitud de la recta en estudio (un kilómetro, un metro, según el caso), yla longitud de la misma.

$$
C_{\text{cons}_2} = I_{\text{untrance}} * \text{distance}
$$

Es necesario anotar en este punto que la condici6n de Iinealidad supuesta al considerar los impactos unitarios, son un aproximacion gruesa al fen6meno, si se tiene en cuenta que el medio ambiente no

<sup>16</sup> p.e.j., el impacto producido por la construcción de un kilómetro de un gasoducto.

<sup>17</sup> Costo de ubicación del núcleo del proyecto + costo de conexión del proyecto

tiene una respuesta lineal a las alteraciones causadas por la intervención de un proyecto de desarrollo.

Para el análisis del presente caso, es necesario conocer el grado de criticidad de la zona donde se va a localizar el proyecto, y a partir de este, tener el impacto por la localizacion del nucleo del proyecto y los impactos unitarios (impactos por unidad de longitud) asociados con la construcción de cada una de las tres redes de conexión.

De otro lado, es necesario conocer las coordenadas que definen cada una de las rectas. de infraestructura existente o proyectada, que permiten delimitar el área de análisis.

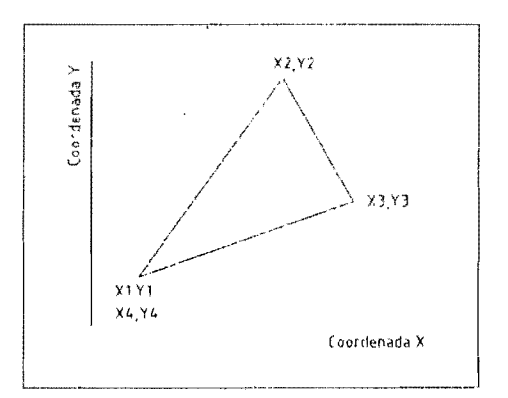

Figura 7. Coordenadas de las redes de infraestructura

Con las coordenadas de los puntos de intersecci6n de las redes (Xi, Vi), pueden definirse las ecuaciones'(calculo de la pendiente e intercepto con el eje vertical) de cada una de elias, que posteriormente serfm~utilizadas para la definici6n de la distancia del punto de analisis localizado dentro del area de estudio, ala recta en cuestion.

- $\checkmark$  m<sub>i</sub>: pendiente de la recta i.
- $\checkmark$  b<sub>i</sub>: intercepto de la recta i, con el eje vertical.

universidad nacional t. Corumic

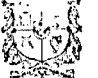

$$
m_i = \frac{y_{i+1} - y_i}{x_{i+1} - x_i}
$$
  

$$
b_i = y_i - m_i * x_i
$$

Para evaluar el costo de conexión de un punto a las redes, es necesario calcular la distancia del mismo hasta cada una de las rectas.

La distancia de un punto  $(X_0,Y_0)$  a una recta L cuya ecuación es  $AX + BY + C = 0$  está dada por :

$$
d = \frac{|A * X_0 + B * Y_0 + C|}{\sqrt{A^2 + B^2}}
$$

Como se tiene la ecuación de las rectas que representan las redes de infraestructura, de la forma y=mx+b, para encontrar los coeficientes A, B y C de la formula correspondiente ala distancia de un punto a una recta, se tiene lo siguiente:

$$
Y - y = m(X - x)
$$
  
\n
$$
Y - mX + (mx - y) = 0
$$
  
\n
$$
P = mX + (mx - y) = 0
$$
  
\n
$$
A = -m
$$
  
\n
$$
B = 1
$$
  
\n
$$
C = mx - y
$$

Donde x y y son las coordenadas de un punto cualquiera sobre la recta cuya ecuación se está transformando.

Reemplazando tales coeficientes en la fórmula de distancia de un punto a una recta, la distancia del punto con coordenadas  $(X_0,Y_0)$  a la red, puede escribirse como:

$$
d = \frac{|-mX_0 + Y_0 + (mx - y)|}{\sqrt{(-m)^2 + 1}}
$$

27

Una vez obtenida la distancia del punto a evaluar acada una de las redes, puede calcularse el costa de localización del proyecto ubicado en dicho punto. Este costo de localización se considera igual al costo de conexión más el costo causado por la ubicación del núcleo del proyecto en dicho sitio.

Costo de localización = costo conexión  $+$  costo del núcleo del proyecto

Para esta situación, el costo asociado a la localización del núcleo del proyecto, es constante para todos los puntos del area de estudio, gracias a que la superficie de criticidad es uniforme en toda la zona,

EI costa de conexi6n es la sumatoria de los impactos unitarios de cada red multiplicados par la distancia del punto a cada recta:

$$
\cos t\sigma_{\perp} conexi\ \acute{o}n = \sum_{i=1}^{3} distanceia_{i} * impactouni_{i}
$$

El punto óptimo de ubicación del proyecto, es aquel en el cual el costo de localización (costo de conexión más costo de ubicación del núcleo del proyecto) tiene un valor mínimo; dado que el costo de ubicación del núcleo del proyecto es igual en toda la región gracias que la superficie de criticidad es constante, el punto óptimo será aquel que tenga el mínimo costo de conexión.

Con respecto a los impactos unitarios, pueden presentarse dos situaciones:

1. **Impacto unitario** constante. EI impacto que causa la construcci6n de una unidad de longitud es igual para cada una de las tres redes. Para este caso, el costo de conexión será mínimo cuando la sumatoria de las distancias del punto que se está evaluando a cada una de las rectas, sea mínima. Esto resulta obvio si se analiza la ecuación anterior, correspondiente al costo de conexión.

Acontinuaci6n se presenta un analisis para establecer donde se hace minima la sumatoria de las distancias del punto a cada recta:

La distancias desde el punto  $(X_0, Y_0)$  hasta cada una de las redes de conexión, se muestran a continuación:

$$
d_1 = \frac{-m_1 X_0 + Y_0 + (m_1 X_1 - Y_1)}{\sqrt{m_1^2 + 1}}
$$
  

$$
d_2 = \frac{-m_2 X_0 + Y_0 + (m_2 X_2 - Y_2)}{\sqrt{m_2^2 + 1}}
$$
  

$$
d_3 = \frac{-m_3 X_0 + Y_0 + (m_3 X_3 - Y_3)}{\sqrt{m_3^2 + 1}}
$$

 $\bar{z}$ 

La función cuyo valor debe ser minimo será entonces la sumatoria de tales distancias:

$$
z=\sum_{i=1}^3 d_i
$$

$$
z = \frac{-m_1 X_0 + Y_0 + (m_1 X_1 - Y_1)}{\sqrt{m_1^2 + 1}} + \frac{-m_2 X_0 + Y_0 + (m_2 X_2 - Y_2)}{\sqrt{m_2^2 + 1}} + \frac{-m_3 X_0 + Y_0 + (m_3 X_3 - Y_3)}{\sqrt{m_3^2 + 1}}
$$

Para evaluar los puntos extremos de la función anterior (máximos y mínimos), es necesario evaluar la derivada con respecto a  $X_0$  y  $Y_0$ . Aquellos puntos en los cuales la primera derivada se hace igual a cero, son los puntos críticos de la función. El signo de la segunda derivada indica si esos puntos críticos son máximos o mínimos, es decir, si la función es cóncava hacia arriba o hacia abajo.

$$
\frac{dz}{dX_0} = \frac{-m_1}{\sqrt{m_1^2 + 1}} - \frac{m_2}{\sqrt{m_2^2 + 1}} - \frac{m_3}{\sqrt{m_3^2 + 1}}
$$

$$
\frac{d^2z}{dY_0 dX_0} = 0
$$

29

Como la segunda derivada es igual a cero, puede concluirse que z representa un plano. El punto óptimo se encuentra entonces en uno de los vértices, ya que gracias a que en cada uno de ellos la distancia a dos de las redes se hace cera, el costa de conexion se rninimiza.

A continuación se evaluará el costo de conexión a las redes para cada uno de los vértices.

 $\checkmark$  Vértice con coordenadas  $(X_1,Y_1)$ : en este punto la distancia a las redes 1 y 3 es cero, por ser el punto de intersección de estas dos rectas.

$$
z = \frac{-m_2X_1 + Y_4 + (m_2X_2 - Y_2)}{\sqrt{m_2^2 + 1}}
$$

 $\checkmark$  Vértice con coordenadas (X<sub>2</sub>,Y<sub>2</sub>): en este punto la distancia a las redes 1 y 2 es cero, por ser el punto de intersección de estas dos rectas, de donde:

$$
z = \frac{-m_3 X_2 + Y_2 + (m_3 X_3 - Y_3)}{\sqrt{m_3^2 + 1}}
$$

 $\checkmark$  Vértice con coordenadas (X<sub>3</sub>,Y<sub>3</sub>): en este punto la distancia a las redes 2 y 3 es cero, por ser el punto de intersección de estas dos rectas, por lo que:

$$
z = \frac{-m_1 X_3 + Y_3 + (m_1 X_1 - Y_1)}{\sqrt{m_1^2 + 1}}
$$

Dado que z es la longitud de la perpendicular que va desde el vértice con coordenadas  $(X_i, Y_i)$ hasta su lado opuesto, puede concluirse z es una de las alturas del triángulo definido por las tres redes.

Siguiendo con el criterio que define el punto optimo, como aquel en el eual se minimiza la sllmatoria de las distancias del punto que se esta evaluando a eada una de las reetas; teniendo en euenta que dicho punto optimo se encuentra en uno de los vertices, y que la distaneia desde un vertice hasta la red opuesta es una de las alturas del triangulo, puede deducirse que el punto optimo de localizacion, sera aquel vertiee desde el eual parta la menor altura del triangulo definido por las tres redes.

Ejemplo:

Obtener el punto óptimo de localización de un proyecto interconectado a tres redes de infraestructura. Las caracteristicas de las redes son:

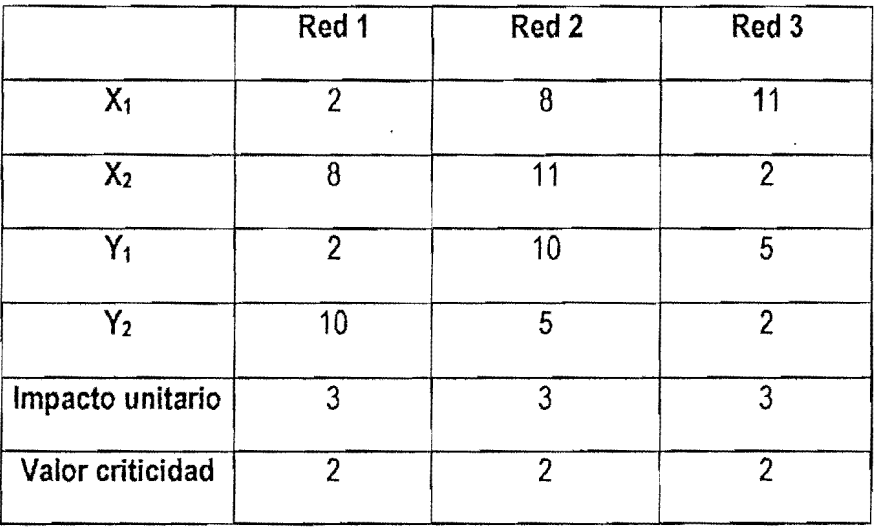

En la gráfica que se muestra a continuación, se encuentra una representación gráfica del problema. Las rectas d1, d2 y d3 representan las distancias desde los vértices hasta su lado opuesto, es decir, SU altura.

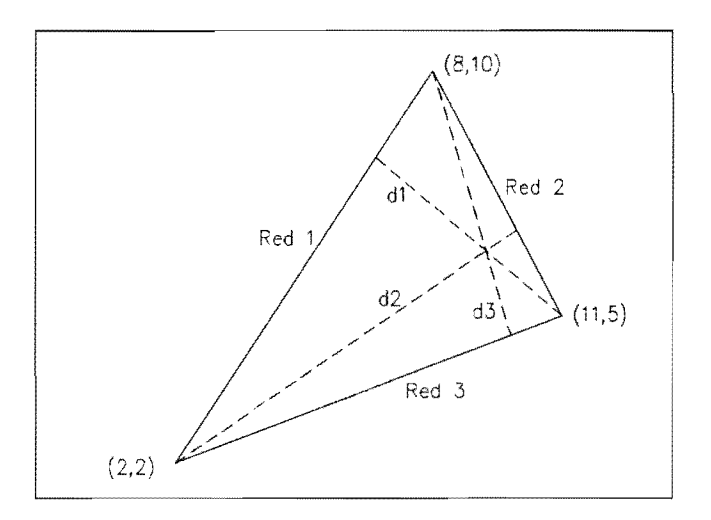

Figura 8. Ejemplo

Para calcular dichas distancias, es necesario primero conocer las ecuaciones de las rectas que representan las redes a donde va a estar conectado el proyecto.

$$
m_{i} = \frac{y_{i+1} - y_{i}}{x_{i+1} - x_{i}}
$$

$$
m_{1} = \frac{10 - 2}{8 - 2} = 1,33
$$

Para las otras dos rectas:

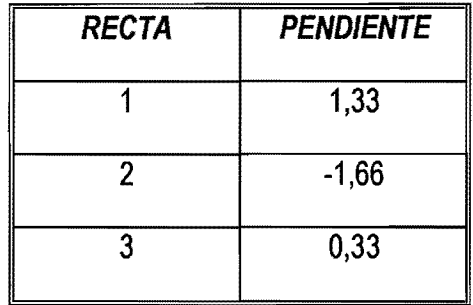
Las distancias de cada uno de los vértices hasta su lado opuesto se calculan a continuación:

$$
d = \frac{\left|-mX_0 + Y_0 + (mx - y)\right|}{\sqrt{(-m)^2 + 1}}
$$

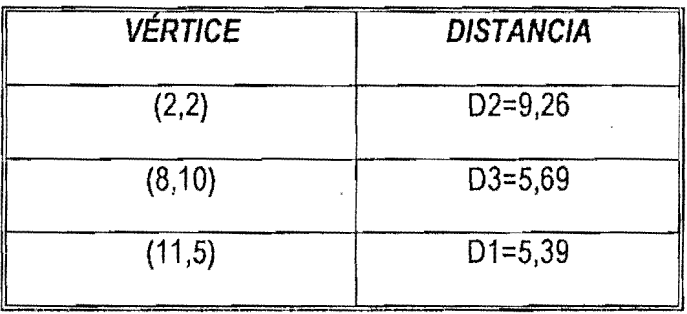

La menor altura del triángulo definido por las tres redes es d<sub>1</sub>, el punto de localización del proyecto que minimiza los costos ambientales es aquel desde el cual parte dicha altura, es decir el punto con coordenadas (11,5).

**2. Impacto unitario variable.** EI impacto que causa la construcci6n de una unidad de longitud de las redes es diferente para las tres rectas. Para este caso, el costo de conexión será minimo cuando la sumatoria del producto entre las distancias del punto que se esta evaluando a cada una de las rectas y el impacto unitario causado por la construcción de las conexiones, sea minima.

 $\mathbf{v}_n$ 

 $\lambda$ 

$$
z = \sum_{i=1}^{3} d_i C_i
$$
  
\n
$$
z = \frac{-m_1 X_0 + Y_0 + (m_1 X_1 - Y_1)}{\sqrt{m_1^2 + 1}} * C_1 + \frac{-m_2 X_0 + Y_0 + (m_2 X_2 - Y_2)}{\sqrt{m_2^2 + 1}} * C_2 + \frac{-m_3 X_0 + Y_0 + (m_3 X_3 - Y_3)}{\sqrt{m_3^2 + 1}} * C_3
$$

AI igual que en el caso anterior, para evaluar los puntos extremos de la función anterior (máximos y minimos), es necesario evaluar la derivada con respecto a  $X_0$  y  $Y_0$ 

$$
\frac{dz}{dX_0} = \frac{-m_1}{\sqrt{m_1^2 + 1}} * C_1 - \frac{m_2}{\sqrt{m_2^2 + 1}} * C_2 - \frac{m_3}{\sqrt{m_3^2 + 1}} * C_3
$$

$$
\frac{d^2z}{dY_0 dX_0} = 0
$$

Al igual que en el caso en el que el impacto unitario es constante, como la segunda derivada es igual a cero, puede concluirse que z es un plano.

A continuación se evaluará en cual de los vértices se encuentra el punto óptimo.

 $\mathbf{v}_1$ 

 $\checkmark$  Vértice con coordenadas (X<sub>1</sub>,Y<sub>1</sub>): en este punto la distancia a las redes 1 y 3 es cero, por ser el punto de interseccion de estas dos rectas.

$$
z = \frac{-m_2X_1 + Y_1 + (m_2X_2 - Y_2)}{\sqrt{m_2^2 + 1}} * C_2
$$

 $\checkmark$  Vértice con coordenadas (X<sub>2</sub>,Y<sub>2</sub>): en este punto la distancia a las redes 1 y 2 es cero, por ser el punto de interseccion de estas dos rectas.

$$
z = \frac{-m_3 X_2 + Y_2 + (m_3 X_3 - Y_3)}{\sqrt{m_3^2 + 1}} * C_3
$$

 $\checkmark$  Vértice con coordenadas (X3,Y<sub>3</sub>): en este punto la distancia a las redes 2 y 3 es cero, por ser el punto de interseccion de estas dos rectas.

$$
z = \frac{-m_1X_3 + Y_3 + (m_1X_1 - Y_1)}{\sqrt{m_1^2 + 1}} * C_1
$$

El punto óptimo será aquel vértice para el que el producto entre la altura y el impacto unitario de la red sea menor.

#### Ejemplo:

Para las redes del ejemplo anterior, encontrar el punto óptimo de conexión del proyecto si los impactos unitarios por la construccion de las redes de conexion son diferentes para cada una de las redes, como se muestra a continuación.

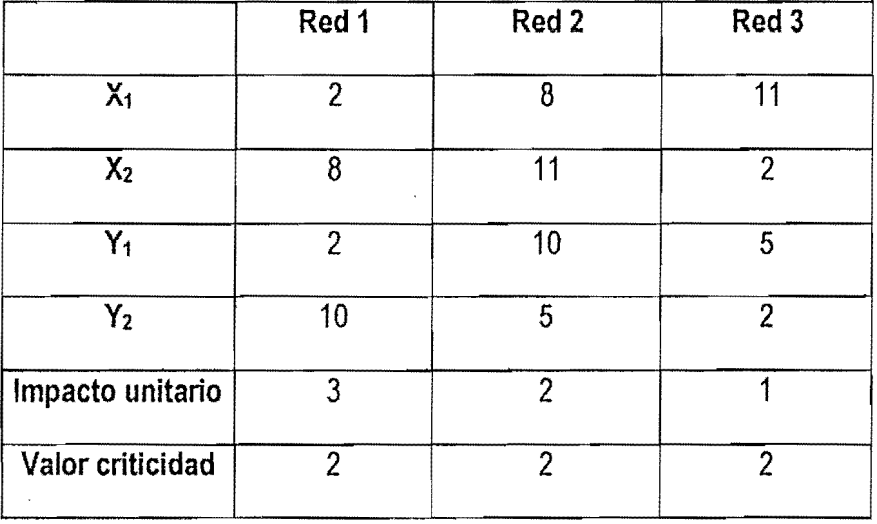

Para este caso no se evalúan sólo las distancias a las redes, sino el valor del producto entre dichas distancias y el valor del impacto unitario causado por la construccion de la red.

$$
z_{1} = \frac{|-m_{1}X_{0} + Y_{0} + (m_{1}X_{1} - Y_{1})|}{\sqrt{m_{1}^{2} + 1}} * C_{1}
$$
  

$$
z_{1} = \frac{|-1.33*11+5+(1.33*2-2)|}{\sqrt{1.33^{2} + 1}} * 3 = 16{,}17
$$
35

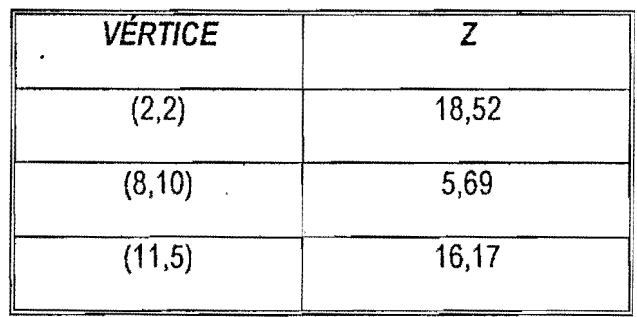

En este caso, el punto óptimo estaria localizado entonces en el vértice con coordenadas (8,10)

#### 3.1.2. **Analisis basado en programacion lineal.**

Partiendo de los conceptos presentados en numerales anteriores correspondientes a las soluciones de punto en la esquina para problemas de programaci6n lineal, y particularmente del enunciado que dice : "Dada una función objetivo lineal en un problema de programación lineal, la solución óptima incluirá siempre un punto angular en el área de soluciones factibles. Esto es cierto haciendo caso omiso de la pendiente de la funci6n objetivo, *y* para problemas tanto de maximizaci6n como de minimización", puede concluirse que la solución se encuentra en uno de los vértices.

Siguiendo el método de punto en la esquina para resolver problemas de programación lineal, se tiene lo siguiente:

- Se bosqueja en forma gráfica el área de soluciones factibles: el área de soluciones factibles para este caso, es el triángulo formado por la intersección de las tres redes con las cuales va a ser conectado el proyecto.
- $\checkmark$  Se determinan las coordenadas de cada punto en la esquina sobre el área de soluciones factibles: Estas coordenadas corresponden a los puntos  $(X_1, Y_1)$ ,  $(X_2, Y_2)$ ;  $(X_3, Y_3)$ .
- $\checkmark$  Se evalúa la función objetivo en los puntos en la esquina para determinar los valores correspondientes de z.: en este caso la función objetivo es :

$$
z = \sum_{i=1}^3 d_i * C_i
$$

 $\checkmark$  En un problema de maximización, la solución óptima se halla en el punto en la esquina que tenga el mayor valor de z, y en un problema de minimizacion, en el punto en la esquina que tenga el menor valor de z.

#### Ejemplo:

Resolver el ejemplo anterior basado en los métodos de programación lineal

Utilizando el metodo de soluciones de punto en la esquina:

 $\checkmark$  Se bosqueja en forma gráfica el área de soluciones factibles:

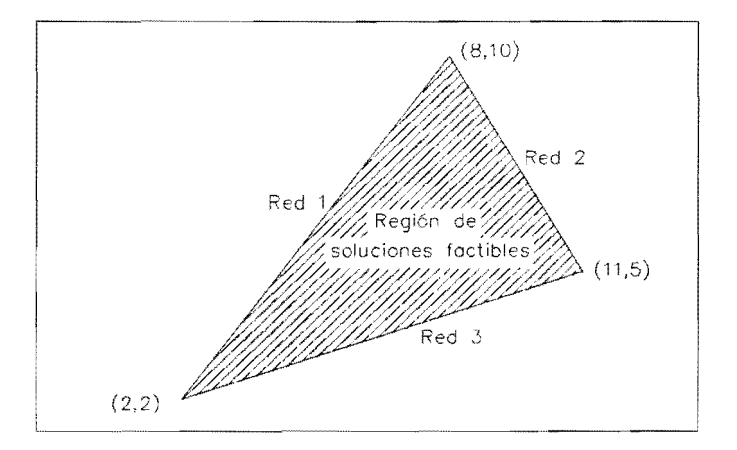

Figura 9. Ejemplo: Region de soluciones factibles

- $\checkmark$  Se determinan las coordenadas de cada punto en la esquina sobre el área de soluciones factibles: Estas coordenadas corresponden alos puntos (2,2), (8,10); (11,5).
- $\checkmark$  Se evalúa la función objetivo en los puntos en la esquina para determinar los valores correspondientes de Z.:

$$
z_{1} = \frac{|-m_{1}X_{0} + Y_{0} + (m_{1}X_{1} - Y_{1})|}{\sqrt{m_{1}^{2} + 1}} \cdot C_{1}
$$
\n
$$
z_{1} = \frac{|-1.33*11+5+(1.33*2-2)|}{\sqrt{1.33^{2} + 1}} \cdot 3 = 16,17
$$
\n
$$
z_{2} = \frac{|-m_{2}X_{0} + Y_{0} + (m_{2}X_{2} - Y_{2})|}{\sqrt{m_{2}^{2} + 1}} \cdot C_{2}
$$
\n
$$
z_{2} = \frac{|1.66*2+2+(-1.66*8-10)|}{\sqrt{1.66^{2} + 1}} \cdot 2 = 18,52
$$
\n
$$
z_{3} = \frac{|-m_{3}X_{0} + Y_{0} + (m_{3}X_{3} - Y_{3})|}{\sqrt{m_{3}^{2} + 1}} \cdot C_{3}
$$
\n
$$
z_{4} = \frac{|-0.33*8+10+ (0.33*11-5)|}{\sqrt{0.33^{2} + 1}} \cdot 1 = 5.69
$$

 $\checkmark$  En un problema de maximización, la solución óptima se halla en el punto en la esquina que tenga el mayor valor de z, y en un problema de minimización, en el punto en la esquina que tenga el menor valor de z. Dado que este es un problema de minimización, la solución se encuentra en aquel punto de la esquina en la que la función objetivo s hace mínima, es decir en el punta (8,10).

En este caso es posible hacer el analisis utilizando herramientas como el metoda grafteo de programacion lineal, gracias a la sencillez del problema que se esta analizando: tres redes que se cruzan. La utilizacion de dicha herramienta deja de ser tan clara en el caso en el que el problema se vuelve un poco mas complejo, par ejemplo cuando las redes estan conformadas par varias rectas, es decir, cuando son polilíneas, o cuando de cada red existen varias rectas, por ejemplo, varias redes de transmisión a las cuales se puede hacer la conexión, o varios gasoductos, etc.

38

#### 3.2. SUPERFICIE DE CRITICIDAD CONSTANTE, CON RESTRICCIONES

Una restriccion, como se menciono anteriormente, es una zona que tiene una limitacion total impuesta para la realización de un proyecto sobre un área geográfica determinada, en razón de las caracteristicas ambientales. Las restricciones hacen inviables los proyectos independientemente de la gestion ambiental que se desarrolle, es por esto que para este caso, debe evitarse que el proyecto quede localizado en la zona de restriccion y que alguna de las redes de conexion atraviesen tal región.

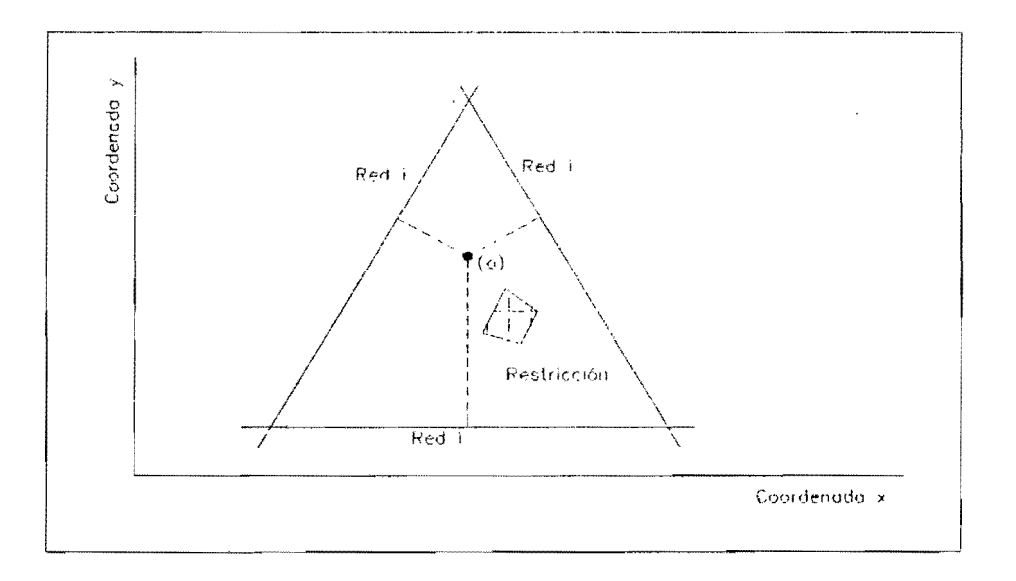

Figura 10. Superficia de criticidad constanta, con restricciones

Con un análisis análogo al del caso anterior, podría pensarse que para esta situación, el punto optimo se encuentra en uno de los vertices, pero en este caso no es posible hacer tal generalización<sup>18</sup>, ya que la altura puede estar atravesando la restricción como se muestra en la grafica siguiente, situaci6n que no es permitida.

<sup>18</sup> Cuando el impacto unitario es constante, el punto óptimo es el vértice desde el cual parte la minima altura, y cuando el impacto unitario es variable, el punto óptimo será aquel donde el producto entre la altura y el impacto unitario se haga minima.

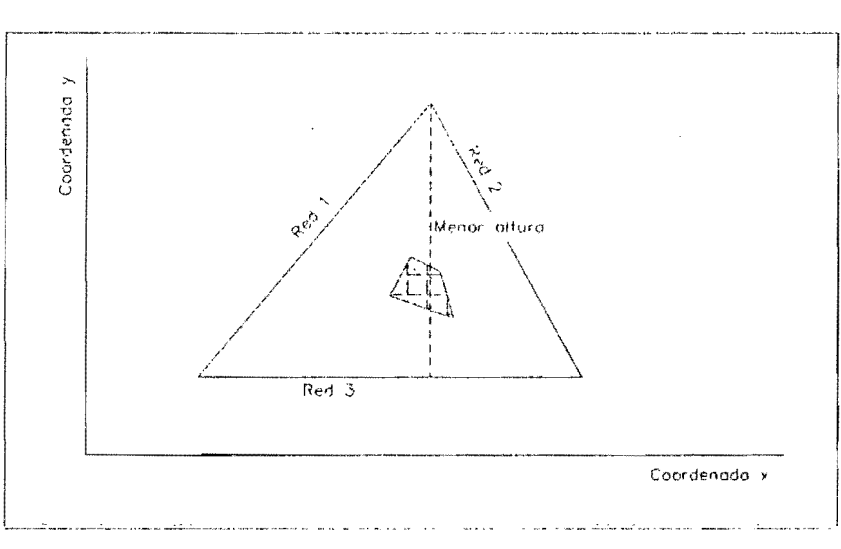

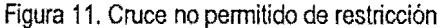

Cuando se presenta esta situacion, se hace necesario la realizacion de un analisis adicional que permita la determinación del vértice en el que los costos de conexión sean mínimos, para los casos en los cuales el impacto unitario es constante. yvariable:

1. Impacto unitario constante. Una vez establecidas rutas alternativas que no atraviesen la restricción para la conexión del proyecto, se comparan ya sea con las demás alturas, o con las demás rutas alternativas ( en el caso que todas las alturas crucen la restricción), para entre ellas seleccionar la menor, y de esta manera obtener el punto óptimo. Las rutas alternativas se construyen trazando<sup>19</sup> una tangente hasta la restricción, y una perpendicular desde la red a la cual se va a hacer la conexion. Si la tangente y la perpendicular no se cruzan una vez toquen la restricción, éstas deben unirse bordeando la restricción como se ilustra a continuación:

<sup>&</sup>lt;sup>19</sup> Desde el vértice que se esté analizando

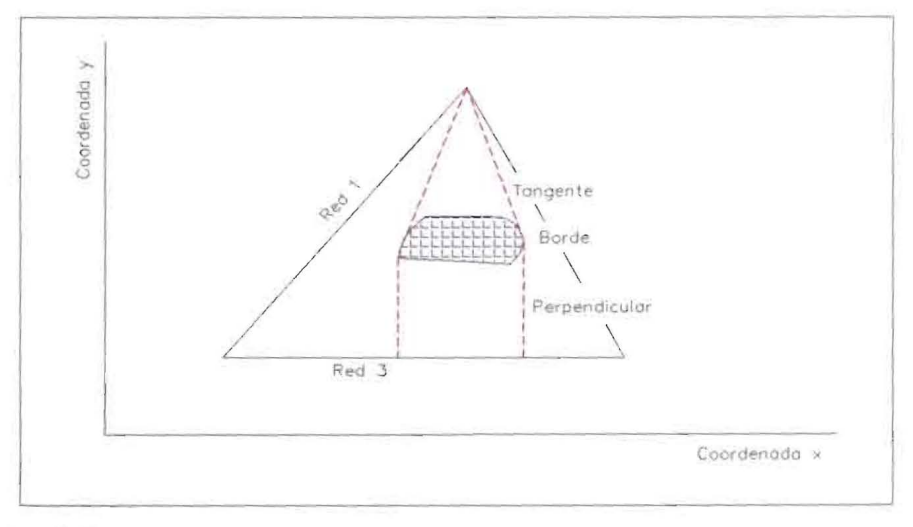

Figura 12. Rutas altemativas

En la siguiente gráfica, se muestra un ejemplo de las diferentes rutas alternativas que se construyen alrededor de una restriccion para compararlas y seleccionar la menor.

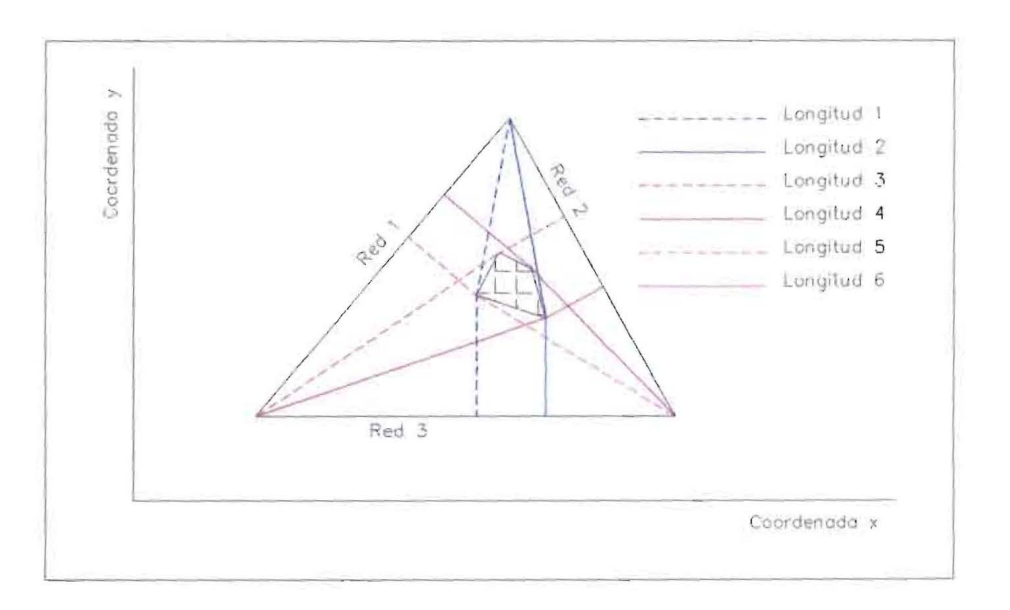

#### Figura 13. Ejemplo. Rutas altemativas

Localización de provectos interconectados

En este caso deben compararse:

'.

- a. Longitud 1vs. Longitud 2, y seleccionar la menor.
- b. Longitud 3vs. Longitud 4, y seleccionar la menor.
- c. Longitud 5 vs. Longitud 6, y seleccionar la menor.
- d. Seleccionar la menor longitud entre a., b., Yc.

El vértice en el que se encuentra el punto óptimo, es decir el de minimo costo de conexión, será aquel apartir del cual se presente la minima distancia entre las evaluadas.

2.. **Impacto unitario variable.** Para este caso se hace un analisis analogo al anterior, pero esta vez considerando los impactos unitarios generados, es decir; en este caso el vertice en el que se encuentra el punto óptimo no será aquel a partir del cual se presente la minima distancia entre las evaluadas, sino en el que se presente el menor producto entre la distancia y el impacto unitario, al igual que en la situación anterior.

#### 3.3. SUPERFICIE DE CRITICIDAD VARIABLE, SIN RESTRICCIÓN

Para el análisis del presente caso, se plantea la siguiente alternativa:

3.3.1. Construccion de superficie de costos acumulados de conexion alrededor de un punto Una alternativa para el análisis del presente caso, se desarrolla a partir de la evaluación de los costos acumulados de construcci6n de la red de conexion, para una malla de puntos que se encuentra en el area de estudio, es decir, aquella area delimitada por las tres rectas correspondientes ala infraestructura ala cual se va aconectar el prayecto.

Para la realizacion de dicha evaluacion, se hace necesario conocer el valor de la superficie de criticidad para cada uno de los puntos mencionados, ya que a partir de dicho valor se construye la superficie de costos acumulada por la construcción de las redes de conexión alrededor de cada uno de los puntos de la red.

Aquí es necesario considerar que la superficie de criticidad puede ser diferente para cada una de las redes, considerando las diferencias en los impactos ambientales causados por la construccion de los mismos. Para la evaluacion se debe conocer entonces el valor de las tres superficies de criticidad y de la relacionada con la construccion del nucleo del proyecto interconectado.

Alrededor de cada uno de los puntos contenidos en el area delimitada por las tres redes, y litilizando la técnica de ruta del mínimo costo acumulado explicada en capítulos anteriores, se construye la superficie de costos acumulados por la construcción de cada una de las redes de conexión utilizando la superficie de criticidad de cada red. En la figura que se muestra a continuación, se esquematiza la superficie de costos acumulados generados por la construcción de la conexión a la red que se muestra en color raja; dicha superficie es construida alrededor del punto (0).

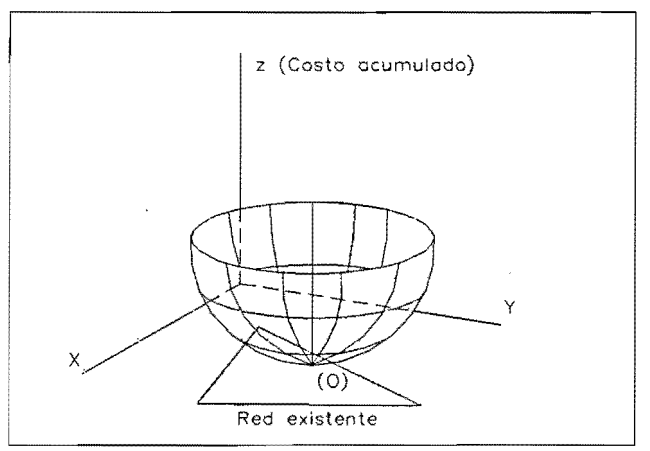

Figura 14. Superficie de costos acumulados alrededor del punto (0)

Para obtener el mínimo costo acumulado de conexión, partiendo de la superficie construida de costas acumulados. se proyecta sobre tal superficie, la red a la cual se esta evaluando el costa de conexión. El punto mínimo de la curva que se obtiene de tal corte, representa el costo mínimo acumulado de conexión del punto (O) a la red que se está proyectando. Lo anterior se muestra en la siguiente figura, donde la superficie de costos acumulados es cortada por el plano resultante de la proyecci6n de la red existente (plano con achurado azul).

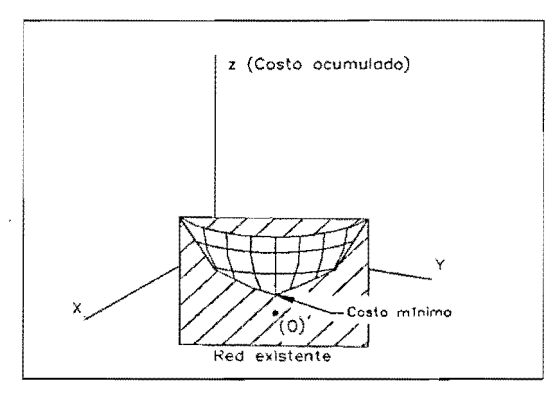

Figura 15. Corte de superficie de costos acumulados

Una vez seleccionados los costos mínimos acumulados de conexión a cada red, se calcula el costo total de la conexión, como la sumatoria de dichos costos mínimos acumulados. La diferencia entre los impactos causados sobre el ambiente, por la construcción de diferentes obras (linea de transmisión, carretera y gasoducto), ya fue tenida en cuenta cuando se consideró una superficie de criticidad diferente para cada red.

$$
\cos t\sigma\_{conexi\dot{o}n} = \sum_{i=1}^{3} z_i
$$

Donde:

Costo\_conexi6n: costa total de conexi6n (costa de conexi6n agas, avia, alinea de transmisi6n) Z<sub>i</sub>: costo acumulado de construcción de recta i

En este caso, a diferencia de los dos casos anteriores, y teniendo en cuenta que las superficies de criticidad son variables, es importante para determinar el costa total de localizaci6n del proyecto en el punto de coordenadas (x,y), evaluar el costo asociado con la construcción de las obras del núcleo del proyecto interconectado siendo entonces el costo total del proyecto, la suma del costo de conexión y el costo del núcleo del proyecto.

Costo localización = costo del núcleo del proyecto + costo conexión.

Para desarrollar el análisis con el procedimiento anteriormente descrito, es necesario conocer la superficie de costos acumulados de conexión (ver figura ), para a partir de ella, y de la ecuación de la recta con la cual se está evaluando el costo de conexión, obtener el valor del punto mínimo<sup>20</sup>de la curva resultante del corte explicado en párrafos anteriores (ver figura).

Dentro de las características de la superficie de costos acumulados, puede mencionarse que es una superficie cóncava hacia arriba dado que el valor del costo acumulado de conexión de un punto determinado, necesariamente crece al alejarse de él.

45

<sup>20</sup>Que representa el minimo costo acumulado de conexi6n

Ademas dicha superficie, no es en general expresable de manera analitica puesto que la forma de tal superficie depende de las condiciones especificas de cada problema, 10 que imposibilita su generalización.

Las caracteristicas y condiciones descritas, hacen que matematicamente sea imposible generalizar la ecuación de la curva resultante del corte y por tanto determinar el valor del costo mínimo acumulado por la conexión a cada una de las rectas, lo que conduce a la necesidad de implementar un algoritmo para resolver el problema de manera numerica.

Dado que la realización del cálculo de costos presupone una malla de puntos a los cuales se les han asociado las caracteristicas de criticidad, el analisis 'anterior ha de efectuarse sobre una superficie en la cual la información geográfica se ha discretizado en celdas.

En este caso, para la obtención del mínimo costo de conexión entre un punto y una red, es necesario establecer el costo de conexión entre este y cada uno de los puntos o celdas que están sobre la red, y que pertenecen a la malla de puntos. En la siguiente figura se ilustra lo anterior para la red 1; las celdas con achurado azul son aquellas con las cuales debe evaluarse el costo de conexión del punto rojo.

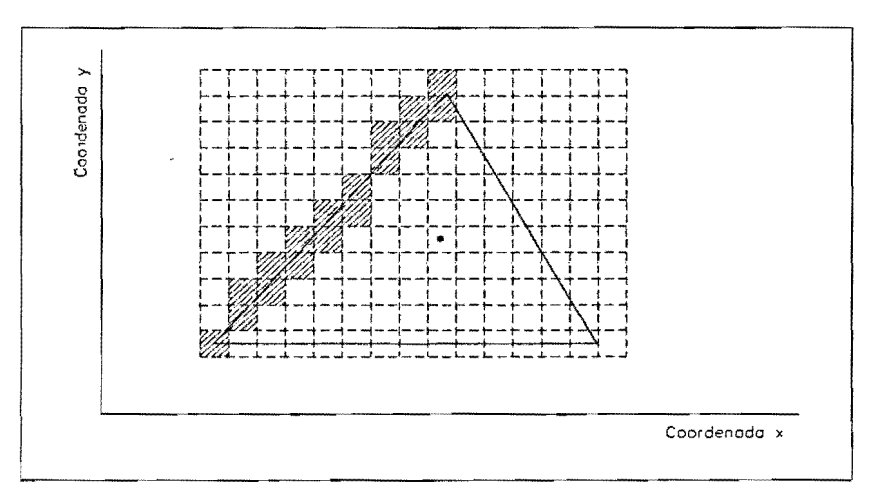

Figura 16. Puntos de conexión sobre la red 1

Una vez determinados esos puntos 0 celdas sobre la red, y utilizando la teoria de ruta del menor costo acumulado, se determinan los costos de realizar la conexión desde el punto interior del área de estudio hasta la red y la ruta para hacerlo. De esos costos obtenidos, se selecciona el menor, y ese sería el mínimo costo acumulado de conexión desde el punto de coordenadas (x, y) hasta la red de análisis, como se muestra en la siguiente figura donde la ruta de menor costo dentro de las mínimas, es mostrada con color rojo. Este análisis se realiza para las tres rectas a las cuales se desea conectar el proyecto.

En caso de existir sobre las redes puntos forzados de conexion, es decir, puntos que seleccionados con base en criterios tecnicos a los cuales es mas conveniente hacer la conexion se realiza el analisis ya no sobre cada uno de los puntos 0 celdas que se encuentran sobre la red, sino solo sobre aquellos alos cuales es forzada la conexion.

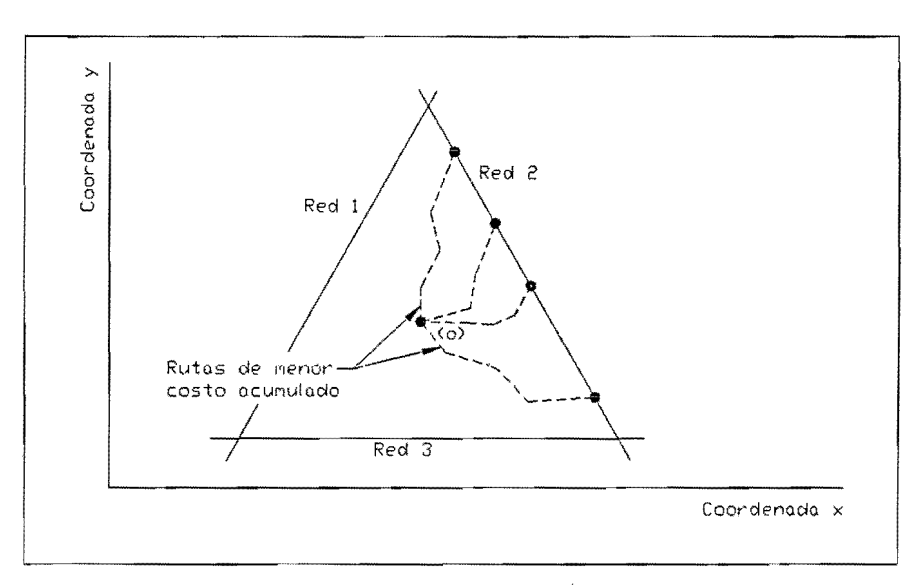

Figura 17, Ruta de mínimo costo acumulado de conexión

Una vez seleccionados los costos minimos acumulados de conexion a cada red, se calcula el costa total de la conexión, como la sumatoria de dichos costos mínimos acumulados.

Además de los costos de conexión, deben considerarse también, los costos asociados a la implantación del núcleo del proyecto en el punto de análisis.

$$
\cos t\sigma_{\perp} \text{conexion} = \sum_{i=1}^{3} z_i
$$

Costo localización = costo núcleo del proyecto + costo conexión.

Lo anterior se realiza para todos los puntos de la malla; aquel que tenga el menor valor de costo de localización, será el punto que implique menores costos ambientales para la realización del proyecto.

## 3.4. SUPERFICIE DE CRITICIDAD VARIABLE, CON RESTRICCION

EI analisis se desarrolla de manera similar al escenario anterior, con la diferencia que en este caso deben respetarse las restricciones, esto es, el nucleo del proyecto no debe estar localizado en la zona de restricción, y las redes de conexión a la infraestructura no la pueden atravesar. Para ello, pueden asignarse alas celdas que se encuentran sobre la restriccion, valores de critlcidad altos.

Cuando a la zona de restricción se le asignan valores altos de criticidad, la ruta de mínimo costo acumulado evitará pasar por dicha zona. De igual manera, al tener grandes valores en su grado de critlcidad, los puntos ubicados en las zonas de restriccion. implican grandes costos en la localizacion del núcleo del proyecto, lo que hace que estos puntos no sean elegidos como puntos óptimos, conduciendo de esta forma a que se respeten las zonas de restricción.

En la figura que se muestra a continuacion, las celdas con achurado azul son aquellas que deben tener un valor mayor en la criticidad, para evitar que el núcleo del proyecto quede localizado en la zona de restricción, y que las redes de conexión pasen por allí.

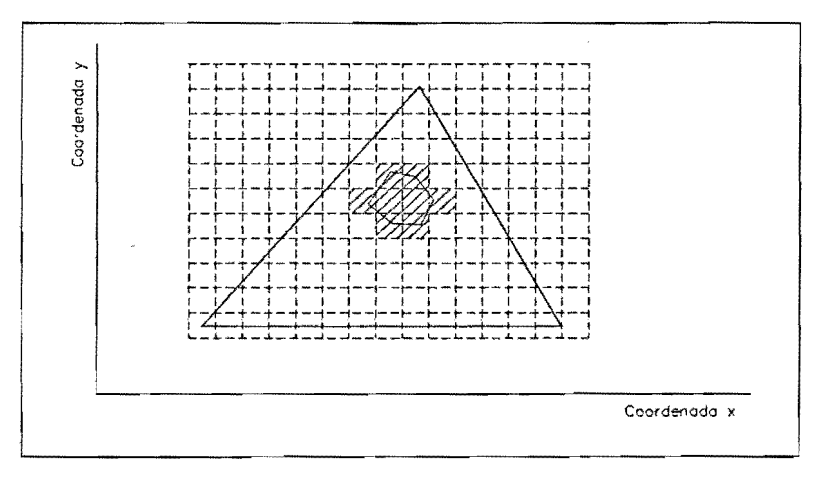

Figura 18. Superficie de criticidad variable, con restricción.

50

Una vez asignados dichos valores de criticidad, se procede de igual manera que en la situación anterior: para cada punto de la malla establecida, se obtiene el minimo costo de conexión entre éste y cada una de las redes. El costo total de localización del proyecto será:

> - - - *costa localizaci6n costo cOllexiim* + cosIo *llllcieo*   $\cos t\sigma$  *\_ conexión* =  $\sum_{n=1}^{3} \cos t\sigma$  *\_ conexión \_ red<sub>i</sub>*  $\cdots$

Cuando se hayan calculado los costos totales de localización para cada uno de los puntos de la malla que se encuentran dentro del area delimitada por las tres redes, se selecciona el menor de estos, constituyéndose éste como punto óptimo de localización del proyecto interconectado.

Localización de proyectos interconectados

# 4. ALGORITMO PARA ANAL/SIS DE SITUACIONES CON SUPERFICIE DE CRITICIDAD VARIABLE, YPROGRAMA AMBIENTAL.PRO

Para el análisis de las situaciones para las cuales se tienen superficies de criticidad variables, se desarrolló un algoritmo que selecciona el punto óptimo de localización de proyectos interconectados; esto debido a que el análisis de tales casos tienen implícitos una gran cantidad de operaciones en el calculo del minima costa acumulado de conexi6n, 10 que haria bastante dispendioso la realizaci6n de dicho análisis manualmente.

## 4.1. ASPECTOS GENERALES DEL ALGORITMO

El algoritmo desarrollado, parte de las coordenadas de las rectas que representan las redes de infraestructura a las cuales se va a conectar el proyecto, del grado de criticidad de la zona, y selecciona el punto(s) de localización del proyecto que implique el menor costo ambiental<sup>21</sup>.

Para su descripción, el algoritmo puede dividirse en tres partes:

La parte inicial es la de entrada de datos; dentro de los datos a ingresar se encuentran las coordenadas de las redes de infraestructura. Partiendo de dichas coordenadas, el algoritmo calcula el numero de filas y columnas de la matriz de criticidad. Los valores de las criticidades de cada una de las celdas de dicha matriz, deben ser ingresados por el usuario, para posteriormente ser utilizados en el cálculo del costo mínimo acumulado de conexión de un punto a las redes, utilizando el método de ruta del menor costo acumulado.

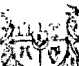

término que está asociado a los impactos y no a los costos ambientales como valoración económica del impacto ambiental.

Adicionalmente, el algoritmo, basado en las coordenadas de las rectas a las cuales se desea hacer la conexión, evalúa cuáles de los puntos están ubicados dentro del área delimitada por las tres redes, para hacer el análisis del costo de localización del proyecto.

Dado que los puntos a evaluar deben estar contenidos dentro del área establecida por las tres redes, para optimizar los calculos realizados y efectivamente evaluar solo aquellos que se encuentren en tal área, es necesario hacer dos delimitaciones del área a evaluar:

1. Evaluar s610 aquellos que estan dentro de las coordenadas minimas, esto es, desde la coordenada menor hasta la coordenada mayor en el eje horizontal ( $X_0$  a  $X_n$ ), y desde la coordenada menor hasta la coordenada mayor en el eje vertical  $(Y_0 a Y_n)$ :

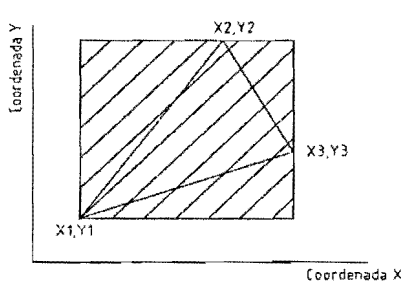

Figura 19. Coordenadas mínimas y máximas de las redes

2. Como puede observarse en la gráfica anterior, si se evalúa el costo de conexión de cada uno de los puntos contenidos en el área achurada, se estarían evaluando puntos que están por fuera del area delimitada por las redes, es par esto que se hace necesario incluir un segundo criterio para definir cuáles de esos puntos de la región achurada se analizan.

EI criterio autilizar es el de la suma de las areas:

Desde el punto a evaluar se traza una linea a cada uno de los vértices del triángulo formado por las redes. Si la sumatoria de los valores absolutos de las áreas de los triángulos que se forman con estas líneas es igual al área del triángulo formado por las redes, el punto se encuentra contenido en el área de análisis, si el resultado de dicha sumatoria es diferente al área en mención, el punto está fuera del área de análisis.

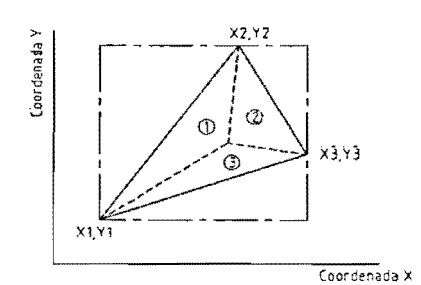

Figura 20. Ejemplo. Punto dentro del área

Como ([área1] + [área2] + [área3]) = área total, el punto está dentro del área delimitada por las redes,

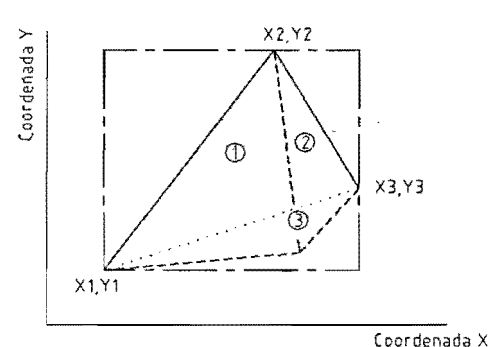

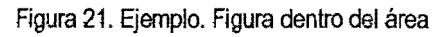

En la gráfica anterior, como (lárea1) + lárea2| + lárea3|) > área total, el punto está fuera del área delimitada por Jas redes.

Para el cálculo de las áreas se utiliza el método de los productos cruzados:

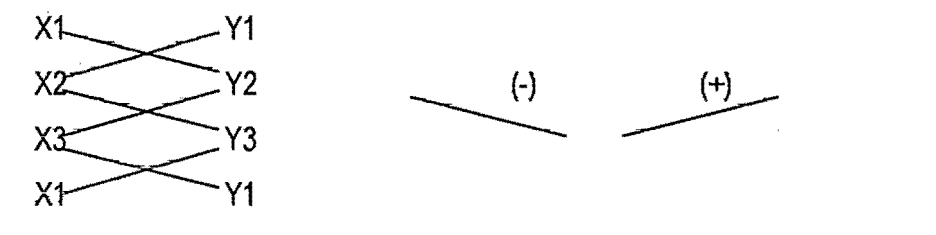

$$
\text{Area} = \frac{1}{2} * [(X_3 * Y_2 + X_1 * Y_3 + X_2 Y_1) - (X_2 * Y_3 + X_3 * Y_1 + X_1 * Y_2)]
$$

En la segunda parte del algoritmo se efectúa el cálculo del costo de localización del proyecto en un punto de coordenadas (x,y).

EI costa de localizaci6n del proyecto, como se explic6 anteriormente esta constituido por el costa de implantación del mismo en la zona, y por el costo de conexión a las redes; este último es realizado por el algoritmo con base en el método de ruta de menor costo de viaje. El algoritmo evalúa para este fin, el costa de conexi6n del punto de coordenadas (x,y) a cada una de las redes, siendo el costa total de conexi6n la sumatoria de dichos costos minimos acumulados.

El algoritmo evalúa el costo de conexión a cada uno de dichos puntos y selecciona el menor.

•. En la parte final, el algoritmo hace la comparación entre los costos de localización del proyecto en los puntos con coordenadas (x,Y), y selecciona aquel cuyo costa sea menor.

## 4.2. ESQUEMA DEL ALGORITMO

A continuación se presenta un esquema general de la estructura del algoritmo que fue implementado en lènguaje IDL y cuyo código se muestra en el anexo 1.

#### Inlcio

#### 1. Entrada De Datos

Los datos a ingresar son:

Valores de la matriz de criticidad para la red 1.

Valores de la matriz de criticidad para la red 2.

Valores de la matriz de criticidad para la red 3.

Valores de la matriz de costos de ubicación del núcleo del proyecto

Coordenadas de las rectas que representan las redes de infraestructura

. Valor del incremento en x, esto es, el valor del tamano de la celda 0 pixel en el eje x

Vàlor del incremento en y, esto es, el valor del tamaño de la celda o pixel en el eje y

- 2. Identifica cuáles de los puntos de la matriz están ubicados en la región delimitada por las tres rectas, utilizando el criterio de la suma de las areas.
- 3. Identifica cuáles de los puntos de la matriz están localizados sobre alguna de las redes; éstos serán los puntos de llegada con los cuales se evaluará el costo de conexión desde un punto de coordenadas x,y. La selección de estos puntos se realizó con base en el siguiente criterio:

Dado que se conocen las caracteristicas de las rectas, es decir, sus ecuaciones, es posible calcular la distancia desde el centro de las celdas hasta cada una de elias. Si tal distancia es menor que la mitad de la longitud de la diagonal de la celda, el pixel que se esta analizando se encuentra sobre la red.

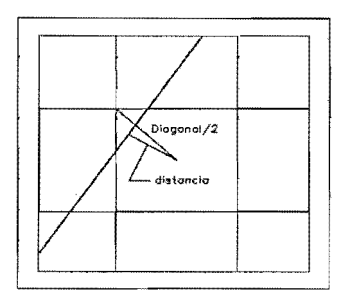

. Figura 22. Celdas sobre las redes

#### 4. Para cada punto dentro de la región (con coordenadas x,y conocidas)

5~ Para cada una de las redes de conexion

#### 6. Para cada uno de los puntos sobre la red

Utilizando la subrutina RUTA, calcula el minima costa acumulado de conexion entre el punto de coordenadas (x,y) mencionado en el punto 4, y cada uno de los puntos sobre la red mencionados en el punto 6.

#### Fin Para

Selecciona el menor de los costos mínimos acumulados de conexión para cada una de las redes.

### Fin Para

Calcula el costa total de.localizacion del proyecto como la sumatoria de esos minimos costos acumulados seleccionados en el punto anterior, mas el costo de localizacion del nucleo del proyecto, para cada uno de los puntos mencionados en el punto 4.

#### Fin Para

Selecciona el menor costo total de localización del proyecto, entre los calculados en el punto anterior. El punto seleccionado, es el punto óptimo de localización.

## Fin

Lo anterior podría representarse gráficamente como se muestra en la figura que se presenta a continuación:

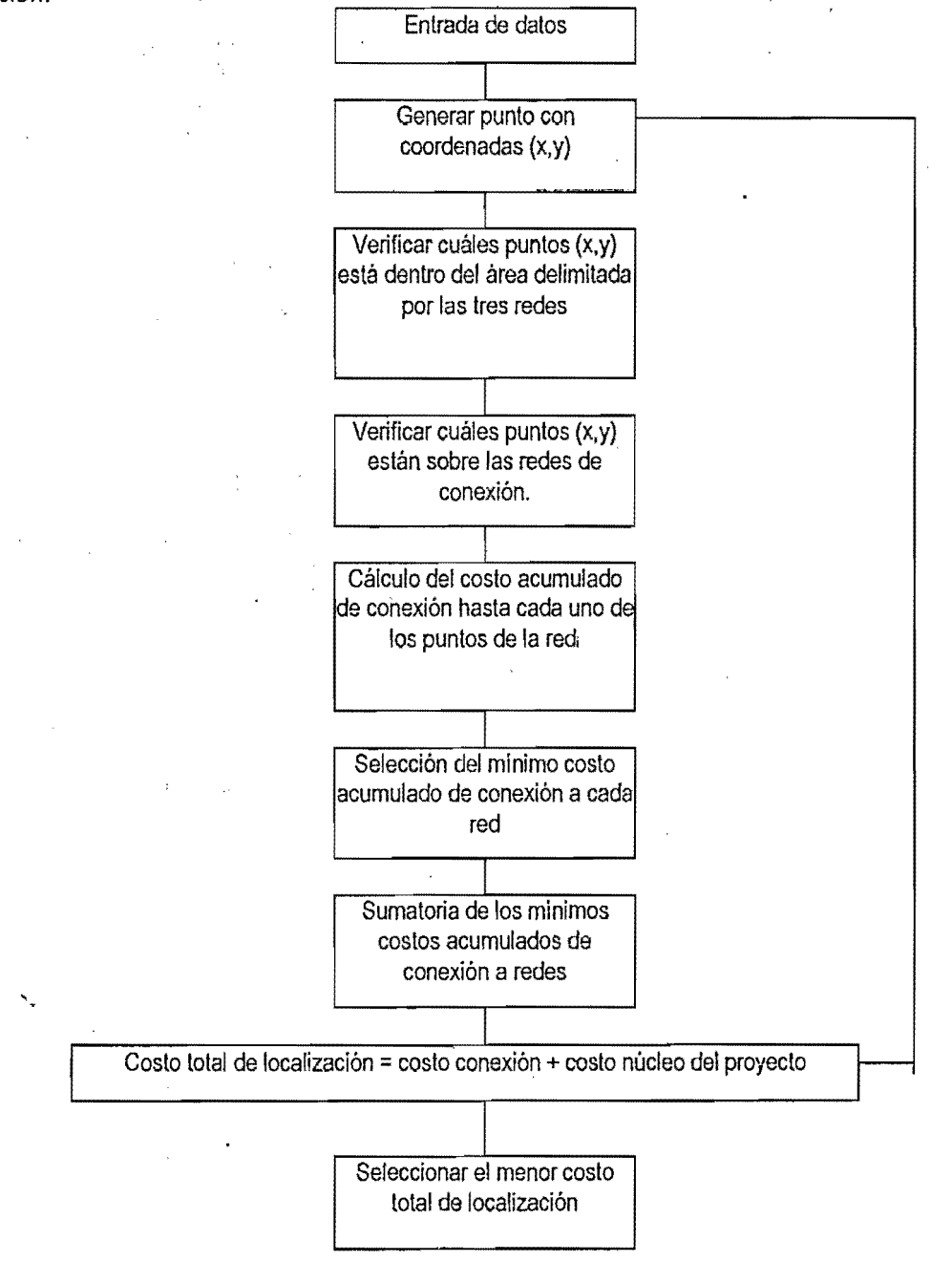

Figura 23. Esquema general del algoritmo

Localización de propertoz «ilordanegradog

En caso de que el área necesaria para la instalación del núcleo del proyecto, sea superior al área de una celda de la matriz (área de un píxel), su matriz de costos debe tener en cuenta tal situación; para ella se plantea el procedimiento que se ilustra en el siguiente ejemplo:

Construir la matriz de costos asociada al núcleo del proyecto si se tiene que el área del mismo equivale al área de 4 pixeles de la matriz inicial de costos que se presenta a continuación:

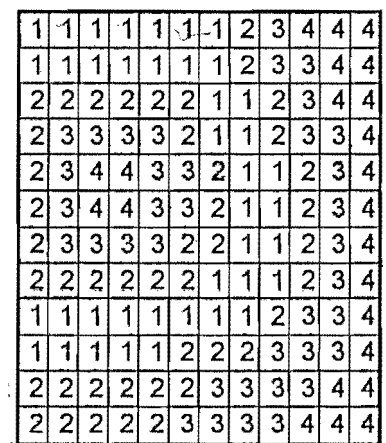

El valor de cada celda de la nueva matriz de costos del núcleo del proyecto, se obtiene como la sumatoria de los valores de las celdas de la matriz de costos inicial, que se encuentran dentro del área del núcleo del proyecto. Para identificar cuáles celdas están en dicha área, se superpone el área del núcleo del proyecto sobre la matriz de costos, de tal manera que la primera celda de dicha área coincida con la celda a la cual se le desea calcular el nuevo costo, así:

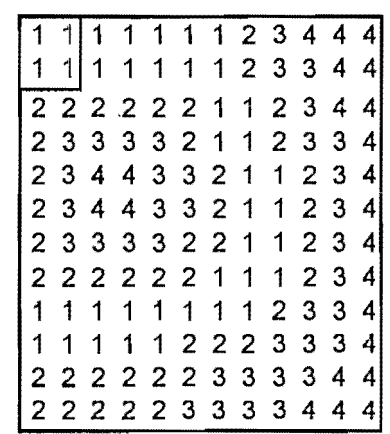

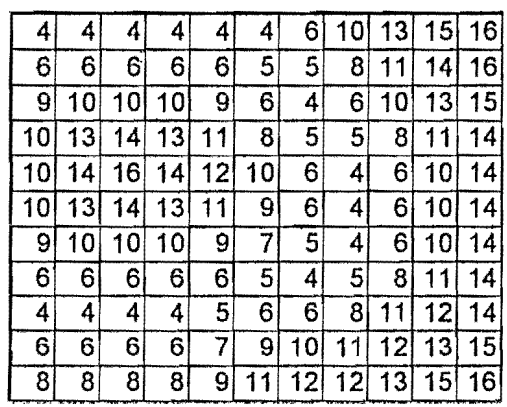

La nueva matriz de costos, siguiendo este procedimiento seria entonces:

#### 4.3. **PROGRAMA AMBIENTAL.PRO**

El algoritmo descrito en el punto anterior, fue implementado en el lenguaje de programación IDL.<br>IDL (Interactive Data Language) es un paquete de informática que permite el análisis interactivo y la visualización de los datos que se están manipulando. IDL integra un lenguaje de programación con numerosas opciones de análisis matemático y técnicas de despliegue gráfico.

A continuación se hace una breve descripción del programa ambiental.pro, y se presentan algunas indicaciones acerca de la forma de instalacion en el computador y de su funcionamiento.

EI programa principal se llama ambiental.pro<sup>22</sup>. Dicho programa es la materialización del algoritmo presentado en párrafos anteriores, y calcula los costos de localización de un proyecto interconectado en cada uno de los puntos pertenecientes al área delimitada por las redes de infraestructura. Una vez obtenidos los costos de localizacion del proyecto en cada uno de dichos puntos, selecciona el menor, siendo éste el punto óptimo para la ubicación del mismo.

EI programa cuenta con dos subrutinas:

<sup>22</sup>Ver c6digo del programaen el anexo 1.

- Subrutina RUTA: a través de esta subrutina se hace el cálculo del mínimo costo de conexión entre el punto que se esta evaluando y cada uno de los puntos que estan sobre las redes. Oicho cálculo se realiza haciendo uso de la técnica de ruta del mínimo costo acumulado, explicada en capltulos anteriores. Ademas de el valor del minimo costa acumulado de conexi6n, esta subrutina permite conocer cuál es la ruta, es decir el camino para ir de la celda de partida a la de llegada, que implica ese minima costa
- Subrutina AVANCE: esta subrutina sirve de apoyo ala subrutina RUTA en la obtenci6n de la ruta de minimo costa acumulado; atraves de ella se conoce la direcci6n de avance cuando se quiere avanzar de una celda a otra, dado que las convenciones de dirección en la matriz de backlink son diferentes, yvarian segun la ubicaci6n relativa entre las celdas de partida yde lIegada.

En esta subrutina se analizan las diferentes posiciones relativas posibles:

- Celda de llegada ubicada abajo de la celda de salida.
- Celda de llegada ubicada encima de la celda de salida.
- Celda de llegada ubicada abajo y a la derecha de la celda de salida.
- Celda de llegada ubicada abajo y a la izquierda de la celda de salida.
- Celda de llegada ubicada arriba y a la derecha de la celda de salida.
- Celda de llegada ubicada arriba y a la izquierda de la celda de salida.

#### 4.4. INSTALACIQN Y FUNCIONAMIENTO DEL PROGRAMA AMBIENTAL.PRO

#### 4.4.1. Como instalar ambiental.pro?

Para la adecuada instalación y funcionamiento del programa ambiental.pro, es necesario que el equipo en el cual se va a realizar dicha instalación cuente con el paquete de IDL, en cualquiera de sus versiones (full version o student version). Si la versión de IDL con que cuenta el computador es la student version, el tamaño máximo de las matrices dentro del programa es de 255x255 pixeles.

• Inicialmente es necesario crear una nueva carpeta con el nombre AmbientaLprograma en cualquiera de los discos duros del computador:

Por ejemplo: E:\Ambiental\_programa

Dentro de esta carpeta estarán ubicados los siguientes archivos y carpeta:

EI programa principal que es ambiental.pro

Los programas Ruta.pro y avance.pro

ç.

La carpeta PROYECTOS (E:\Ambiental\_programa\Proyectos\), esta carpeta contiene los siguientes tipos de archivos, cuya creacion se explica posteriormente:

- -ejem.pry (archivos.pry)
- -ejem.cos (archivos.cos)
- -ejem\_1.cri (archivos.cri)
- -ejem\_2.cri (archivos.cri)
- -ejem\_3.cri (archivos.cri)

Todos ellos con formato plano (no es binario) y fácil de ver en cualquier editor de texto como notepad, wordpad, etc.

- Dentro de IDL (Student Version) hacer lo siguiente:
	- En el menú File/Preferences..../path: agregar la dirección donde se encuentran los programas; de acuerdo con el ejemplo:

E:\Ambiental\_programa

- En el menú File/Preferences..../Startup : agregar la dirección donde se encuentran los archivos pertenecientes a los proyectos a evaluar; de acuerdo con el ejemplo: E:\Ambiental\_programa\Proyectos\
- Reiniciar IDL

#### 4.4.2. Como crear los archivos de datos de entrada para el programa ambiental.pro?

Los archivos que contienen los datos de entrada necesarios para correr el programa ambiental.pro se describen a continuación:

- "\*\*.pry" es el nombre del archivo que contiene:
	- $\checkmark$  La información de las coordenadas de las redes por parejas ordenadas.
	- $\checkmark$  El número de columnas (n) y filas (m) de las matrices de criticidad y costos de localización del núcleo del proyecto.

60

 $\leq$  El nombre de los archivos que contienen las matrices de criticidad y de costos de ubicación del núcleo del proyecto; los archivos de las matrices de criticidad deben tener la forma "\*\*\_1.cri", y el archivo de costos, la forma "\*\*.cos" .

A continuación se muestra la estructura de los archivos "\*\*.pry", y un ejernplo de uno de ellos:

; X1 Y1 (coordenadas de la recta que representa la red 1)

; X2 Y2 (coordenadas de la recta que representa la red 2)

; X3 Y3 (coordenadas de la recta que representa la red 3)

; n (número de columnas de las matrices)

; m (número de filas de las matrices)

".

; increx (valor del incremento en x, es decir, tamaño del pixel en el eje horizontal) ;lncreY (valor del incremento en y, es decir, tamario del pixel en el eje vertical) ;ejem.cos (nombre del archiva que contiene la matriz de costas de localizaci6n del núcleo del proyecto)

;eJem\_1.crt (nombre del archivo que contiene la matriz de criticidad para la red 1) ;ejem\_2.cri (nombre del archivo que contiene la matriz de criticidad para la red'2) ;eJem\_3.cri (nombre del archivo que contiene la matriz de criticidad para la red 3) , Ejemplo:

23 11 21

 $\left\{ \right.$ 

2110

20

 $20<sub>2</sub>$ 

1

1 ejem.cos ejem\_1.cri

ejem\_2.cri

61

ejem\_3.cri

 $\checkmark$  Archivos de matrices: se escriben en cualquier editor de texto y se pueden salvar en el note-pad con la extensión que se necesita (.cri o .cos)

## 4.4.3. Cómo se ejecuta el programa ambiental.pro y qué opclones tiene?

Para ejecutar el programa ambiental.pro, es necesario, una vez creados los archivos de entrada de datos y estando en IDL, abrir el programa principal ycompilarlo.

Cuando dentro del IDL, se le da la opción "Run" al programa ambiental.pro, en la parte superior izquierda de la pantalla aparece una barra de herramientas que tiene el siguiente menú:

#### Arch/vo:

 $\checkmark$  Abrir proyecto: muestra los \*\*.proy.

Para correr el programa, es necesario abrir el archivo \*\*.proy correspondiente al proyecto que se desee analizar.

Cuando se abre un archivo \*\*.proy, se tiene lo siguiente:

- $\checkmark$  Se muestran las coordenadas x y y de cada una de las redes mostrando un esquema de las mismas, en caso de ser necesario su edición<sup>23</sup>, se da doble click en la coordenada a cambiar, se pone el nuevo valor, y se finaliza con enter.
- $\checkmark$  Se muestran las ecuaciones de cada una de las rectas que representan las redes que infraestructura.
- En la parte derecha de la ventana, se muestran las coordenadas  $(x,y)$ , número de fila y de columna, valores de la criticidad de cada una de las redes, costa del nucleo del proyecto y costo total de localización del proyecto, para aquel punto sobre el cual esté el cursor.
- Salvar trabajo: permite salvar un nuevo proyecto
- Salvar como PS: creo que salva la gráfica que esté en ese momento en pantalla.

## **Opciones**

- $\checkmark$  Visualizar matrices de criticidad: en la gráfica, muestra por medio de una escala de colores, los valores de las matrices de criticidad para Ja red que se seleccione.
- $\checkmark$  Visualizar matriz de costos: en forma análoga a la opción anterior, permite visualizar el valor del costa de localizar **el nucleo** del proyecto en cada una de las celdas.
- $\checkmark$  Visualizar matriz de costos totales: representación gráfica de los costos totales de localización del proyecto interconectado en cada uno de los puntos del área dentro de las redes, utilizando código de colores.
- y' Visualizar puntos dentro de la red: permite visualizar aquellos puntos a los cuales se les va a hacer el análisis de costos, estos puntos son aquellos que están contenidos dentro de la región delimitada por las tres redes.

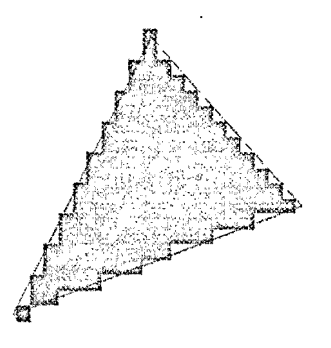

Figura 24. Puntos dentro de la red

 $\checkmark$  Visualizar puntos sobre la red: permite visualizar todos aquellos puntos sobre las redes, con los cuales se va a hacer el análisis de costo de conexión

*n* Por ejemplo, si se detecta un error en una de las coordenadas y necesita ser corregido antes de evaluar los costos de localización del proyecto.

Figura 25. Puntos sobre fa red

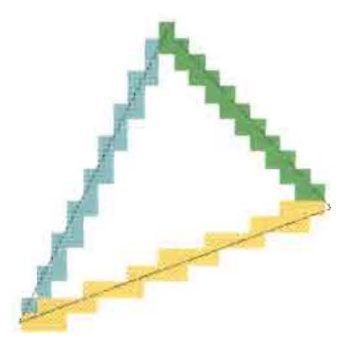

- Seleccionar región: traza la ruta de mínimo costo de conexión entre dos puntos cualquiera dentro de la matriz. Para hacerlo, se localiza el cursor en el punto inicial, y haciendo click, se desplaza hacia el segundo punto con el cual se quiere averiguar la ruta de minimo costo; una vez en el segundo punta, se suelta el click e inmediatamente grafica la ruta de minima costa. Es importante anotar, que esta ruta es trazada utilizando la matriz de criticidad que este activa en ese momenta.
- Análisis puntual: Esta opción permite conocer cuál es la opción de mínimo costo de conexión a cada una de las redes, desde cualquier punto de la matriz que quiera analizarse. Para lo anterior, se da click en e/ punta de la matriz que desee analizarse, y se obtienen las rutas de mínimo costo de conexión a los puntos de mínimo costo de conexión sobre cada una de las redes .
- ./ Ana/isis de minima costa: can base en las matrices de criticidad y costa de localizacion del núcleo del proyecto, y utilizando la técnica de ruta de mínimo costo, selecciona el punto óptimo de localizacion del proyecto, es decir, aquel punta que implique un menor casto ambiental en la implantación del proyecto, señalando además las rutas de conexión desde tal punto hasta cada una de las redes.

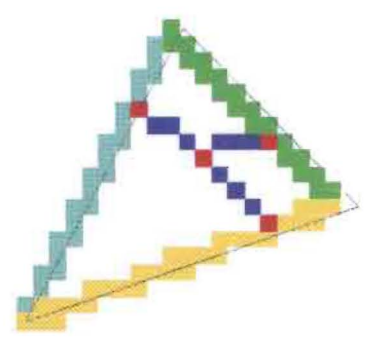

Figura 26. Mínimo costo de conexión y rutas.

En todo momento, en la parte derecha de la grafica, es posible ver los siguientes atributos del punto sobe el cual está localizado el cursor del mouse:

Coordenada x, número de la columna

Coordenada y, número de la fila

Costo de localización del núcleo del proyecto: CP

Valor de la criticidad para la red 1: C1

Valor de la criticidad para la red 2: C2

Valor de la criticidad para la red 3: C3

Costo total de localización del proyecto interconectado: CT

## **Acercade**

Muestra en el prompt del IDL información básica acerca del programa ambiental.pro

# 5. RESULTADOS

En el presente capítulo se presentan dos ejemplos de la utilización del programa ambiental.pro. El primer caso corresponde a una superficie de criticidad variable y diferente para cada una de las redes, y sin restricciones. EI segundo caso corresponde tambien a una superficie de criticidad variable y diferente para cada una de las redes, pero con restricción.

# 5.1. SUPERFICIE DE CRITICIDAD VARIABLE, SIN RESTRICCIONES

Hallar el punto de mínimo costo de localización del núcleo de un proyecto interconectado, y las rutas de conexi6n a cada una de las redes de infraestructura. Las coordenadas de las redes a las cuales debe hacerse la conexión, se presentan a continuación (Tener en cuenta que el tamaño de los pixeles para las matrices de criticidad ycostos, es de 1en los ejes horizontal yvertical)

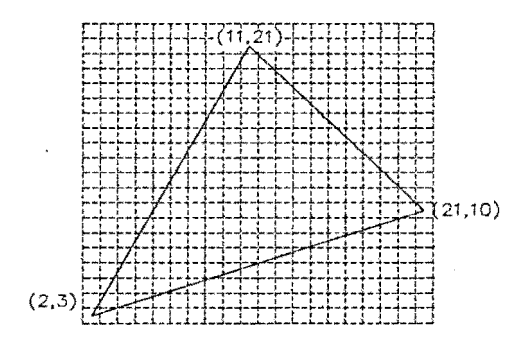

Figura 27. Ejemplo. Coordenadas de las redes.

Los valores de las superficies de criticidad y costos de localización del núcleo del proyecto se presentan a continuación:

Superficie de costos del núcleo del proyecto:

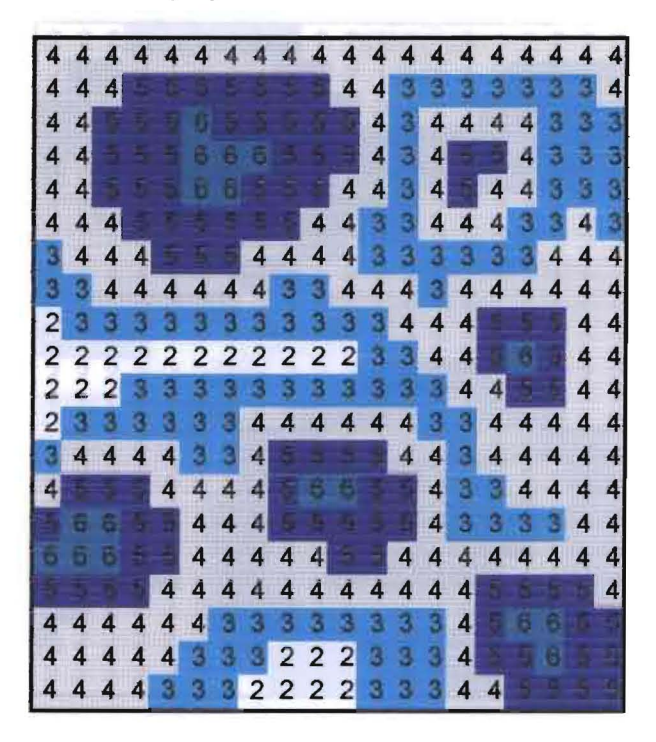

Superficie de criticidad para la red 1:

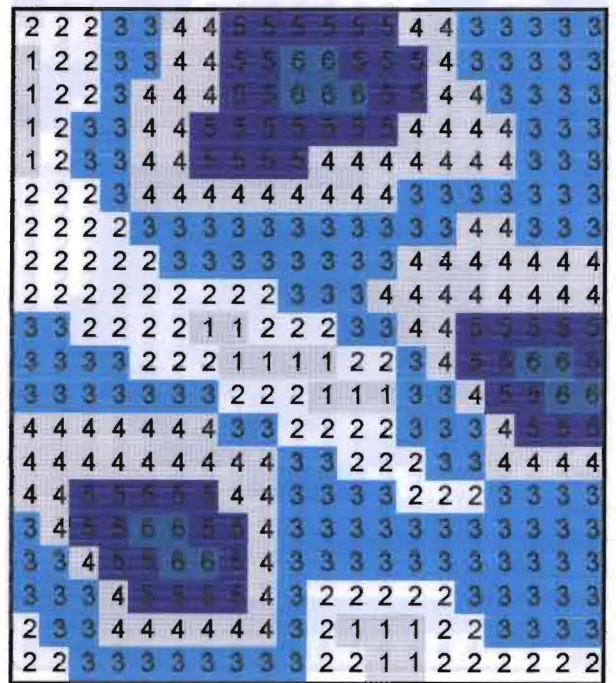

**Superficie de criticidad para la red 2:** 

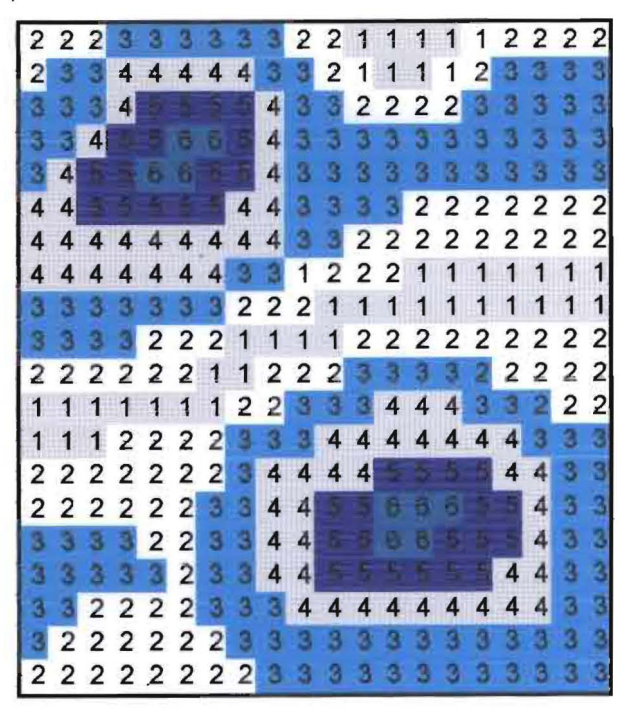

**Superficie de criticidad para la red 3:** 

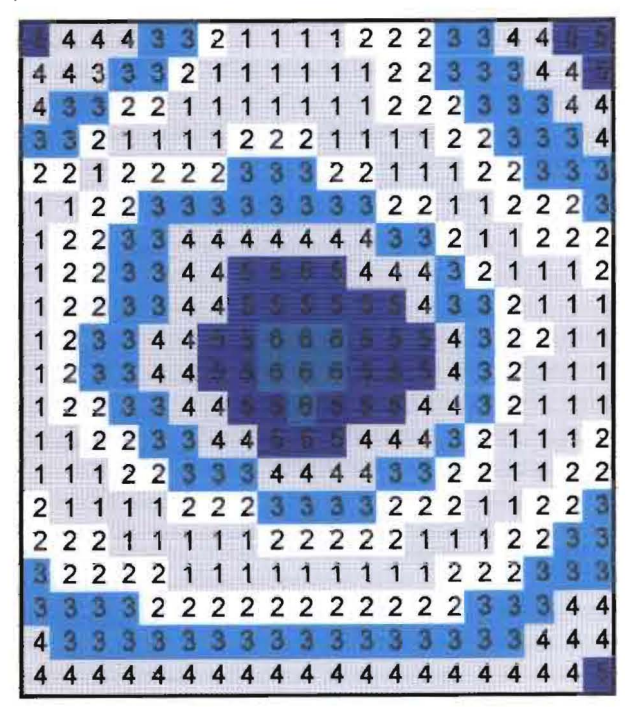
Con tales caracteristicas del proyecto, se construyeron los archivos de datos de entrada para la ejecución del programa ambiental.pro.

A continuaci6n se presenta el punta 6ptimo de localizaci6n del proyecto interconectado, es decir aquel que presenta un menor costo de conexión: 24.6, dicho valor fué obtenido a través de la ejecuci6n del programa ambiental.pro

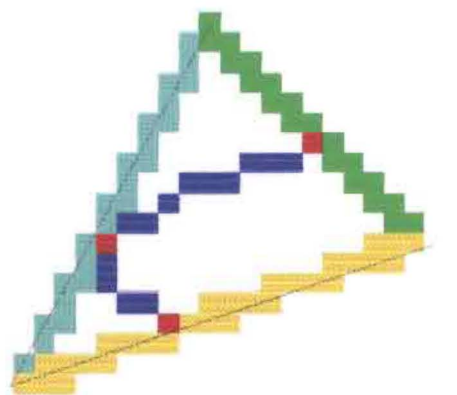

Figura 28. Ejemplo. Punto óptimo de localización del núcleo del proyecto.

El punto óptimo de localización está ubicado en las coordenadas  $x=6$  e y=10, punto ubicado sobre la red número uno; las rutas de conexión se muestran con color azul en la figura anterior. En la misma figura, se establecen cuales son los puntas de minimo costa de conexion sabre cada una de las redes, y se muestran con color rojo en cada una de elias.

En la figura que se presenta en la pagina siguiente, se muestra la matriz de costos totales, que contiene el valor del costo total de localizacion para cada una de las celdas. Dichos costas son mostrados a través de un código de colores.

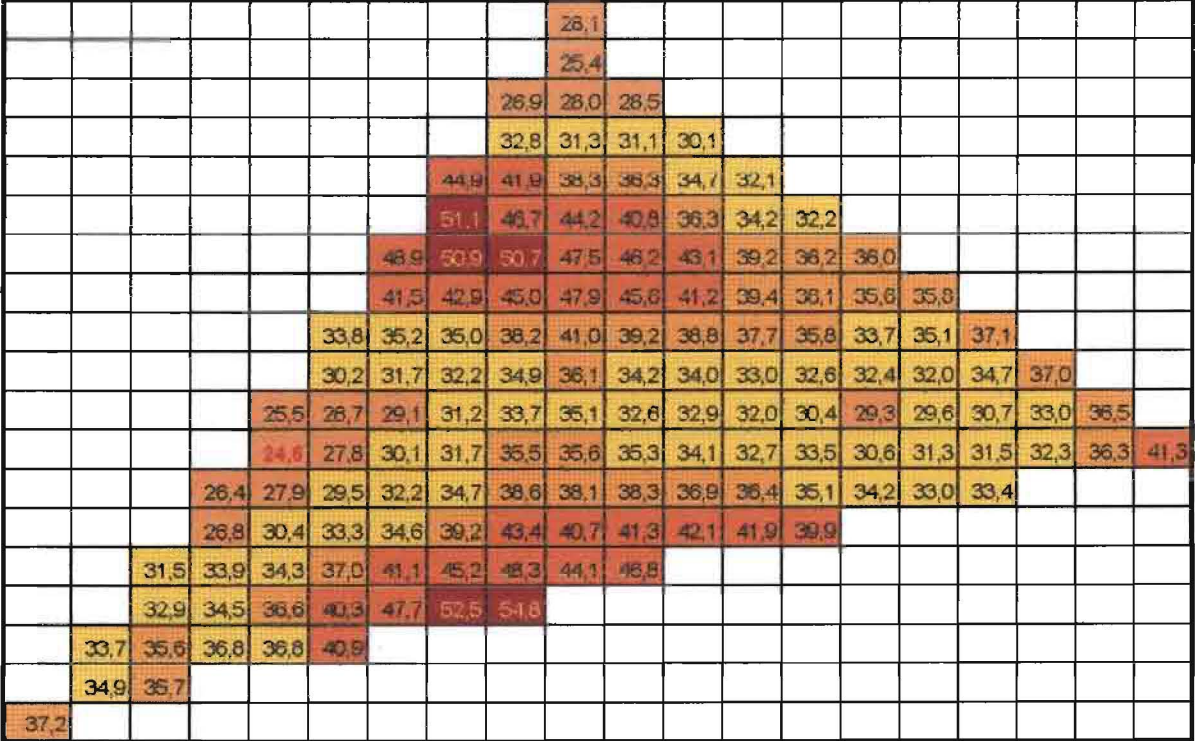

Código de colores:

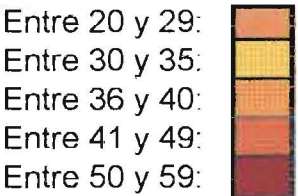

### 5.2. SUPERFICIE DE CRITICIDAD VARIABLE, CON RESTRICCIONES

Como se mencionó en el capítulo anterior, cuando a la zona de restricción se le asignan valores altos de criticidad, la ruta de mínimo costo acumulado evitará pasar por dicha zona. De igual manera, al tener grandes valores en su grado de criticidad, los puntos ubicados en las zonas de restriccion, implican grandes costas en la localizacion del nucleo del proyecto, 10 que hace que estos puntos no sean elegidos como puntos óptimos, conduciendo de esta forma a que se respeten las zonas de restricción, como se muestra a continuación:

#### Ejemplo

Hallar el punta de minima costa de localizacion de un proyecto interconectado, teniendo en cuenta que debe respetarse la zona de restriccion. La ubicacion de dicha zona, y las coordenadas de las redes a las cuales debe hacerse la conexión, se presenta a continuación (tener en cuenta que el tamano de los pixeles para la matriz de criticidad, es de 1en los ejes horizontal y vertical)

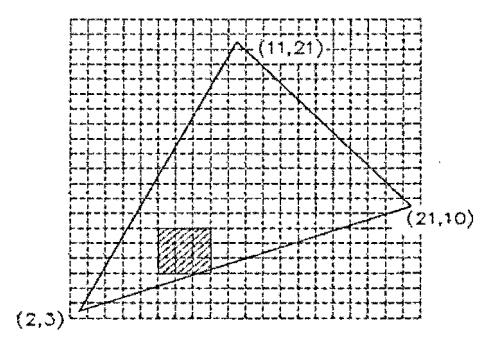

Los valores de las superficies de criticidad para cada una de las redes y los costos de localización del núcleo del proyecto se asumen iguales al ejemplo anterior, pero cosniderando una restricción, que esta ubicada en la ruta de conexion del punta optima auna de las redes; esto can el objetivo de verificar el cambia en el trazado de la ruta para evitar la restriccion. Dichos valores se presentan a continuación:

Costos del núcleo del proyecto:

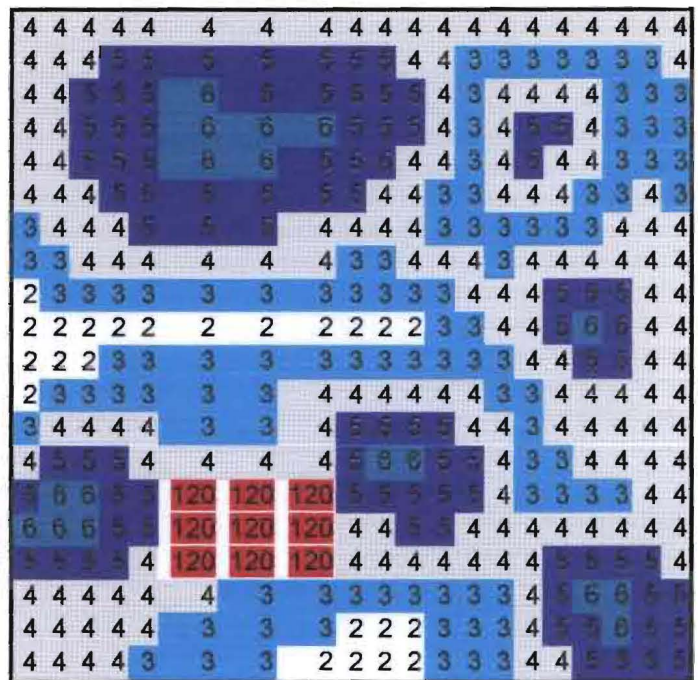

Superficie de criticidad para la red 1:

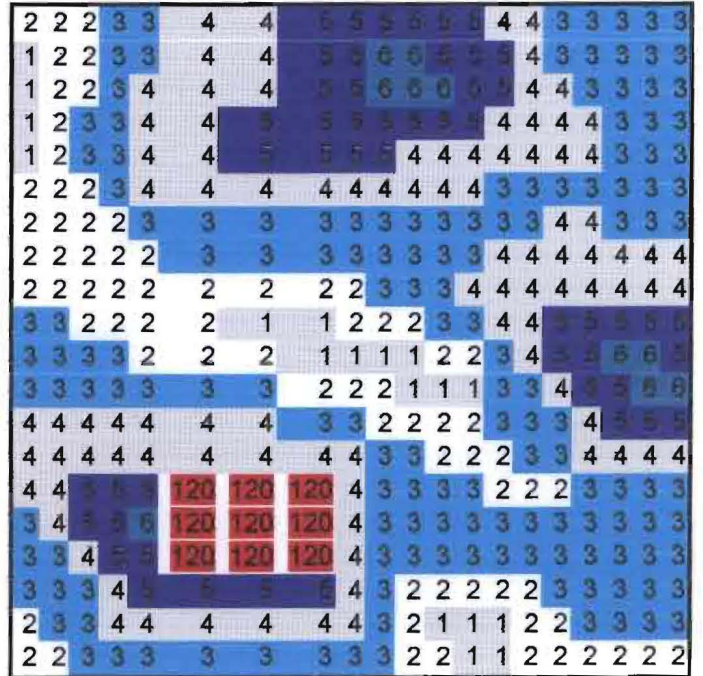

Superficie de criticidad para la red 2:

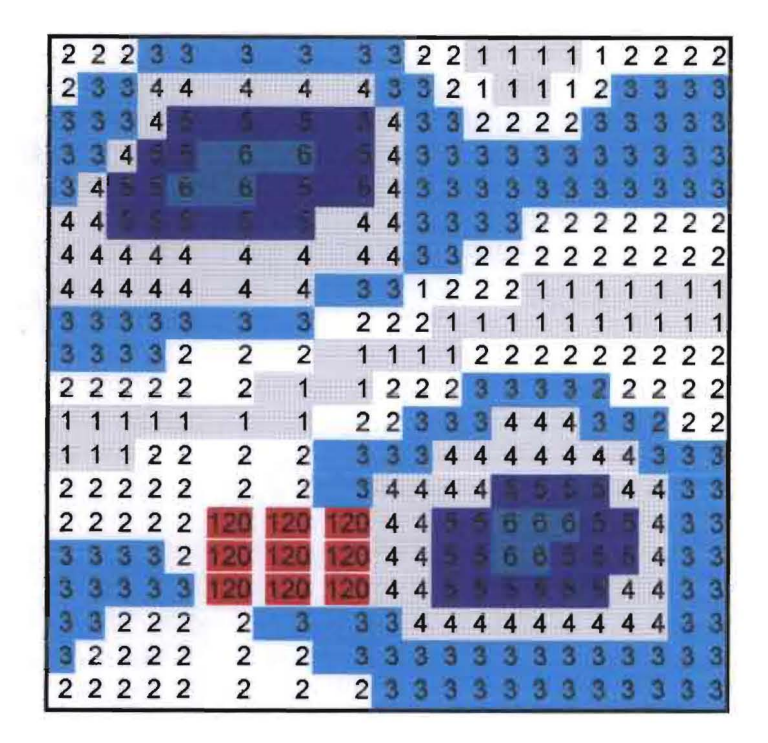

Superficie de criticidad para la red 3:

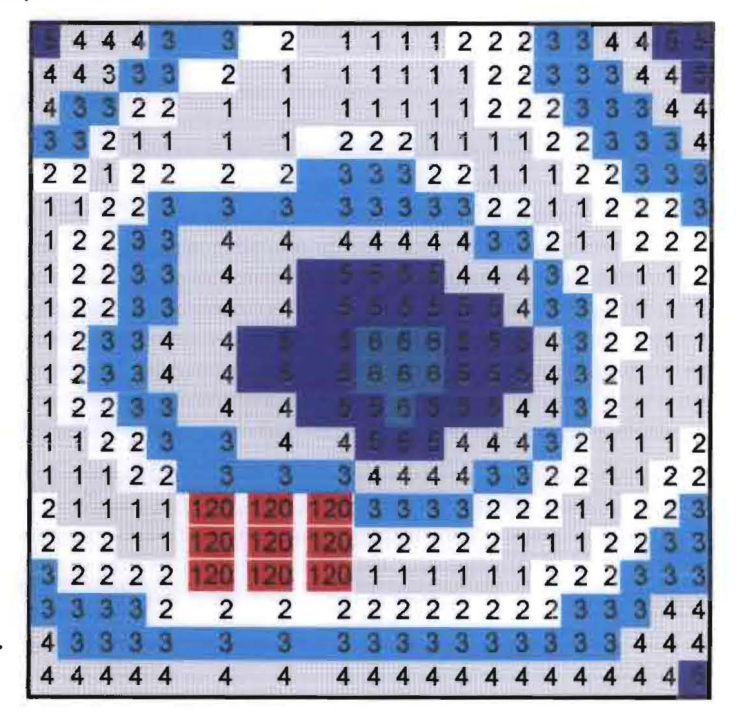

Con tales características del proyecto, se construyeron los archivos de datos de entrada para la ejecución del programa ambiental pro.

A. continuacion se presenta el punto optima de localizacion del proyecto interconectado, es decir aquel que presenta un menor costo de conexión: 25,30, dicho valor fué obtenido a través de la ejecución del programa ambiental.pro

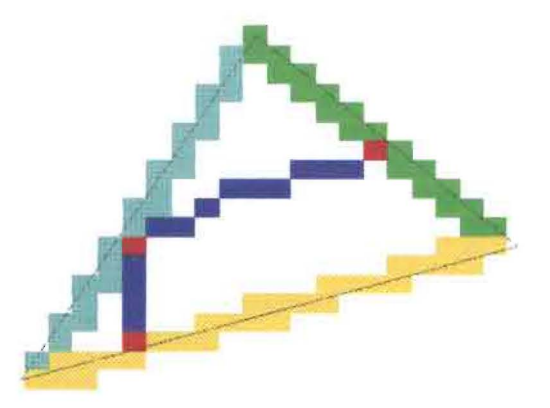

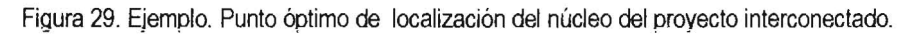

El punto óptimo de localización está ubicado en las coordenadas  $x=6$  e y=10 y las rutas de conexión se muestran con color azul en la figura anterior. En la misma figura, se establecen cuáles son los puntos de mínimo costo de conexión sobre cada una de las redes, y se muestran con color rojo en cada una de ellas.

Cabe en este punto resaltar, que ni el punto óptimo de localización, ni las rutas de conexión atraviesan la restriccion gracias a sus altos valores en la superficie de criticidad, como se indico anteriormente. Si se comparan las figyras 28 *y* 29, puede observarse que la ruta de conexion a la red tres es diferente en la segunda figura para evitar el paso por la restricción.

En la figura que se muestra a continuación, se presenta mediante un código de colores los valores de los costos totales de localización, para cada punto contenido en la región delimitada por las tres redes.

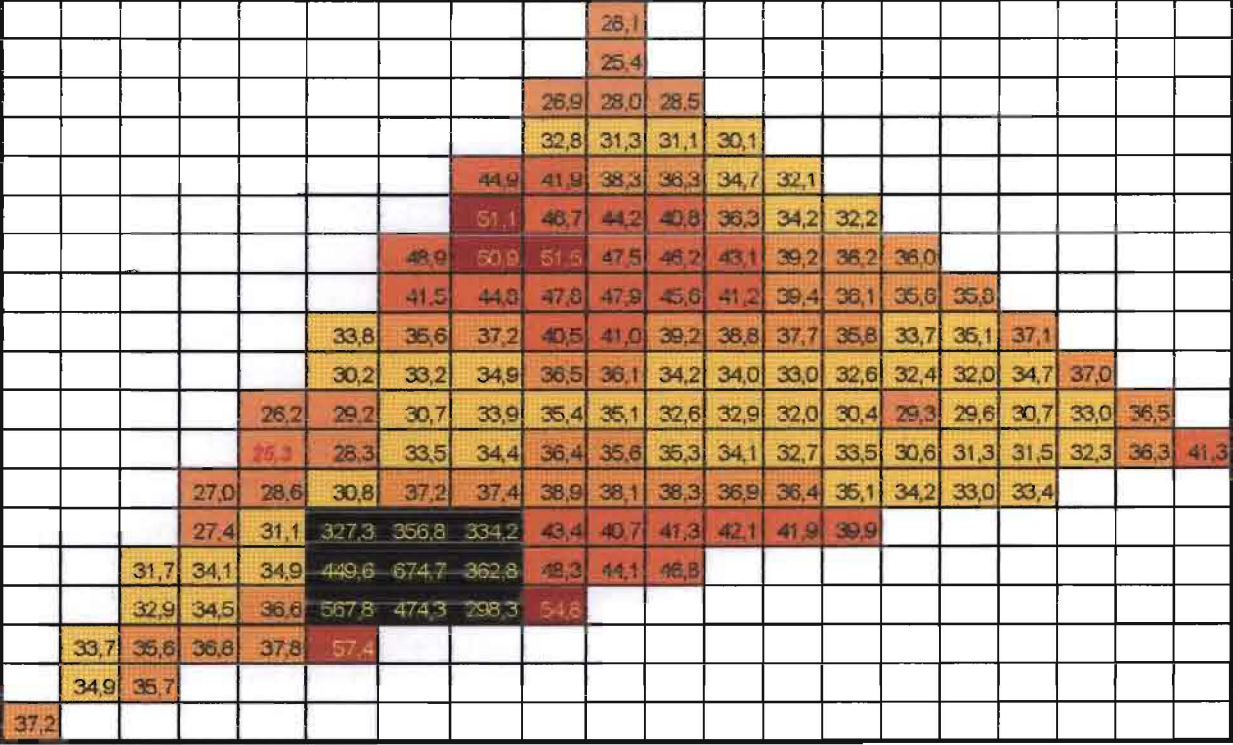

Código de colores:

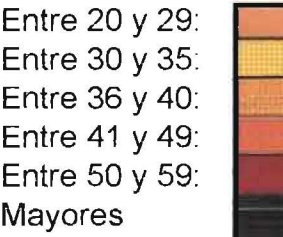

## **CONCLUSIONES**

En el presente trabajo se desarrolló un análisis que permite establecer el punto óptimo de localización de un proyecto interconectado<sup>24</sup>, dentro del área delimitada por tres redes de infraestructura existente 0 proyectada; 10 anterior se realiz6 para las siguientes situaciones:

- Superficie de criticidad constante, sin restricciones.
- Superficie de criticidad constante, con restricciones.
- Superficie de criticidad variable, sin restricciones.
- Superficie de criticidad variable, con restricciones.

EI analisis que se desarrolla en el presente trabajo complementa en el area ambiental, la metodología planteada por ISAGEN S.A. E.S.P para localización de turbogases y ciclos combinados; esto 10 hace dentro de la cuarta etapa, 0 fase de seleccion de sitios donde es altamente factible la ubicación de los proyectos, ya que además de considerar la distancia de la malla a las redes de infraestructura como lo hace la metodología desarrollada por ISAGEN, hace una evaluación más detallada de los costos ambientales dentro de la zona en estudio, y permite de esta manera realizar una optimización de los mismos, seleccionando aquel punto de localización que implique menores costos ambientales dentro de dicha área.

Es importante mencionar la aplicabilidad del analisis en el proceso de toma de decisiones acerca de la localizaci6n de proyectos interconectados, ya que este con base en los metodos cuantitativos aplicables y en las caracteristicas de la zona, define cual es el punto optimo de localizacion del núcleo del proyecto, siendo éste aquel que implique un menor costo ambiental.

Como se mostró en el capítulo de planteamiento de los modelos de análisis, la ubicación del punto optimo de localizacion, depende de las caracteristicas de la situacion aanalizar, asi:

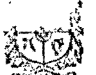

<sup>24</sup>Se entiende por proyectos interconectados, aquellos que para su funcionamiento necesitan conexi6n de su nucleio, con infraestructura preexistente o proyectada.

• Superficie de criticidad contante, sin restricciones

Impacto unitario constante. EI impacto que causa la construccion de una unidad de fongitud es igual para cada una de las tres redes. Para esta situación, el costo de conexión será minima cuando la sumatoria de las distancias del punto que se esta evaluando acada una de las rectas, sea minima. El punto óptimo se presenta en el vértice desde el cual parta la minima altura del triangulo formado por las redes de infraestructura.

Impacto unitario variable. EI impacto que causa la construccion de una unidad de longitud de las redes es diferente para las tres. rectas. Para este caso, el costa de conexion sera minimo cuando la sumatoria del producto entre las distancias del punto que se esta evaluando a cada una de las rectas y el impacto unitario causado por la construccion de las conexiones, sea minima. EI pu~to optimo sera aquel vertice para el que el producto entre la altura *y* el impacto unitario dela red sea menor.

Superficie de criticidad constante, con restricciones

Impacto unitario constante. Una vez establecidas rutas alternativas que no atraviesen la restriccion para la conexion del proyecto, se comparan ya sea con las demas alturas, 0 con fas demas rutas alternativas ( en el caso que todas las alturas crucen la restriccion), para entre elias seleccionar la menor, *y* de esta manera obtener el punto optimo. EI vertice en el que se encuentra el punto óptimo, es decir el de minimo costo de conexión, será aquel a partir del eual se presente la minima distancia entre las evaluadas.

Impacto unitario variable, el vértice en el que se encuentra el punto óptimo no será aquel a partir del cual se presente la mínima distancia entre las evaluadas, sino en el que se presente el menor producto entre la distancia yel impaeto unitario, al igual que en la situacion anterior.

Superficie de criticidad variable con restricciones: se evalúa el costo de localización del proyecto como:

Costo localización = costo proyecto central + costo conexión.

El costo de conexión se evalúa como la sumatoria de los menores costos mínimos de conexión a cada una de las redes. Los costos mínimos de conexión se evalúan utilizando la técnica de ruta de minima costa acumulado.

La evaluación del costo de localización se realiza para todos los puntos de la malla; aquel que tenga el menor valor de costo de localización, será el punto que implique menores costos ambientales para la realizacion del proyecto.

Superficie de criticidad variable con restricciones: se realiza un análisis análogo al del caso anterior. Para garantizar que el proyecto no va a estar localizado en la zona de restricción, o que las redes de conexión van a atravesarla, se le asignan valores muy altos a la criticidad de la zona restrictiva para que el paso por dicha zona implique costos tan altos, que sea evitado.

#### **RECOMENDACIONES**

Generalmente cuando se esta definiendo la ruta 6ptima de un proyecto lineal, inicialmente se traza la ruta óptima técnicamente; una vez ésta está definida, se le hacen las modificaciones al trazado con base en criterios ambientales, de tal manera que éste afecte lo menos posible al medio y posteriormente se efectúa un análisis de los sobrecostos que dichas modificaciones puedan causar al proyecto.

Tomando como punto de partida los datos correspondientes aun proyecto real se recomienda hacer la articulación entre el ciclo técnico y ambiental de manera inversa, esto es, que inicialmente haciendo uso del análisis y algoritmo desarrollados en el presente trabajo, se determine la ruta 6ptima ambientalmente, una vez esta este definida, se Ie hagan las modificaciones al trazado con base en criterios tecnicos y posteriormente se efectue un analisis de los sobrecostos ambientales que dichas modificaciones puedan causar al proyecto.

Con respecto al programa ambiental.pro se recomienda desarrollar un m6dulo para el programa, que permita hacer la lectura de datos a partir de formatos como mapas digitalizados, imagenes satelitales, etc.

Finalmente, se recomienda hacer la modificación en el algoritmo, que permita considerar que las redes a las cuales se va a conectar el proyecto, pueden estar conformadas por varias rectas, es decir, pueden ser polilíneas; esto conduce a que la región delimitada por las redes deja de ser un triángulo, para convertirse en un poligono de *n* número de lados.

#### **BIBLIOGRAFIA**

ANGEL, E. CARMONA, S. I. VILLEGAS, L.C Gestión Ambiental con énfasis en Proyectos de Desarrollo Fondo FEN. Santafe de Bogota, 1996.

ARC VIEW GIS 3.0. ESRI. 1996

. BUDNICK, Frank S. Matematicas aplicadas para administracion, economia yciencias sociales. :' . ~ '~'. . . McGraw-Hili. Mexico. 1987. 746pp.

HILLIER, E.S. LIEBERMAN, G.I. Introducción a la investigación de operaciones. McGraw Hill. México. 1997

ISA. Estudio de restricciones y posibilidades ambientales para los proyectos de transmision. Plan de expansion 2001·2010. Tomo I y II. Medellin, 1998.

ISAGEN S.A. E.S.P. selección y recomendación de sitios adecuados para la instalación de turbogases y ciclos combinados - metodología y resultados. Informe presentado al Ministerio del Medio Ambiente. Santafe de Bogota D.C. Agosto de 1996.

MANUAL DEL USUARIO.IDL. .

PARRA, R. MARULANDA, J. ESCOBAR, Sistemas de Información Geográfica Base de la Gestión Ambiental. Universidad Nacional de Colombia. Medellin, 1997.

# ANEXO 1

```
pro WID BASE 0 event, Event
      common datos, datos
5
      common objetos, objetos
      common flag, flag
      common dentro, dentro
      common sobre, sobre
      common flag1; flag1
10common flag2, flag2
      common reg, reg
      common mat cos acu, mat cos acu
      common avan, avan
      common mat dir, mat dir
15
      common mat final, mat final
      common costo final, costo final
      common para dib1, para dib1
      common matriz, matriz
      wWidget = Event.top20
      WIDGET_CONTROL, Event. Id, GET Uvalue=Ev uval
       case Ev_uval of
      ;Del menu archivo
      ;Boton Abrir archivo
25
           'Abrir opt': begin
               ;Lectura de Datos
               close,/all
               filename=DIALOG_PICKFILE(/READ, PATH='d:\Ambiental_programa\Proyectos\', $
                   get_path=ruta, title='Seleccione el proyecto', FILTER = '*.pry')
                   if filename ne "" then begin
ЗÓ
                        openr, 1, filename
                        coord=filter(2,3)readf, 1, coord
                        readf, 1, n35
                        readf, 1, mreadf, 1, incrementox
                        readf, 1, incrementoy
                        \text{mat} = \text{!}filename=str_sep(filename, '\')
40
                        ruta = 1for i=0, n_elements(filename)-2 do ruta=ruta+filename(i)+'\'
                        matrices=fltarr(n,m,4)
                        matriz=fltarr(n,m)
                        nom mat=strarr(4)
45
                        for i=0,3 do begin
                            readf, 1, mat
                            nom \text{mat}(i) = \text{mat}openr; 2; ruta+mat
                            readf, 2, matrixmatrices (*, *, i) = reverse (matriz, 2)
50
                            close, 2
                        endfor
                        close,/all
                        widget_'control, objetos.WID_BASE_0, SCR_YSIZE=315
                        widget control, objetos. WID BASE 0, SCR XSIZE=628
55
                        widget control, objetos. WID TABLE 0, set value=coord
                        widget_control, objetos.WID_DRAW_0, get_value=id1
                        wset, idl
                        ;//////calculo de las ecuaciones de las rectas
                       widget_control, objetos.WID_TABLE_0, set_value=coord
60
                        eq1=linfit(coord(0,0:1),coord(1,0:1))
                        eq2 = limit(cood(0, 1:2), coord(1, 1:2))eq3=linfit([coord(0,0),coord(0,2)],[coord(1,0),coord(0,2)])
                        widget_control, objetos. WID_LABEL_2, set_value='Ec. red 1: Y= '
                        +strtr\lim^{\infty}(eq1(0), 2) + 1 + 1 + 1 ( 1 +strtr\lim^{\infty}(eq1(1), 2) + 1 ) 1 + 1X65
```

```
widget_control, objetos.WID LABEL 4, set value='Ec. red 2: Y= '$
                      +strtr\lim(\text{eq2}(0), 2)+' + '+'( '+strtrim(eq2(1),2)+' ) '+'X'
                      widget control, objetos.WID LABEL 3, set value='Ec. red 3: Y= '$
                      +strtr\lim(\text{eq3}(0),2)+' + ' + \lim(\text{eq3}(1),2)+' ) ' +'X'
70 1////////////////////////////////////////////// 
                      factor=[n/float(objetos.xt);m/float(objetos.yt)] 
                      blanco=matrices(*,*,0)
                      blanco(*,*)=255 
                      xmin=min(cord(0, *)) & xmax=max(coord(0, *))
75 	 ymin=min(coord(1, *)) \kappaymax=max(coord(1, *))
                      xcen=xmin+findgen(n elements{matriz(O,*}})*incrementox 
                      ycen=ymin+findgen(n-elements(matriz(O,*)})*incrementoy 
                      ;Estructura datos 
                      ;contiene: Coordenadas de las rectas;matrices: Con tres dimensiones 
80 h m y cuatro capas: la primera la matriz de costos del núcleo
                                 del proyecto y las otras tres correspondientes a las matrices 
                      ;
                                 de criticidad asociadas a las rectas 1,2, y 3 respectivamente;
                      ;
                                 factor: que amplia las matrices un porcentaje tal que cubra la 
                      ï
                                 ventana de dibujo completa;Blanco: matriz temporal de n x m donde 
35 se colocan los elementos desaedos (pixeles de red, entre la red, entre la red, entre la red, entre la red, \boldsymbol{s}rectangulo seleccionado, etc); (xmin, xmax, ymin y ymax): minimo y
                      ;
                                 maximo de las coordenadas de las rectas; incrementox e incrementoy:
                      ÷
                                 Distancia entre los centroides de cada pixel en las matrices de 
                      \ddot{\phantom{0}}costos y criticidad; xcen y ycen: coordenadas de los centroides de 
90 	 ; las matricQs de costos y criticidad 
                      datos={coord:coord,matrices:matrices,factor:factor,blanco:blanco,$ 
                              xmin:xmin,xmax:xmax,ymin:ymin,ymax:ymax,incrementox:incrementox,$
                              incrementoy: incrementoy, xcen: xcen, ycen: ycen, nom_mat:nom_mat}
                      flag=-l 
95 if flag eq -1 then begin 
                      matriz=datos.blanco 
                      ERASE ,255 
                      tv,congrid(matriz,250,250} 
                      endif else begin 
100 matriz=datos.matrices(*,*,flag)
                      ERASE ,255 
                      tvscl,congrid(matriz;250,250} 
                      endelse 
                      ;////////////////////////dibuja la red 
105 	 widget control,objetos.WID TABLE O,get value=coord 
                      xs=(coord(0,*)-datos.xml)\overline{7}datos.factor(0)/250.+1.7(2*n_eelements(matrix(0,*))))ys*(coord(1,*)-datos.ymin)/datos.factor(1)/250.+1./(2*n_elements(matriz(*,0)))
                      plots,xs,ys,color=O,/normal 
                      plots,xs{O),ys{O),color=O,/normal,/continue 
110 xyouts,xs,ys,strtrim{fix(findgen(n elements(xs»+1),2),color=O,/normal 
                  ;////////////////////////  endif 
          end 
          'save work':begin 
115 close;/all 
              filename=DIALOG_PICKFILE(/Write, PATH='d:\Ambiental_programa\Proyectos\', $
                  get path=ruta,title='Escriba el nombre del proyecto (sin extensión)', FILTER = '*.<br>if filename ne <sup>n.</sup>i then begin
                  if \overline{f} ilename ne \overline{h} then begin openw, 1, filename+'.pry'
120 	 widget control,objetos.WID TABLE O,get value=coord 
                      print, 1, coordprintf, 1, n elements (datos.matrices(*, 0, 0))
                      printf, 1, n-elements (datos.matrices(0, *, 0))
                      printf, 1, datos.incrementox
125 printf, 1, datos.incrementoy
                      for i=0,3 do printf,1,datos.nom_matrix(i)close,l 
                      filename=str_sep(filename, '\')
                      ruta=''130 for i=0, n elements (filename)-2 do ruta=ruta+filename(i)+'\'
```

```
for i=0, 3 do begin
                             openw, 2, ruta+datos.nom mat(i)
                             printf, 2, datos.matrices (*, *, i)close, 2
135
                         endfor
                         close./all
                    endif
           end
           'saveps_opt':begin
140
                filename1=DIALOG_PICKFILE(/write, PATH='C:\jfmejia',get_path=ruta,title=$
                'Escribir Nombre Archivo (*.txt y *.ps)', FILTER = 'Solo el nombre-sin ext.')
                SET PLOT, 'ps'
                DEVICE, FILENAME=filename1+'.ps',/PORT,/INCH,XSIZE=6.5,XOFF=1,YSIZE=6,YOFF=3,$
                /COLOR, BITS=8
145
               ERASE , 255
               CASE FLAG OF
                -1:TITULO="Matriz en blanco (Red)
               0:TITULO='Matriz de Costos
                1:TITULO='Matriz de Criticidad 1
150
                2:TITULO='Matriz de Criticidad 2
                3:TITULO='Matriz de Criticidad 3
               3:TITULO='Matriz de Costos totales
                5:TITULO='Matriz de puntos sobre la red
                6:TITULO='Matriz de puntos dentro de la red
155
                7:TITULO='Matriz de punto óptimo (total)
               8:TITULO='Matriz de punto óptimo (selección)
               END
               tv, congrid (matriz, 250, 250)
               ;/////////////////////////dibuja la red
160
               widget_control, objetos.WID_TABLE 0, get_value=coord
               xs=(coord(0,*)-datos.xmin)/datos.factor(0)/250.+1./(2*n_elements(matriz(0,*)))
               ys=(\texttt{coord}(1,*)-\texttt{datos}.\texttt{ymin})/\texttt{datos}.\texttt{factor}(1)/250.+1./(2*n\_elements(\texttt{matrix}(*,0)))plots, xs, ys, color=0, /normal
               plots, xs(0), ys(0), color=0, /normal, /continue
165
               xyouts, xs, ys, strtrim(fix(findgen(n elements(xs))+1), 2), color=0, /normal
               xyouts, 0, 1.1, titulo, color=0, /normal
               stop
               ; tv, congrid (mat final, 250, 250)
               :////////////////////////dibuja la red
               ; widget_control, objetos. WID_TABLE_0, get_value=coord
170
               x^* (coord(0,*)-datos.xmin)/datos.factor(0)/250.+1./(2*n_elements(matriz(0,*)))
               \texttt{sys} = (\texttt{coord}(1, \star) - \texttt{datos} \cdot \texttt{ymin}) / \texttt{datos} \cdot \texttt{factor}(1) / 250. + 1. / (2 \star n \texttt{elements}(\texttt{matrix}(\star, 0))); plots, xs, ys, color=0, /normal
               ; plots, xs(0), ys(0), color=0, /normal, /continue
175
               ; xyouts, xs, ys, strtrim(fix(findgen(n_elements(xs))+1), 2), color=0, /normal
               DEVICE, /CLOSE
               SET PLOT, 'win'
           end
      ;Boton Salir
180
           'salir':widget_control, objetos.WID_BASE_0, /destroy
      ;Del menu Opciones
      ;Boton Visualizar matriz de criticidad 1
           'b_crit1':begin
               flag=1 ; flag es deacuerdo al subindice de la matriz activa
185
               matrix=datos.matrices(*, *, \text{flag})ERASE , 255
               tvscl, congrid (matriz, 250, 250)
               :////////////////////////dibuja la red
               widget control, objetos.WID TABLE 0, get value=coord
190
               xs=(coord(0,*)-dataos.xml)/dataos.factor(0)/250.+1./(2*n-elements(maxriz(0,*)))ys = (coord(1, *) - datos . ymin) / dataos . factor(1) / 250. +1. / (2 * n_e elements (matriz(*, 0)))plots, xs, ys, color=0, /normal
               plots, xs(0), ys(0), color=0, /normal, /continue
               xyouts, xs, ys, strtrim(fix(findgen(n_elements(xs))+1), 2), color=0, /normal
195
               ,,,,,,,,,,,,,,,,,,,,,,,,,
```

```
end 
      ;Boton Visua1izar matriz de criticidad 2 
          'b crit2':begin 
              - f1ag=2 ;f1ag es deacuerdo a1 subindice de 1a matriz activa 
200 matrix=dataos.matrices(*), \star, flag)ERASE ,255 
              tvscl,congrid(matriz,250,250) 
              ;lllllllllllllllllllllllldibuja 1a red 
              widget control,objetos.WID TABLE O,get value=coord 
205 	 x = (coord(0,*)-datos.xml)/datos.factor(0)/250. +1./(2*n elements(matrix(0,*))))ys=(coord(1, *)-datos. ymin)/datos.factor(1)/250.+1.7(2*n-elements(maxriz(*,0)))p1ots,xs,ys,co1or=0,/normal 
              plots,xs(O),ys(O),color=O,/normal,/continue 
              xyouts,xs,ys,strtrim(fix(findgen(n elements(xs»+1),2),color=O,/normal 
210 	
      ;Boton Visualizar matriz de criticidad 3
          end 
          'b 
crit3' 
:begin 
              flag=3 
;f1ag 
es deacuerdo 
al subindice 
de la matriz activa 
              ;111111111111111111111111 
                                                 215 matriz=datos.matrices(*,*,flag)
              ERASE ,255 
              tvscl,congrid(matriz,250,250) 
              ;lllllllllllllllllllllllldibuja la rod 
              widget_control,objetos.WID_TABLE_0,get_value=coord
220 	 x = (coord(0,*)-data, xmin)/data, factor(0)/250. +1./(2*n elements (matrix(0,*)))ys=(coord(1,*)-datos.\text{ymin})/datos.factor(1)/250.+1./(2*n-elements (matrix(*,0)))p1ots,xs,ys,color=0,/normal 
              plots;xs(0);ys(0);color=0;/normal;/continuedxyouts, xs, ys, strtrim(fix(findgen(n elements(xs))+1), 2), color=0, /normal225 	
      ;Boton Visualizar matriz de costos
          end 
          'b 
cost' 
: begin 
              f1ag~0 
;f1ag 
~£ doacuerdo 
a1 subindicQ 
do la matriz activa 
              ;111111111111111111111111 
                                                 man a chaidh an chuid ann an chuid an chuid an chuid an chuid an chuid an chuid an chuid an chuid an chuid an<br>Tagairtí
230 matriz=datos.matrices(*,*,flag)
              ERASE, 255
              tvscl; congrid (matriz, 250, 250) . 
              ;lllllllllllllllllllllllldibuja la red 
              widget control/objetos.WID TABLE O,get value=coord 
235 	 xs=(\overline{\text{coord}}(0,*)-\text{datos}.xmin)/\overline{\text{datos}.factor}(0)/250.+1./(2*n\_elements(matrix(0,*)))})y = (coord(1, *)-datas. ymin)/datas.factor(1)/250. +1. / (2*n-elements(matrix(*,0)))plots,xs,ys,color=O,/normal 
             plots; xs(0); ys(0); color=0; /normal; /continue
              xyouts, xs, ys, strtrim(fix(findgen(n elements(xs))+1), 2), color=0, /normal
240 	 ;111111111111111111111111 
         end 
     ; Botón Visualizar matriz de costos totales
          'b cost total':begin 
             ERASE , 255
245 flag=4
             matriz=mat final
              tvscl, congrid(matriz, 250, 250)
              ;lllllllllllllllllllllllldibuja la red 
              widget control;objatos.WID TADLE O,get value=coord 
250 x s = (coord(0, *) - datos . xmin)/dots . factor(0)/250. +1.7(2*n_elements(matrix(0, *)))ys = (coord(1, *) - datos, ymin) / datos.factor(1) / 250. +1. / (2*n_eelements(matrix(*,0)))plots,xs,ys,color=O,/normal 
             p1ots,xs(0),ys(0),color=O,/norma1,/continuQ 
             xyouts,xs,ys,strtrim(fix(findgen(n elements(xs»+1),2),color=0,/normal 
255 	
      ,<br>Botón para seleccionar región dentro de la red
         end 
              ;111111111111111111111111 
                                                 'b on' :begin 
              - ;Criterio: que el centroide del pixel este dentro de la red 
260 widget control, objetos.WID_TABLE_0, get_value=coord
```

```
area = .5*( (coord(0, 2) *coord(1, 1) + coord(0, 0) *coord(1, 2) + coord(0, 1) * coord(1, 0))-(\text{coord}(0,1), \text{coord}(1,2)+\text{coord}(0,2), \text{coord}(1,0)+\text{coord}(0,0), \text{coord}(1,1)))xcen=datos.xcen
               ycen=datos.ycen
265
               matriz=datos.blanco
                for i=0, n elements (datos.xcen)-1 do begin
                    for j=0, n elements (datos. ycen)-1 do begin
                         area1 = .5*( (xcen(i)*coord(1, 1)+coord(0, 0)*ycen(j)+coord(0, 1)*coord(1, 0))-(\text{coord}(0,1)*\text{ycen}(j)+\text{xcen}(i)*\text{coord}(1,0)+\text{coord}(0,0)*\text{coord}(1,1)))270
                         \texttt{area2} = .5 * ( (coord(0, 2) * coord(1, 1) + xcan (i) * coord(1, 2) + coord(0, 1) * ycan (j) ) - ${(\text{coord}(0, 1) * \text{coord}(1, 2) * \text{coord}(0, 2) * \text{ycen}(j) * \text{xcen}(i) * \text{coord}(1, 1)))}area3 = .5*( (coord(0, 2) * ycen (j) + coord(0, 0) * coord(1, 2) + xcen (i) * coord(1, 0)) - $(xcen(i) * coord(1, 2) + coord(0, 2) * coord(1, 0) + coord(0, 0) * ycen(j))temp=abs(areal)+abs(area2)+abs(area3)
275
                         if temp eq area then begin
                         matrix(i, j) = 110endif
                    endfor
               endfor
280
               ERASE , 255
               tv, congrid (matriz, 250, 250)
               widget_control, objetos.WID_TABLE_0, get_value=coord
               xs = (coord(0,*)-datos.xml)/datos.factor(0)/250.+1./(2*n_elements(matriz(0,*)))
285
               ys=(coord(1,*)-datos.ymin)/datos.factor(1)/250.+1./(2*n elements(matriz(*,0)))
               plots, xs, ys, color=0, /normal
               plots, xs(0), ys(0), color=0, /normal, /continue
               xyouts, xs, ys, strtrim(fix(findgen(n elements(xs))+1), 2), color=0, /normal
               dentro=matriz ;dentro de las rectas =110
290
               flag=6end
      ;Botón para seleccionar región sobre la red
           'b in':begin
               ;Criterio: que el pixel toque con cualquier punta la red
295
               widget control, objetos. WID TABLE 0, get value=coord
               equl=linfit(coord(0, 0:1), coord(1, 0:1))
               equ2 = limit(cood(0, 1:2), coord(1, 1:2))equ3=linfit([coord(0,0), coord(0,2)], [coord(1,0), coord(1,2)])
               equ=[equ1], [equ2], [equ3]]300
               xcen=datos.xcen
               ycen=datos.ycen
               matriz=datos.blanco
               pru=((datos.incrementox/2)^2+(datos.incrementoy/2)^2)^.5
               for k=0,2 do begin
                    for i=0,n elements (datos.xcen)-1 do begin
305
                         for j=0, n elements (datos. ycen) -1 do begin
                             x_0 = (x_0 + (1) / \sqrt{2}) /equ(1, k) + ycen(1) - equ(0, k)) / (equ(1, k) + 1/equ(1, k))
                             yo = xo * equ(1, k) + equ(0, k)if yo le max(coord(1,*)) and yo ge min(coord(1,*)) and xo le $
310
                             max(cord(0, *)) and xo ge min(coord(0,*)) then begin
                             d = (xcen(i)-xo)^2+(ycen(j)-yo)^2.5if d 1t pru then matriz(i,j)=40*k+100
                             endif
                         endfor '
315
                    endfor
               endfor
               ERASE , 255
               tv, congrid (matriz, 250, 250)
               widget control, objetos. WID_TABLE_0, get_value=coord
320
               xs=(coord(0,*)-datos,xmin)/datos.factor(0)/250.+1./(2*n-elements(maxriz(0,*)))ys=(coord(1,*)-datos.ymin)/datos.factor(1)/250.+1./(2*n_elements(matriz(*,0)))
               plots, xs, ys, color=0, /normal
               plots, xs(0), ys(0), color=0, /normal, /continue
               xyouts, xs, ys, strtrim(fix(findgen(n elements(xs)) + 1), 2), color=0, /normalsobre=matriz ; red1=100, red2=140, red3=180325
```

```
flag=5 
          end 
      ;Boton para activar la selecci6n de un rectangulo sobre las matrices 
          'b_reg': begin
330 flagl=O 
          end 
      ;Boton para realizar el analisis de costos minima en un s6lo punto 
          'b ana uno': begin
              flagl=2 
335 end 
      IBoton para realizar el analisis de costos minima a todos los puntos dentro de la red 
          'b ana':begin 
              - ;1). localiza los puntos dentro de la red 
              widget_control,objetos.WID_TABLE_O,get_value=coord 
340 area =.5*((coord(0,2)*coord(1,1)+coord(0,0)*coord(1,2)+coord(0,1)*coord(1,0))-$
              (cord(0, 1) * coord(1, 2) + coord(0, 2) * coord(1, 0) + coord(0, 0) * coord(1, 1))xcen=datos.xcen 
              ycen=datog.ycen 
              matriz=datos.blanco 
345 for i=O,n elements(datos.xcen)~l do begin 
                  for j=0, n elements (datos.ycen)-1 do begin
                      {\tt atead=}.5*(xcen(i)*coord(1,1)*coord(0,0)*year(j)+coord(0,1)*coord(1,0)) - $(coord(0, 1) *ycen(j) +xcen(i) *coord(1, 0) +coord(0, 0) *coord(1, 1))area=.5*( (coord(0,2)*coord(1,1)*xcen(i)*coord(1,2)*coord(0,1)*yen(i)) - $350 (coord(0,1)*coord(1,2)+coord(0,2)*ycen(j)+xcen(i)*coord(1,1)))
                      area3 = .5*(|coord(0,2)*ycen(j)+coord(0,0)*coord(1,2)+xcen(i)*coord(1,0)) -$
                      (xcen(i)*coord(1,2)+coord(0,2)*coord(1,0)+coord(0,0)*qcen(j))temp=abs (areal) +abs (area2)+abs (area3) 
                      if temp eq area then begin
355 matriz(i, j)=110
                      endif 
                  endfor 
              endfor 
              dentro=matriz :dentro de las rectas =110 
360 	 ;//11//11111111/111////11/11/11/1/1////11111/////1///////1/11///////// 
              ;2). localiza los puntos sobre la red 
              equ1=linfit(coord(0,0:1),coord(1,0:1))
              qqu2=limit(t(coord(0,1:2),coord(1,1:2))equ3=linfit ( [coord (0,0) i coord (O, 2) J, [coord (l, 0), coord (1,2) J ) 
365 	 equ= [[equlJ, [equ2], [equ3]] 
              xcen=datos.xcen 
              ycen=datos.ycen 
              matriz=datos.blanco 
              mat final=datos.blanco 
370 pru=((dotsc.incrementox/2)^2+ (dotos.incrementox/2))^2+ (dotos.incrementoy/2)^2).5for k=0,2 do begin
                  for i=O/n elements(datos.xcen)-l do begin 
                      for j~O,n elements(datos.ycenl-l do begin 
                          xo = (xcen(i)/equ(1, k) + ycen(j) - equ(0, k)) / (equ(1, k) + 1/equ(1, k))y_0 = x_0 * \text{equ}(1, k) + \text{equ}(0, k)if yo le max(coord(1,*)) and yo ge min(coord(1,*)) and xo le $
                          max(coord(0, *)) and xo ge min(coord(0,*)) then begin
                          d= ((xcen(i)-xo)^2+(ycen(j)-yo)^2).5if d lt pru then matriz(i, j)=40*k+100
360 endif 
                      endfor 
                  endfor 
              endfor 
              sobre=matriz ; red1=100, red2=140, red3=180
385 	 :/11/1/11111//111/1/1/1111111111///111/////1/1/////11/11/////1/1/11//1 
              ; opt_total=intarr(3,5); (k,0) :el costo para la red k; (1) :fila de salida; (2) :columna de salida (4,5) las filas y columnas de optimo de cada red
              ; 3). Hace un analisis para cada uno de los puntos dentro de la red, repitiendo
              ; con ellos el análisis parcial; a cada uno de ellos le encuentra el punto sobre
390 	 ; cada red donde el costo es minima. El resultado final es el punto conel minimo
```
 $\bullet$ 

 $\frac{\partial \mathcal{L}}{\partial \theta}$ 

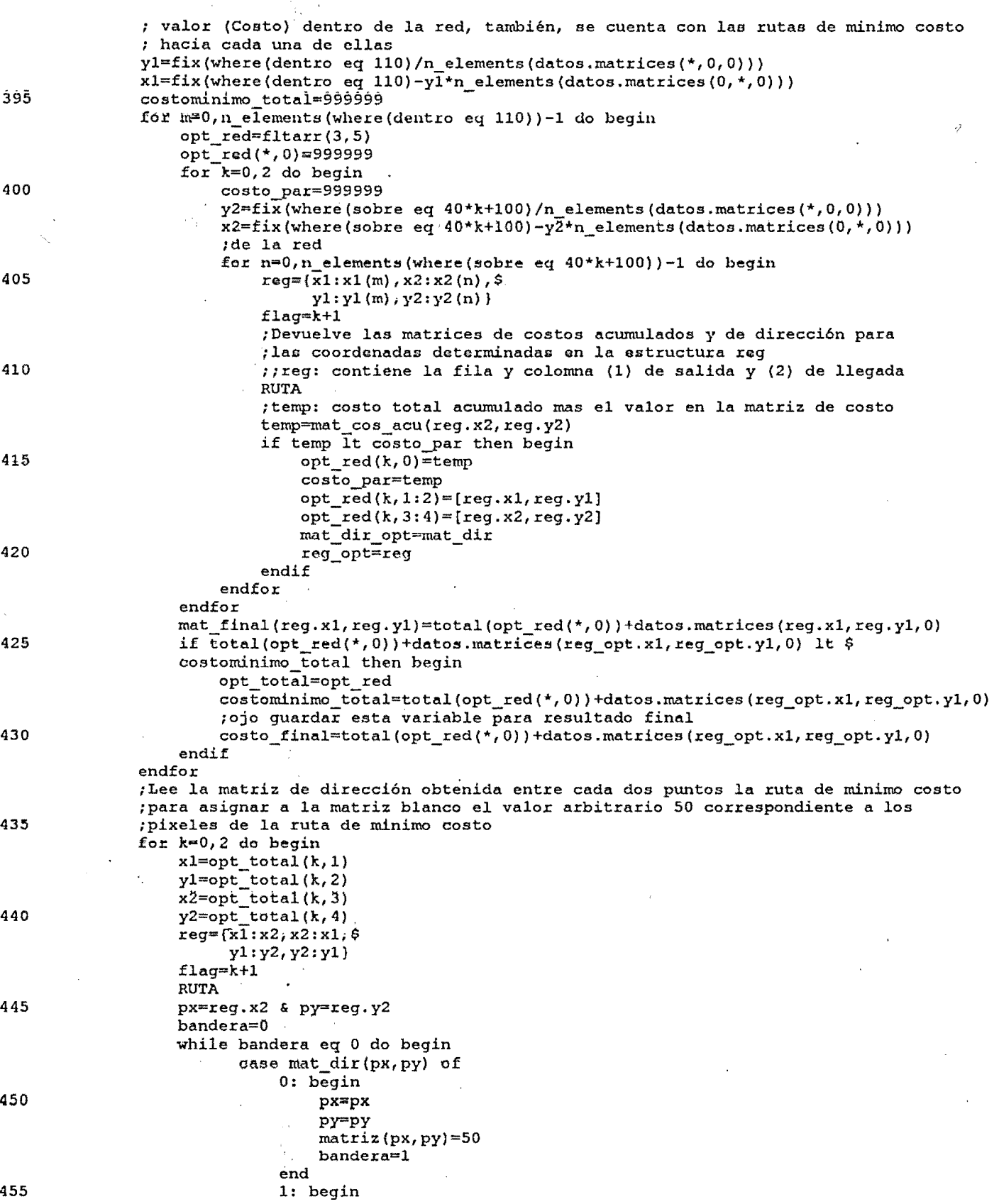

<sup>505</sup> :////////////////////////dibuja 'la red

510 plots,xs(O),ys(O),color=O,/normal,/continue

iBoton acerca de 'Acerca de': begin

end

flag2=1

endfor ;stop

500 ERASE ,255

520 : Para llenar y programar

end endwhile

plots, xs, ys, color=0, /normal

 $px = px + 1$ ν, py=py matriz(px,py)=50 end 460 2: begin px=px+1 py=py-l matriz(px,py)=50 465 end 3: begin px=px py=py-l  $matrix (px, py)=50$ 470 end 4: begin px=px-l py=py-l  $matrix(px, py)=50$ 475 end 5: begin  $px = px - 1$ py=py ÷.  $matrix(px, py)=50$ 480 end 6: begin px=px-l py=py+1  $matrix(px, py)=50$ 485 end end<br>7: begin . px=px py=py+l  $matrix(px, py)=50$ 490 end 8: begin px=px+l py=py+1  $matrix(px, py)=50$ 495 end  $matrix(opt\_total(0,1), opt\_total(0,2))=220$  $matrix(opt_{total(*,3),opt_{total(*,4)})=220$ para dibl=matriz tv, congrid(matriz, 250, 250)

widget cohtrol,objetos.WID TABLE O,get value=coord

widget\_control, objetos.file\_bttn51, sensitive=1 ;widget control,objetos.file bttn2,sensitive=1

widget\_control, objetos.WID\_LABEL\_ct, set\_value='CT' flag=7

 $xs=(coord(0,*)-datos.xml)7datos.factor(0)/250.+1.7(2*n_elements(matrix(0,*)))$ ys=(coord(1,\*)-datos.ymin)/datos.factor(1)/250.+1./(2\*n\_elements(matriz(\*,0)))

xyouts,xs,ys,strtrim(fix(findgen(n elements(xs»+1),2),color=O,/normal

 $\ddot{\phantom{a}}$ 

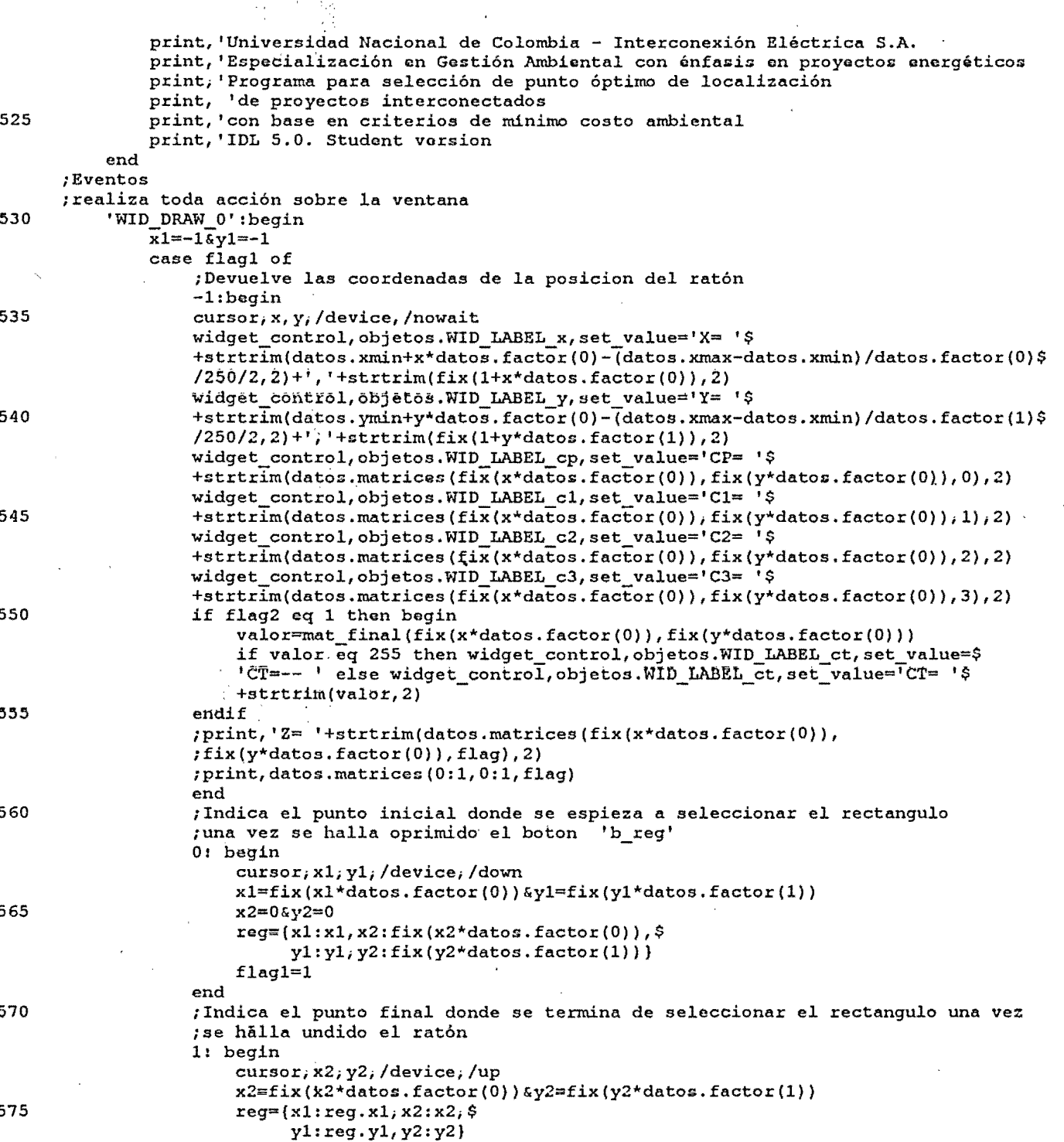

matriz(reg.x1, reg.y1<reg.y2:reg.y1>reg.y2)=100

matriz(reg.x1<reg.x2:reg.x2>reg.x1;reg.y2)=100

matriz(reg.x1<reg.x2:reg.x2>reg.x1,reg.y1<reg.y2:reg.y1>reg.y2) =\$

if reg.yl eq reg.y2 then begin

580

 $flag1=-1$ 

matriz=datos.blanco

endif else begin

if reg.x1 eq reg.x2 then begin

endif else begin

585

100 endelse endelse  $f1aq=0$ 590 **RUTA**  $px = \text{reg.x2}$  &  $py = \text{reg.y2}$ bandera=0 while bandera eq 0 do begin case mat\_dir(px,py) of  $0:$  begin 595 px=px ру=ру  $matrix (px, py)=50$ bandera=1 600 end 1: begin  $px = px + 1$ ру=ру matriz(px, py)=50 605 end  $2:$  begin  $px = px + 1$  $py=py-1$  $matrix (px, py)=50$ 610 end 3: begin  $px = px$  $py=py-1$  $matrix$ (px, py)=50 615 end 4: begin  $px = px - 1$  $py=py-1$  $matrix(px, py)=50$ 620 end 5: begin  $px = px - 1$ ру=ру matriz(px,py)=50 625 end 6: begin  $px = px - 1$  $py=py+1$  $matrix(px, py)=50$ end 630  $7:$  begin.  $px = px$  $py=py+1$ matriz (px, py)=50 635 end 8: begin  $px=px+1$ py=py+1  $matrix(px, py)=50$ 640 end end endwhile  $matrix (reg.x2, reg.y2)=210$  $matrix (reg.x1, reg.y1) = 210$ 645 ERASE, 255 tvscl, congrid (matriz, 250, 250) ;/////////////////////////dibuja la red widget\_control, objetos.WID\_TABLE\_0, get\_value=coord xs=(coord(0,\*)-datos.xmin)7datos.factor(0)/250.+1./(2\*n\_elements(matriz(0,\*)))<br>ys=(coord(1,\*)-datos.ymin)/datos.factor(1)/250.+1./(2\*n\_elements(matriz(\*,0)))

```
650
```
plots; xs; ys; color=0; /normal plots, xs(0), ys(0), color=0, /normal, /continue xyouts, xs, ys, strtrim(fix(findgen(n elements(xs))+1), 2), color=0, /normal  $flag = 0$ 655 end ; Se activa con el boton 'bot ana uno' y realiza el analisis para un solo ; punto (oprimiendo el boton izquierdo del ratón). 2: begin cursor; x1; y1; /device; /wait 660 x1=fix(x1\*datos.factor(0))&y1=fix(y1\*datos.factor(1)) widget\_control, objetos.WID TABLE 0, get value=coord  $equ1 = limit(cord(0, 0:1), coord(1, 0:1))$ equ2=linfit(coord(0,1:2),coord(1,1:2)) equ3=linfit([coord(0,0), coord(0,2)], [coord(1,0), coord(1,2)]) 665 equ=[[equ1], [equ2], [equ3]] xcen=datos.xcen ycen=datos.ycen matriz=datos.blanco matrizr=datos.blanco 670 pru=((datos.incrementox/2)^2+(datos.incrementoy/2)^2)^.5 for  $k=0, 2$  do begin for i=0,n elements (datos.xcen)-1 do begin for j=0,n elements(datos.ycen)-1 do begin  $xo = (xcen(i) / equ(1, k) + ycen(j) - equ(0, k)) / (equ(1, k) + 1 / equ(1, k))$ 675  $yo = xo * equ(1, k) * equ(0, k)$ if yo le max(coord(1,\*)) and yo ge min(coord(1,\*)) and \$ xo le max(coord(0,\*)) and xo ge min(coord(0,\*)) then begin  $d= (xcen(i)-xo)^2+(ycen(j)-yo)^2.5$ if d 1t pru then matriz(i, j)=40\*k+100 680 endif endfor endfor endfor sobre=matriz ; red1=100, red2=140, red3=180 685 costominimo total=999999 opt red=fltarr(3,5) opt red(\*, 0)=999999 for  $k=0,2$  do begin 690 costo par=999999  $y2 = fix$  (where (sobre eq  $40 * k + 100$ ) /n elements (datos.matrices (\*, 0,0)))  $x2 = fix$  (where (sobre eq 40\*k+100) -y2\*n elements (datos.matrices (0, \*, 0))) \$ ; de la red for  $n=0,n$  elements (where (sobre eq 40\*k+100))-1 do begin 695  $reg=(x1:x1,x2:x2(n),$  $y1:y1,y2:y2(n)$  $flag=k+1$ **RUTA**  $temp = mat cos acu (reg.x2, reg.y2)$ 700 if temp 1t costo par then begin opt  $red(k, 0) = temp$ costo\_par=temp opt  $red(k, 1:2) = [req.x1, req.y1]$ opt  $red(k, 3:4) = [reg.x2, reg.y2]$ 705 reg opt=reg endif endfor endfor if total(opt red(\*,0))+datos.matrices(reg opt.x1, reg opt.y1, flag) lt \$ 710 costominimo total then begin opt total=opt red for  $k=0,2$  do begin  $x1=opt\_total(k,1)$  $y1=opt total (k, 2)$ 715  $x2 = opt\_total(k, 3)$ 

 $y2=opt\_total(k,4)$  $reg=(x1:x1,x2:x2,\$$ yl:yl,y2:y2} f1ag=k+1 . 720 RUTA px=reg.x2 & py=reg.y2 bandera=O while bandera eq 0 do begin case mat dir(px,py) of 725 0: begin px=px py=py matriz(px,py)=50 bandera=l 730 end 1: begin px=px+l py=py matriz(px;py)=50 735 end and the contract of the contract of the contract of the contract of the contract of the contract of the contract of the contract of the contract of the contract of the contract of the contract of the contract of th end<br>2: begin px=px+l py=py-1  $matrix(px,py)=50$ 740 **end** 3: begin px=px py=py-1  $matrix(px, py)=50$ 745 end end<br>4: begin px=px-l py=py-1 matriz(px,py)=50 750 end 5: begin px=px-l py=py matriz(px;py)=50 755 end end<br>6: begin px=px-l py=py+1  $matrix(px,py)=50$ 760 end 7: begin px=px py=py+1 matriz(px;py)=50 765 end and the set of the set of the set of the set of the set of the set of the set of the set of the set of  $\theta$ : begin px=px+l py=py+1  $matrix(px, py)=50$ 770 end end endwhile endfor costominimo\_total=total(opt\_red(\*,0)) 775 BRASE , 255 matriz(opt\_total(0,1),opt\_total(0,2))=220  $matrix(opt\_total(*,3), opt\_total(*,4))=220$  $tv$ , congrid(matriz, 250, 250) widget\_control,objetos.WID\_TADLE\_O,get\_value=coord  $\chi_{\rm s} = (\text{coord}(0,*) - \text{datos.xml}) \overline{d}$ datos. factor (0) /250. +1./\$

```
(2*n elements (\text{matrix}(0, *)))ys=(coord(1,*)-datos.ymin)/datos.factor(1)/250.+1./$
                               (2*n_{\text{elements}}(\text{matrix}(*, 0)))plots; xs; ys; color=0; /normal
                               plots, xs(0), ys(0), color=0, /normal, /continue
785
                               xyouts, xs, ys, strtrim(fix(findgen(n elements(xs))+1), 2)$
                               , color=0,/normal
                           endif
                       f1\bar{a}\bar{g}=0790
                       flag1 = -1end
              end
          end
      ; realiza toda acción sobre la lista de coordenadas
795
          'WID_TABLE_0':begin
          ; stop
              if flag eq -1 then begin
              matriz=datos.blanco
              ERASE, 255
800
              tv, congrid (matriz, 250, 250)
              endif else begin
              tvscl, congrid (matriz, 250, 250)
              endelse
              ;//////calculo de las ecuaciones de las rectas
805
              widget_control, objetos.WID_TABLE_0, get_value=coord
              eq1 = 1infit(coord(0,0:1),coord(1,0:1))
              eq2=limit(cood(0,1:2),coord(1,1:2))eq3 = linfit([coord(0, 0), coord(0, 2)], [coord(1, 0), coord(0, 2)])widget_control, objetos.WID_LABEL_2, set_value='Ec. red 1: Y= '$
              +strtrim(eq1(0);2)+' + '+'( '+strtrim(eq1(1),2)+' ) '+'X'
810
              widget_control, objetos.WID_LABEL_4, set_value='Ec. red 2: Y= '$
              +strtrIm(eq2(0),2)+' + '+'( '+strtrim(eq2(1),2)+' ) '+'X'
              widget_control, objetos.WID_LABEL_3, set_value='Ec. red 3: Y= '$
              +strtrim(eq3(0),2)+' + '+'( '+strtrim(eq3(1),2)+' ) '+'X'
815
              ;///////////////////////dibuja la red
              widget_control, objetos.WID_TABLE_0, get_value=coord
              xs = (coord(0, *) - datos, xmin)/datos.factor(0)/250.+1./(2*n_elements(matriz(0,*)))
              ys=(coord(1,*)-datos.ymin)/datos.factor(1)/250.+1./(2*n_elements(matriz(*,0)))
              plots, xs, ys, color=0, /normal
              plots; xs(0); ys(0), color=0, /normal, /continue
820
              xyouts, xs, ys, strtrim(fix(findgen(n elements(xs))+1), 2), color=0, /normal
              end
825
          else:
        endcase
      end
830
     pro WID_BASE_0, GROUP_LEADER=wGroup, _EXTRA=_VWBExtra_
      common objetos, objetos
      common datos, datos
      common flag, flag
835
      common dentro, dentro
      common sobre, sobre
      common flag1, flag1
      common flag2, flag2
      common reg, reg
840
     common mat cos acu, mat cos acu
      common avan, avan
      common mat dir, mat dir
      common mat final, mat final
      common costo final, costo final
845
      common para dibl, para dibl
```
C: \Mientras\ambiental.pro

Page

 $13$ 

common matriz, matriz

- WID BASE  $0 =$  Widget Base (GROUP LEADER=wGroup, Uvalue='WID BASE 0' \$ , SCR XSIZE=400 , SCR YSIZE=10 , TITLE='Localización de proyectos interconectados' \$ 850 , SPACE=3, XPAD=3,  $\overline{Y}$ PAD=3, mbar=bar)
- WID BASE 1 = Widget Base(WID BASE 0, Uvalue='WID BASE 1' \$ ,XOFFSET=292,YOFFSET=51,SCR\_XSIZE=330,SCR\_YSIZE=250 \$ , TITLE= $i$ IDL $i$ , SPACE=3, XPAD=3, YPAD=3) 855
	- WID LABEL  $x =$  Widget Label (WID BASE 1, Uvalue='WID LABEL  $x'$ Ś  $\times$ XOFFSET=255 , YOFFSET=20 , SCR XSIZE=80 , SCR YSIZE=17 \$ ,/ALIGN left ,VALUE='X=')
- WID LABEL  $y =$  Widget Label (WID BASE 1, Uvalue='WID LABEL  $y'$ ' \$  $\sqrt{5}$  , XOPFSET=255 , YOFFSET=40 , SCR XSIZE=80 , SCR YSIZE=17 \$ //ALIGN\_left , VALUE='Y=')
- 865 WID LABEL  $cp =$  Widget Label (WID BASE 1, Uvalue='WID LABEL  $cp'$ s  $, \text{XOFFSET} = 255$ ,  $\text{YOFFSET} = 60$ ,  $\text{SCR}\xspace$   $\text{XSTZE} = 80$ ,  $\text{SCR}\xspace$   $\text{XSTZE} = 17$   $\$$ ,/ALIGN left ,VALUE='CP=')
- WID\_LABEL\_c1 = Widget\_Label(WID\_BASE\_1, Uvalue='WID\_LABEL\_c1' Ŝ 870 ,XOFFSET=255 ,YOFFSET=80 ,SCR XSIZE=80 ,SCR YSIZE=17 \$ ,/ALIGN\_left ,VALUE='Cl=')
- WID LABEL c2 = Widget Label(WID BASE 1, Uvalue='WID LABEL c2' S , XOFFSET=255, YOFFSET=100, SCR XSIZE=80, SCR YSIZE=17 \$ 875 //ALIGN left , VALUE= $^{\dagger}$ C2= $^{\dagger}$ )
	- WID LABEL\_c3 = Widget\_Label(WID\_BASE\_1, Uvalue='WID\_LABEL\_c3' Ś  $, \texttt{XOFFSET=255}$  ,  $\texttt{YOFFSET=120}$  ,  $\texttt{SCR}$   $\texttt{XSIZE=80}$  ,  $\texttt{SCR}$   $\texttt{XSTE=17}$  \$ //ALIGN left , VALUE='C3=')
	- WID LABEL ct = Widget Label (WID BASE 1, Uvalue='WID LABEL ct'  $\dot{s}$ .  $\times$  XOPFSET=255 , YOFFSET=140 , SCR\_XSIZE=80 , SCR\_YSIZE=17  $\approx$ //ALIGN left , VALUE='')
- 885

880

860

widget\_control, WID\_BASE\_1, map=1

 $xt=250$ 

890  $y$ t=250

> WID\_DRAW\_0 = Widget\_Draw(WID\_BASE\_1, Uvalue='WID\_DRAW\_0', XOFFSET=0 \$ , YOFFSET=0, SCR XSIZE=xt, SCR YSIZE=yt, /MOTION EVENTS, /BUTTON EVENTS)

895

- WID\_BASE\_2 = Widget\_Base(WID\_BASE\_0, Uvalue='WID\_BASE\_2', XOFFSET=22 \$ , YOFFSET=31, SCR\_XSIZE=220, SCR\_YSIZE=170, TTTLE= Info\_coor', SPACE=3 \$  $,YPAD=3$ ,  $YPAD=3$ )
- 900 WID BASE 3 = Widget Base(WID BASE 2, Uvalue='WID BASE 2', XOFFSET=0 \$ , YOFFSET=25, SCR XSIZE=220, SCR YSIZE=75, TITLE='Info coor', SPACE=3 \$  $,$  XPAD=3, YPAD=3)

widget\_control, WID\_BASE\_2, map=1

905

WID\_TABLE\_0 = Widget\_Table(WID\_BASE\_3, Uvalue='WID\_TABLE\_0' \$ , XOFFSET=1, YOFFSET=100, SCR XSIZE=150, SCR YSIZE=50, /EDITABLE \$ , COLUMN\_LABELS= $[\begin{array}{cc} 'X', 'Y' \end{array}]$ , ROW\_LABELS= $[\begin{array}{cc} \overline{'}1', \end{array}]$ '2', '3' ], XSIZE=2, YSIZE=3, value=[[2,3], [11, 21], [21, 10]], /all\_events)

910

WID LABEL  $0 =$  Widget Label (WID BASE 2, Uvalue='WID LABEL  $0'$ -,XOFFSET=4 ,YOFFSET=200 ,SCR XSIZE=198 ,SCR YSIZE=17- \$ ,/ALIGN\_CENTER ,VALUE='Coordenas de la red') 915 WID LABEL  $2 =$  Widget Label(WID BASE 2, Uvalue='WID LABEL 2' ,XOFFSET=4 ,YOFFSET=117 , SCR XSIZE=200 , SCR YSIZE=18  $\frac{1}{5}$ , /ALIGN\_LEFT , VALUE='Equación  $1^i$ ) 920  $WID_LABEL_3 = Widget_Labe1(WID_BASE_2, Uvalue='WID_LABEL_3'$ -,XOFFSET=4 ,YOFFSET=159 ,SCR XSIZE=200 ,SCR YSIZE=18- \$ ,/ALIGN\_LEFT ,VALUE='Equaci6n 3') <sup>925</sup> WID\_LABEL  $4 =$  Widget Label(WID\_BASE\_2, Uvalue='WID\_LABEL 4' ,XOFFSET=3 ,YOFFSET=138 ,SCR XSIZE=200 ,SCR\_YSIZE=18- \$ ,/ALIGN\_LEFT ,VALUE=iEquac16n 2i) 930 file menu = WIDGET BUTTON(bar, VALUE='Archivo', /MENU) - file bttn1~WIDGET BUTTON(file menu, VALUE='Abrir proyecto',UVALUE='Abrir opt') file-bttn2 l=WIDGET BUTTON(file menu, VALUE='Salvar trabajo',UVALUE='save work',\$  $/$ separator) 935 file bttn2=WIDGET\_BUTTON(file menu, VALUE='Salvar datos \*.txt y gráfico \*.PS', \$ UVALUE=' saveps opt') iiie bttn2 2=WIDGET BUTTON(fiie menu, VALUE='Saiir',UVALUE=isaiiri,/separator) opciohes-menu;;; WIDGET BUTTON{bar, VALUE='Opciones', /MENU) file-bttn4=WIDGET BUTTON(opciones menu, VALUE='Visualizar matrices de criticidad'\$  $940$  , UVALUE='b crit', /MENU) file bttn41=WIDGET BUTTON(file bttn4, VALUE='red l',UVALUE='b critl') file-bttn42=WIDGET-SUTTON(file-bttn4, VALUE='red 2',UVALUE='b-crit2') file-bttn43=WIDGET-BUTTON(file-bttn4, VALUE='red 3',UVALUE='b-crit3') file bttn5=WIDGET\_BUTTON(opciones\_menu, VALUE='Visualizar matriz de costos', \$  $945$  UVALUE='b cost') file bttn51=WIDGET BUTTON(opciones menu, VALUE='Visualizar matriz de costos totales'\$ ,UVALUE='b cost total') file\_bttn6=WIDGET\_BUTTON(opciones\_menu, VALUE='Visualizar puntos dentro de la red', \$ UVALUE='b on',/separator) 950 **file bttn7=WIDGET BUTTON(opciones menu, VALUE='Visualizar puntos sobre la red', \$**  $UVALUE='b in')$ file\_bttn8=WIDGET\_BUTTON(opciones\_menu, VALUE='Ruta de minimo costo', UVALUE='b\_reg') file-bttn9=WIDGET-BUTTON(opciones-menu, VALUE='An6lisis Puntual',\$ UVALUE='b ana uno',/separator) 955 file\_bttnl0=WIDGET\_BUTTON(opciones\_menu, VALUE='Análisis de Minimo\_Costo Total',\$ UVALUE='b ana') Acercade menu<sup>-</sup>= WIDGET BUTTON(bar, VALUE='Acerca de', /MENU) file\_bttnl1=WIDGET\_BUTTON(Acercade\_menu, VALUE='Acerca de', uvalue='Acerca\_de') 960 widget control, file bttn51, sensitive=0 Widget\_Control, /REALIZE, WID\_BASE\_0 XManager, 'WID\_BASE\_0', WID\_BASE\_0 , /no\_block 965 objetos={WID BASE 0:WID BASE 0, \$ WID BASE  $1:$  WID BASE  $1,$  \$ WID-DRAW-6:WID-DRAW-O,\$ WID-BASE-2:WID-BASE-2,\$  $WID-BASE_3:WD-BASE_3$ , \$ 970 **WID TABLE O**INID TABLE 0, \$ WID-LABEL-O:WID-LABEL-O,\$ WID\_LABEL\_2:WID\_LABEL\_2, \$ WID\_LABEL\_3:WID\_LABEL\_3,\$ WID\_LABEL\_4; WID\_LABEL\_4, \$

975  $x_t:x_t,y_t:y_t;\hat{\theta}$ 

```
WID LABEL x: WID LABEL x, $
                WID LABEL YIWID LABEL Y, $
                WID_LABEL_cp:WID_LABEL_cp, $
                WID LABEL c1: WID LABEL c1, $
                WID_LABEL_c2:WID_LABEL_c2, $
980
                WID LABEL c3: WID LABEL c3, $
                WID LABEL ct: WID LABEL ct, $
                file bttn51:file bttn51, \frac{1}{7}file bttn2:file bttn2}
985
      widget_control, objetos.file_bttn51, sensitive=0
      ; widget_control, objetos.file_bttn2, sensitive=0
      flag1 -\overline{1}flag1 = -1990
      flag2=0end
      7
       ž.
        Empty stub procedure used for autoloading.
      pre Ambiental, GROUP_LEADER=wGroup, _EXTRA=_VWBExtra_<br>WID_BASE_0, GROUP_LEADER=wGroup, _EXTRA=_VWBExtra_
995
                                                 EXTRA= VWBExtra
        loadct, 39
      end
1000 ://///////////////////////Comentarios
      ;Lectura de datos:
           ;'*.pry' es el nombre del archivo que contiene la información de las coordenadas
           ; de la red, por parejas ordenas, el numero de columnas (n) y filas (m) de las
1005
           ; matrices de criticidad y costos y el nombre de los archivos que contienen las
           ; matrices de criticidad y de costoslas matrices de criticidad deben tener el
           ; sufijo *_1.cri y la de costos *.cos que cuenta en su orden con los entradas de
           ; cada uno de los matricesvalores en cada una de las entradas ejemplo:
           ;archivo de proyecto
1010
           ; X1 Y1
           ; X2 Y2
           ; X3 Y3
           \mathfrak{m};m1015
           ;increx
           ; increY
           ; ejem.cos
           rejem 1.cri
           ;ejem_2.cri
1020
           jejem 3.cri
           Archivos de matrices
           ; c(0,0), c(1,0), c(2,0), \ldots, c(n,0); c(0,1), c(1,1), c(2,1), \ldots, c(n,1)1025
           \mathbf{r} . . .
           7.1.1\cdots\mathfrak{c} \circ (0, \mathfrak{m}), \mathfrak{c} (1, \mathfrak{m}), \mathfrak{c} (2, \mathfrak{m}), ..., \mathfrak{c} (n, \mathfrak{m})1030
      ;warning
      ;No puede habér rectas horizontales, o paralelas al eje de las abscisas
```

```
5 
10 
15 
20 
25 
30 
35 
40 
45 
50 
55 
60 
65 
      pro ruta 
      iLos parametros de entrada de este procedimiento son: 
      i~datos:la estructura datos 
      i-flag: la matriz de criticidad que se esta analizando 
      ;-reg: las filas y colomnas de inicio y final del análisis
      ;Los resultados son: 
      ;-mat cos acu:La matriz de costo acumulado
      :- mat_dirt matriz de dirección asociada
      ,common datos, datos 
      common flag, flag 
      common reg, reg 
      common mat cos acu, mat cos acu
      common mat dir, mat dir
      mat cos acu=datos.matrices(*,*,flag) 
      mat cos \arctan(x, x) = 0mat<sup>dir=datos.matrices(*,*,flag)</sup>
     mat dir(*,*)=0avan=avance(reg) 
      ;stop
      ;1111111111111111111111111111 
      ;calculo de la matriz de costas acumulado asaciado a un punto de partida 
      ; (ubicacion tentativa del proyecto) y' 
      ;y un punto de llegada (sobre la red).
      ;11111111111111111111111111111111111111111 
      ;x2 y2 estan asociados al punto de llegada (punto sobre la red) 
      ;xl yl estan asociados al punto de salida (punto del prayecto) 
      for i=reg.x1,reg.x2,avan.ax do begin
          for j=reg.yl,reg.y2,avan.ay do begin 
              if i eq reg.xl and j eq reg.yl then begin 
                   ;Esquina inicio 
                  mat cos_2 acu(i,j)=0
                  mat dir(i, j)=0endif else begin 
                  if i eq reg.xl then begin 
                       ;Para borde del rectangulo seleecionado (Columna) 
                       mat cos acu(i,j)=(ddtos.matrices(i,j,flag)+datos.matrices(i,j-avan.ay,flag))/2.)*datos.incrementoy+mat cos acu(i,j-avan.ay)
                       ;direcci6n asociada - 
                       if avan.ay 1t 0 then mat dir(i,j)=7 else mat dir(i,j)=3endif else begin 
                       if j eq reg.yl then begin 
                           ; Para borde del rectangulo seleccionado (fila)
                           mat cos acu(i,j)= ((datos.matrices(i,j,flag)+datos.matrices$
                           (i-avan,ax,j,flag) /2.)*datos.incrementox+mat_cos_acu(i-avan.ax,j)
                           ;direcci6n asociada - 
                           if avan.ax 1t 0 then mat dir(i,j)=1 else mat dir(i,j)=5endif else begin
                           ;general 
                           uno=((datos.matrices(i,j,flag)+datos.matrices(i,j-avan.ay,flag))/2.)$
                           *datos.incrementoy+mat_cos_acu(i,j-avan.ay)
                           dos=((datos.matrices(i,j,flag)+datos.matrices(i-avan.ax,j,flag))/2.)$
                           *datos.incrementox+mat cos acu(i-avan.ax,j)
                           tres=((datos.matrices(\overline{i},j,\overline{f}lag)+datos.matrices$
                           (i-avan.ax,j-avan.ay,flag)/2.)*(datos.incrementox^2+$
                           datos.incrementoy~2)~.5 + mat cos acu(i-avan.ax,j-avan.ay) 
                           mat cos acu(i,j)=min([uno,dos,tres]);dirección asociada
                           temp=where(min([uno,dos,tres) eq [uno,dos,tres]) 
                           case temp(O) of 
                               O:begin 
                                   if avan.ay 1t 0 then mat dir(i,j)=7 else mat dir(i,j)=3
```
end  $1:begin$ if avan.ax lt 0 then mat dir(i,j)=1 else mat\_dir(i,j)=5 end 70  $2:$ begin if avan.ay 1t 0 and avan.ax 1t 0 then mat\_dir(i,j)=8 if avan.ay gt 0 and avan.ax 1t 0 then mat\_dir(i, j)=2 if avan.ay it 0 and avan.ax gt 0 then  $\text{mat\_dir}(i, j) = 6$ if avan. ay gt 0 and avan. ax gt 0 then  $\text{mat\_dir}(i, j) = 4$ 75  $_{\mathrm{end}}$ end endelse endelse endelse  $_{\rm 80}$ endfor endfor end

85

90

#### C:\ambiental programa\avance.proPage  $-1$

;////////////////Reconoce el sentido de busqueda function avance, reg if reg.x1 le reg.x2 and reg.y1 le reg.y2 then begin ; hacia arriba y a la derecha  $\mathbf{5}$  $ax=1$  &  $ay=1$  $endif$ if reg.x1 ge reg.x2 and reg.y1 le reg.y2 then begin ; hacia arriba y a la izquierda  $ax=-1$  &  $ay=1$  $10$ endif if reg.x1 le reg.x2 and reg.y1 ge reg.y2 then begin ; hacia abajo y a la derecha  $ax=1$  &  $ay=-1$ endif 15 if reg.x1 ge reg.x2 and reg.y1 ge reg.y2 then begin ; hacia abajo y a la izquierda  $ax=-1$  &  $ay=-1$ endif incre=(ax:ax, ay:ay) 20 return, incre end

UNIVERSIDAD NACIONAL AN CLARINGS

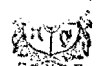

Sedo Medelik